<span id="page-0-0"></span>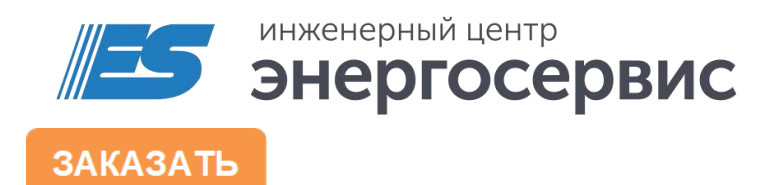

# Устройство сбора данных ЭНКМ-3

Руководство по эксплуатации

# Оглавление

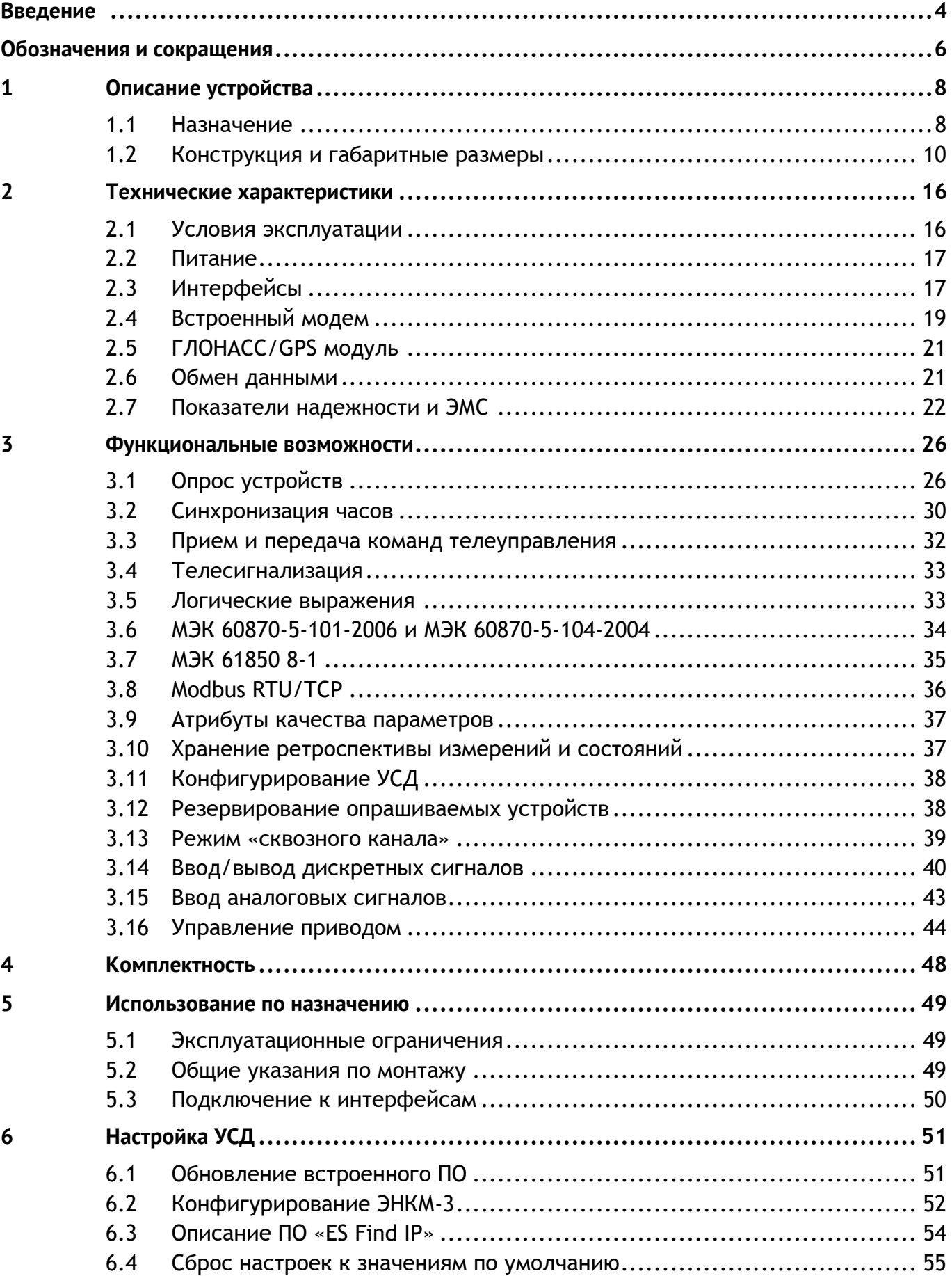

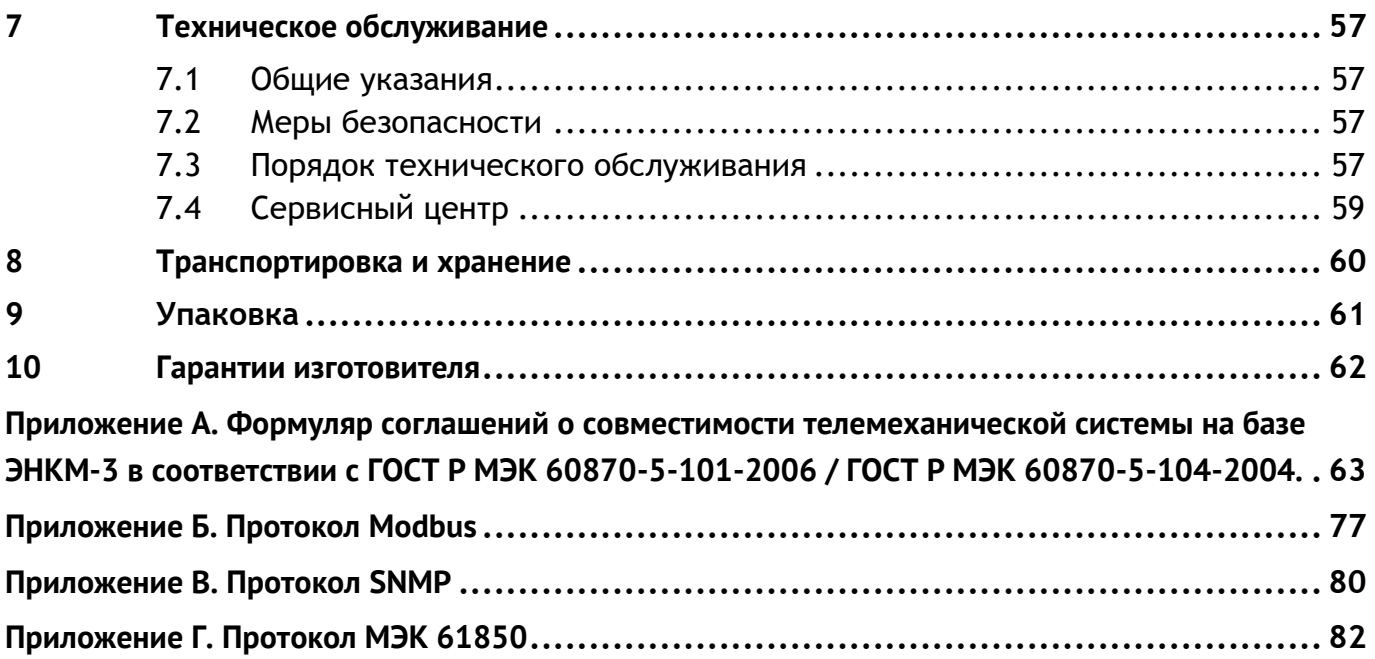

## <span id="page-3-0"></span>**Введение**

Настоящее руководство по эксплуатации (далее – РЭ) устройства сбора данных ЭНКМ-3 (далее – ЭНКМ-3) предназначено для ознакомления потребителя с техническими характеристиками, функциями и обеспечения сведениями, необходимыми для правильной эксплуатации устройства. РЭ содержит технические данные, описание работы, указания по установке и использованию, техническому обслуживанию, упаковке, транспортированию и хранению, а также схемы подключения УСД к цепям питания, дискретным и аналоговым входам/выходам, цифровым интерфейсам.

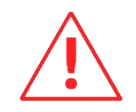

**Внимание!** Данное руководство относится только к ЭНКМ-3 аппаратной версии 5 и выше.

Прочитайте руководство полностью прежде, чем использовать устройство.

### **Целевая группа**

Настоящее РЭ предназначено для персонала, осуществляющего проектирование, монтаж и наладку устройств.

### **Сфера действия документа**

РЭ распространяет действие на устройства УСД:

- ЭНКМ-3 (hw 6) выпускаемых с 2019 года с версией прошивки 1.18.19 и новее.
- ЭНКМ-3 (hw 5) выпускаемых с 2017 до 2020 года с версией прошивки 1.17.18.

### **Поддержка**

Если у Вас возникли вопросы, относящиеся к устройству, обращайтесь, пожалуйста, в службу технической поддержки ООО «Инженерный центр «Энергосервис»:

Телефон: +7 (8182) 65-75-65

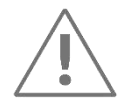

**Примечание:** Используйте устройство только по назначению, как указано в настоящем Руководстве. Установка и обслуживание устройства осуществляется только квалифицированным и обученным персоналом.

Не используйте для очистки или обеззараживания средства за исключением тех, что рекомендуется производителем.

Устройство должен быть сохранено от ударов.

Подключайте устройство только к источнику питания с напряжением, соответствующим указанному на маркировке.

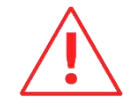

**Внимание!** Программное обеспечение постоянно совершенствуется и дополняется новыми функциональными настройками устройства. Производитель оставляет за собой право вносить изменения и улучшения в ПО без уведомления потребителей.

# <span id="page-5-0"></span>**Обозначения и сокращения**

В настоящем руководстве по эксплуатации применяются следующие обозначения и сокращения:

- АПД аппаратура передачи данных;
- ГЛОНАСС глобальная навигационная спутниковая система.
- ДП диспетчерский пульт;
- КАНАЛ УСД интерфейс ввода/вывода УСД, по которому осуществляется обмен данными с устройствами вышестоящего уровня (ЦППС, ПК и пр.);
- КП контролируемый пункт;
- ПОРТ УСД интерфейс ввода/вывода УСД, по которому осуществляется сбор данных с устройств нижестоящего уровня (см. далее Устройства);
- ПЭВМ персональная электронно-вычислительная машина;
- РЗА релейная защита и автоматика;
- ТИ телеизмерение;
- ТИТ телеизмерение текущее;
- ТИИ телеизмерение интегральное;
- ТС телесигнализация;
- ТС опроса виртуальный дискретный сигнал, характеризующий состояние связи с опрашиваемым устройством (ВКЛ – устройство опрашивается, ОТКЛ – нет связи с устройством);
- ТУ телеуправление;
- УСД устройство сбора данных;
- УСО устройство связи с объектом;
- Устройства устройства нижестоящего уровня (ЦИП, счетчики электроэнергии, терминалы РЗА, контроллеры присоединения, модули ввода/вывода дискретных и аналоговых сигналов, УСО и пр.);
- ЦИП цифровой измерительный преобразователь;
- ЦППС центральная приемо-передающая станция;
- GOOSE (англ. Generic Object Oriented Substation Event) протокол передачи в рамках стандарта МЭК 61850 8-1;
- GPS (англ. Global Positioning System) система глобального позиционирования, спутниковая система навигации, обеспечивающая измерение расстояния, времени и определяющая местоположение во всемирной системе координат WGS 84;
- RS-TCP режим «сквозного канала»;
- ТСР-порт номер порта от 1 до 65535, который используется в протоколе TCP для определения процесса-получателя пакета в пределах одного хоста;
- UTC (англ. Universal Coordinated Time) всемирное координированное время.

# <span id="page-7-0"></span>**1 Описание устройства**

### <span id="page-7-1"></span>**1.1 Назначение**

УСД ЭНКМ-3 предназначено для работы в составе систем сбора и передачи телемеханической информации с энергетических объектов различного уровня.

УСД выполняет следующие функции:

• сбор данных (дискретных и аналоговых сигналов) с устройств нижестоящего уровня: ЦИП, счетчиков электроэнергии, терминалов РЗА, контроллеров присоединения, модулей ввода/вывода дискретных и аналоговых сигналов, УСО, устройств сбора данных и т. д.;

• передача данных на вышестоящий уровень в соответствии с ГОСТ Р МЭК 60870-5- 101, ГОСТ Р МЭК 60870-5-104 и МЭК 61850 (опционально);

• прием команд телеуправления с вышестоящего уровня и их передача устройствам нижестоящего уровня;

• прием сигналов точного времени от систем ГЛОНАСС, GPS (GPS - только в качестве резервной системы) или источников точного времени по протоколам SNTP v4, ГОСТ Р МЭК 60870-5-101 или ГОСТ Р МЭК 60870-5-104, синхронизация внутренних часов и передача сигналов синхронизации опрашиваемым устройствам.

Создаваемая на базе УСД система сбора и передачи информации представляет собой территориально распределенную систему. На полевом уровне системы размещаются устройства, выполняющие функции телеизмерений (ЦИП, счетчики электроэнергии и т.п.), функции телесигнализации и телеуправления (модули ввода/вывода дискретных сигналов, УСО и т.п.). Все устройства объединяются в информационные магистрали, по которым УСД осуществляет непрерывный обмен с устройствами. УСД вместе с устройствами образуют контролируемый пункт (КП) телемеханики.

УСД не является средством измерения. Выполняя функции по сбору и передаче телеизмерений, УСД не оказывает влияние на метрологические характеристики измерительных каналов.

УСД предназначено для применения на объектах без постоянного дежурного персонала.

УСД предназначено для применения преимущественно на современных цифровых каналах передачи информации. Допускается также использование каналов связи с ограниченной шириной полосы пропускания в условиях высокого уровня помех. При этом должно выполняться требование оптимального соотношения между скоростью и

надежностью передачи информации для обеспечения требуемого объема данных и заданного времени передачи.

В качестве каналов телемеханики также могут быть использованы проводные (кабельные и воздушные, уплотненные и неуплотненные) каналы, высокочастотные каналы по воздушным линиям и распределительной сети, радио и радиорелейные каналы связи, GSM/3G-сеть, спутниковая связь.

Обмен данными между КП, построенным на базе УСД ЭНКМ-3, и вышестоящим уровнем осуществляется в соответствии с ГОСТ Р МЭК 60870-5-101, ГОСТ Р МЭК 60870-5-104, Modbus или МЭК 61850. Передача информации может производиться одновременно по нескольким независимым каналам связи. УСД сопрягается с каналообразующей аппаратурой с использованием интерфейсов RS-232, RS-485 (ГОСТ Р МЭК 60870-5-101, Modbus RTU) и Ethernet (ГОСТ Р МЭК 60870-5-104, МЭК 61850, Modbus TCP).

Термины, применяемые в настоящем РЭ, соответствуют ГОСТ 26.005.82.

### **Условные обозначения возможных вариантов исполнения ЭНКМ-3:**

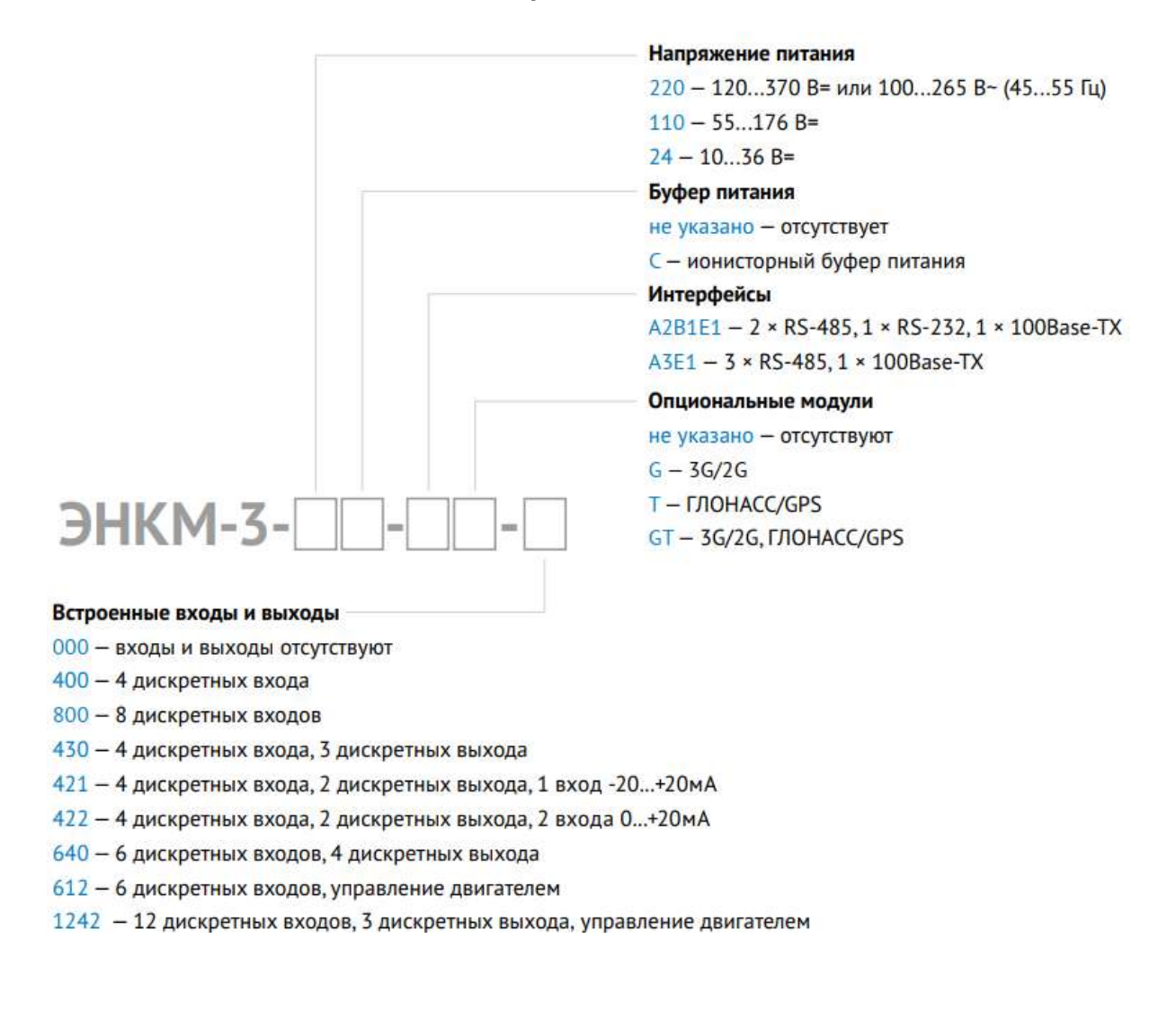

# <span id="page-9-0"></span>**1.2 Конструкция и габаритные размеры**

ЭНКМ-3 поставляется для применения на панелях или в шкафах телемеханики.

ЭНКМ-3 устанавливается на DIN-рельс. При этом необходимо обеспечить питание устройства в соответствии с маркировкой, а также защиту от перенапряжений всех интерфейсов.

Внешний вид модификаций устройств представлен на рис. [1.1](#page-9-1)[-1.3,](#page-10-0) габаритные размеры – рис. [1.5-](#page-11-0)[1.6.](#page-12-0)

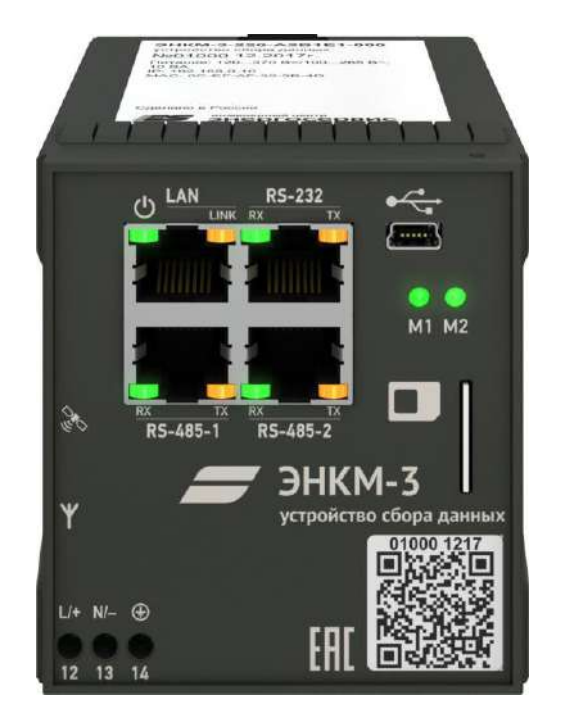

Рисунок 1.1. Внешний вид ЭНКМ-3-220-А2В1Е1-000

<span id="page-9-1"></span>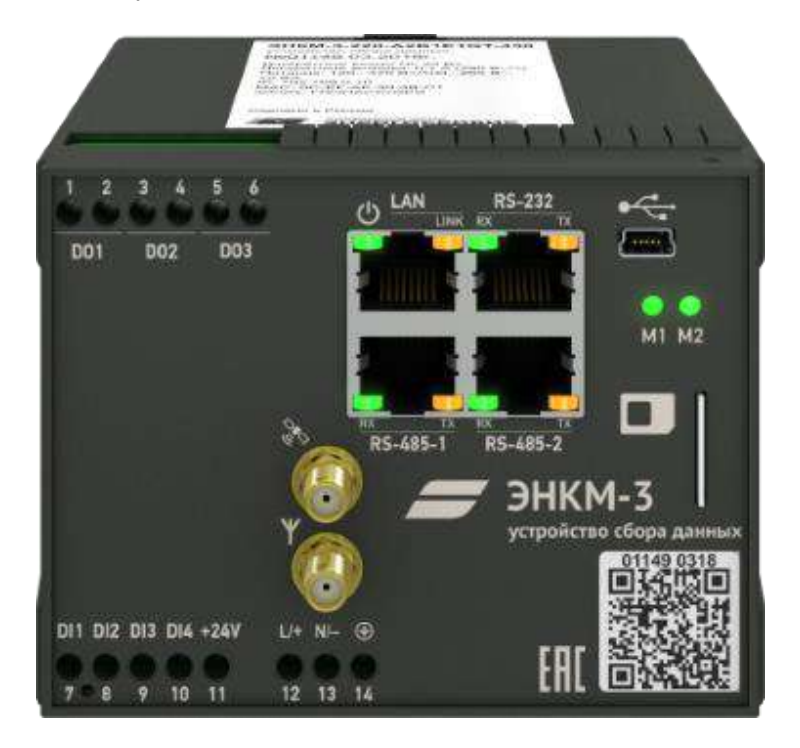

Рисунок 1.2. Внешний вид ЭНКМ-3-220-А2В1Е1GТ-430

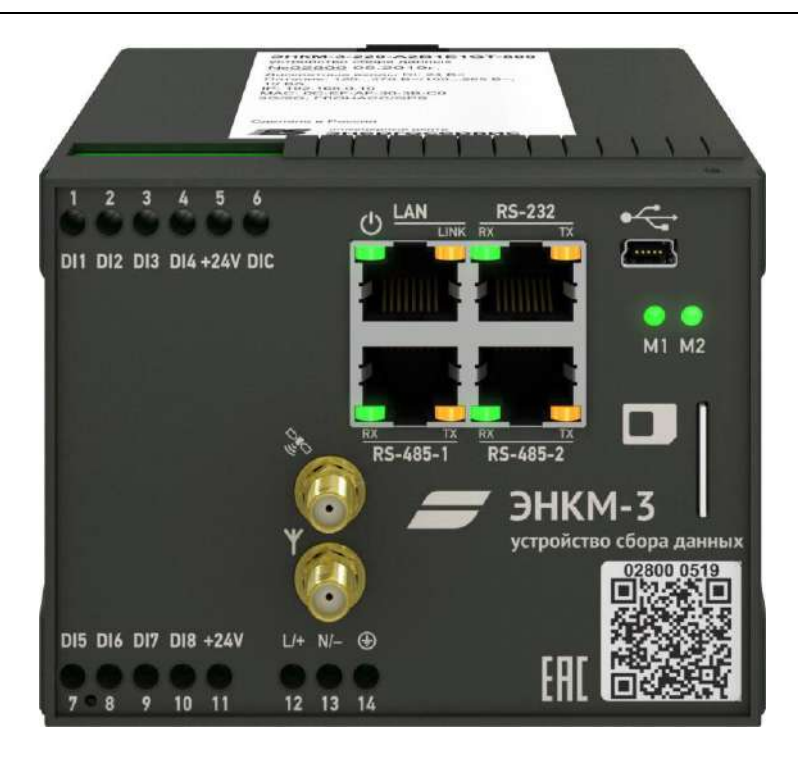

Рисунок 1.3. Внешний вид ЭНКМ-3-220-А2В1Е1GТ-800

<span id="page-10-0"></span>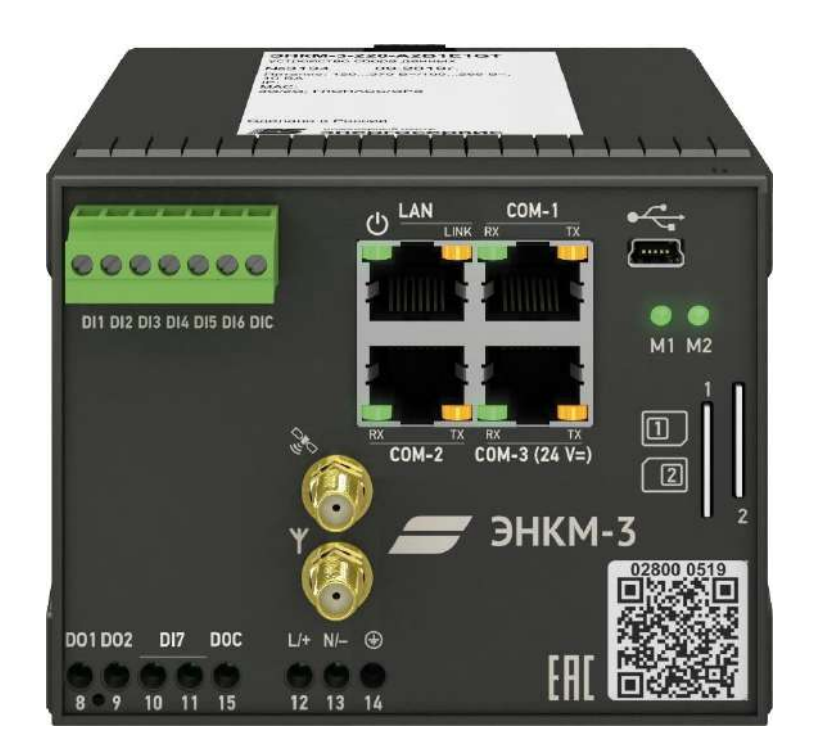

Рисунок 1.4. Внешний вид ЭНКМ-3-24-А2В1Е1GТ-720

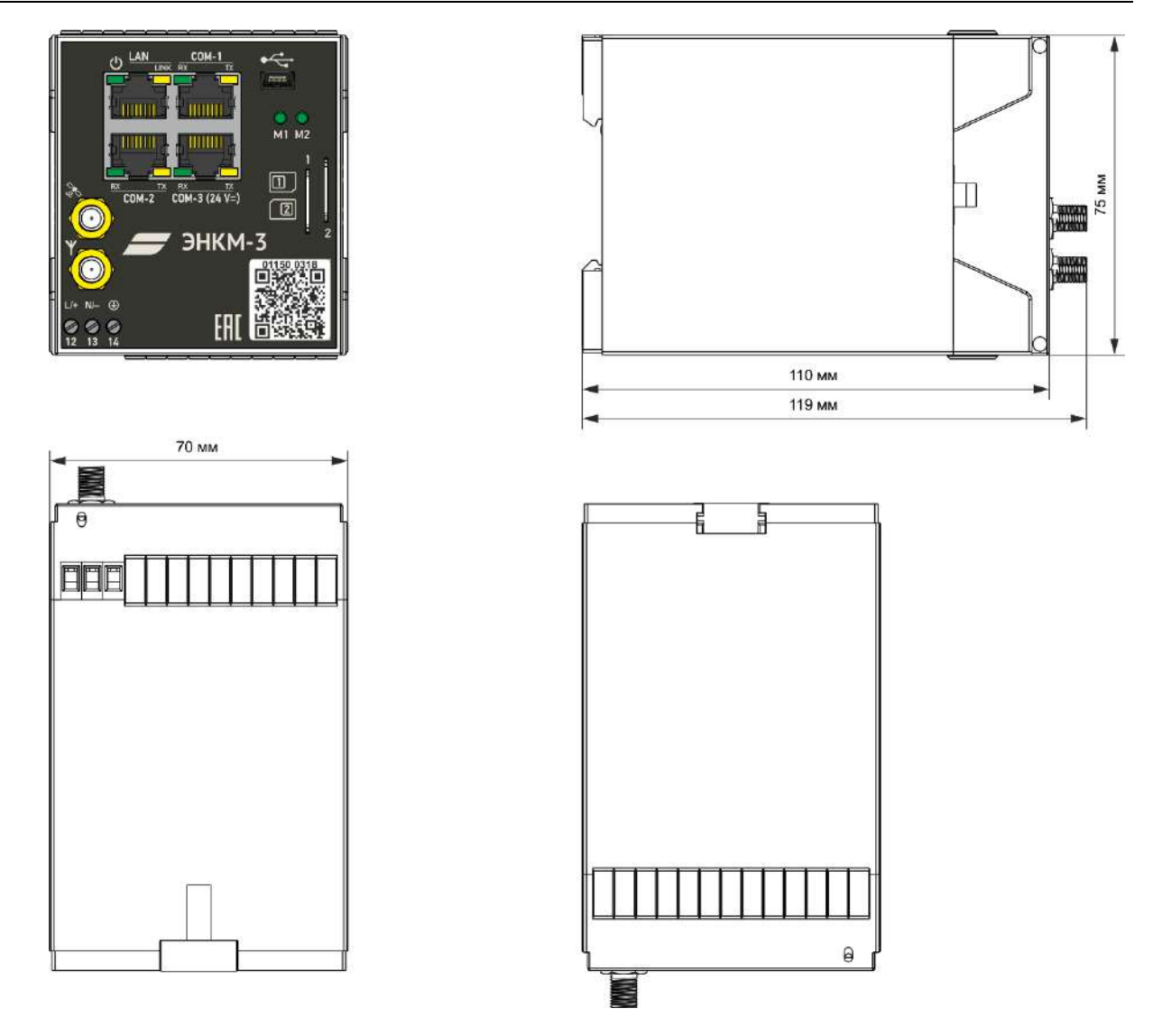

<span id="page-11-0"></span>Рисунок 1.5. Габаритные размеры ЭНКМ-3-Х-X-000

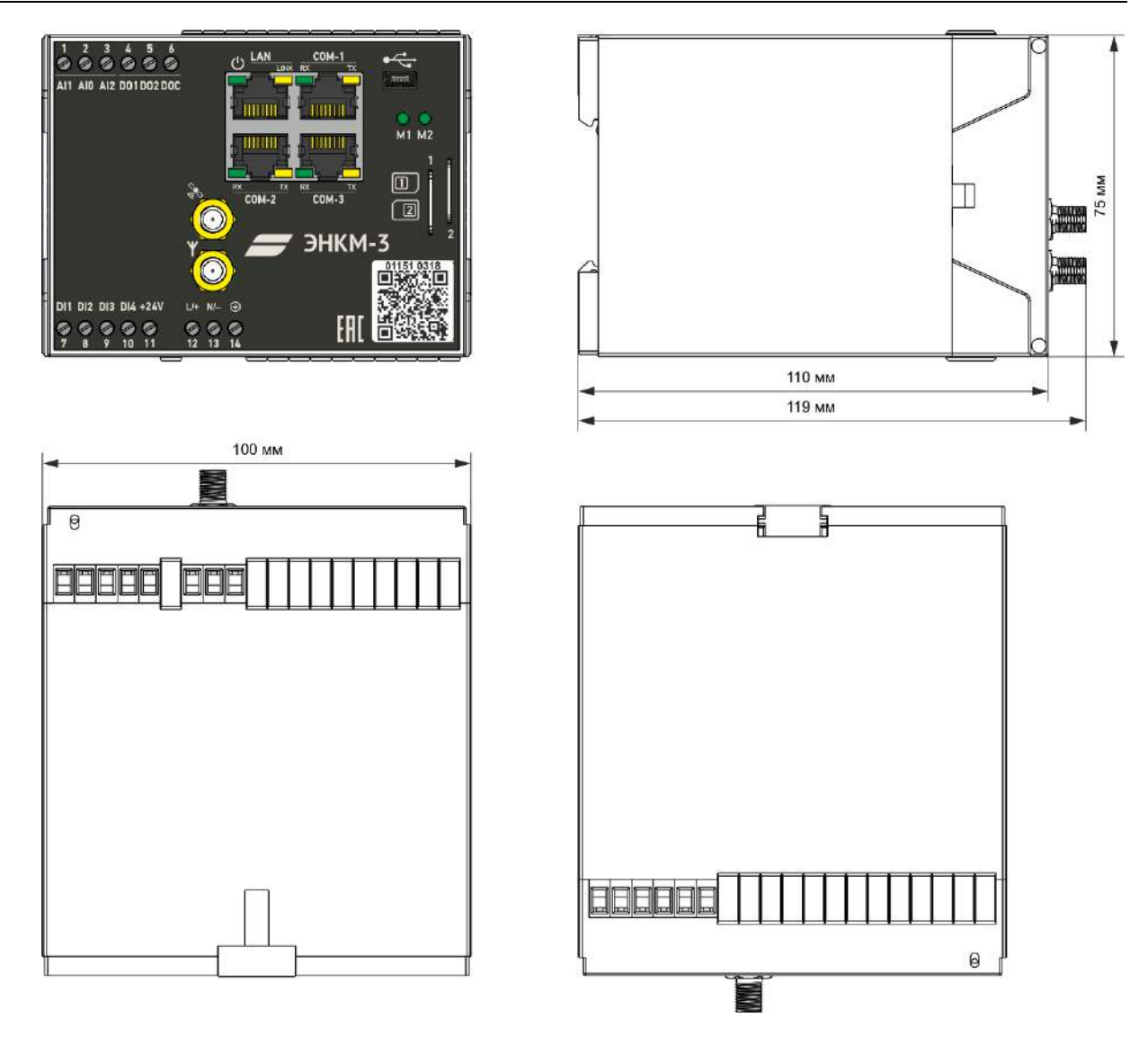

<span id="page-12-0"></span>Рисунок 1.6. Габаритные размеры ЭНКМ-3-Х-X-XХХ

Таблица 1.1

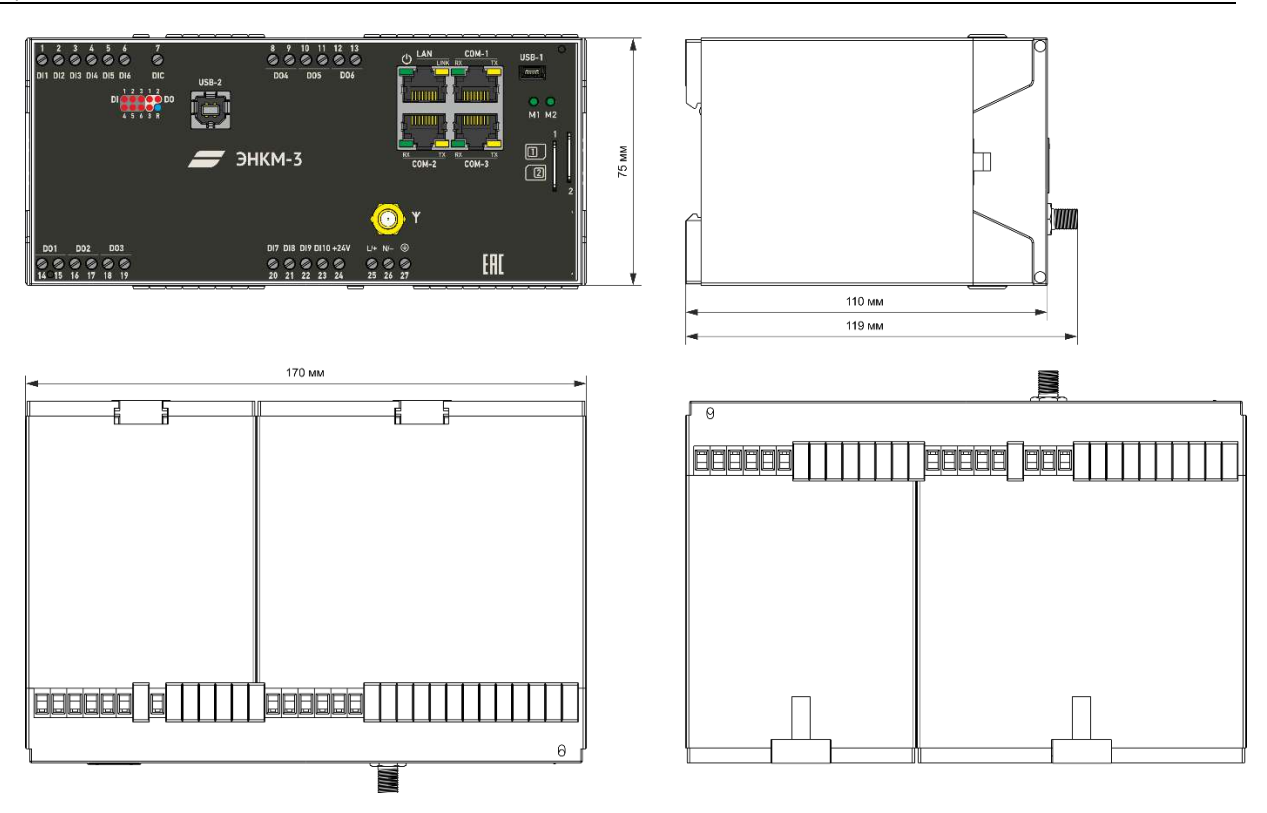

Рисунок 1.7. Габаритные размеры ЭНКМ-3-Х-X-1242

### Габаритные размеры и масса устройства приведены в табл. [1.1.](#page-13-0)

<span id="page-13-0"></span>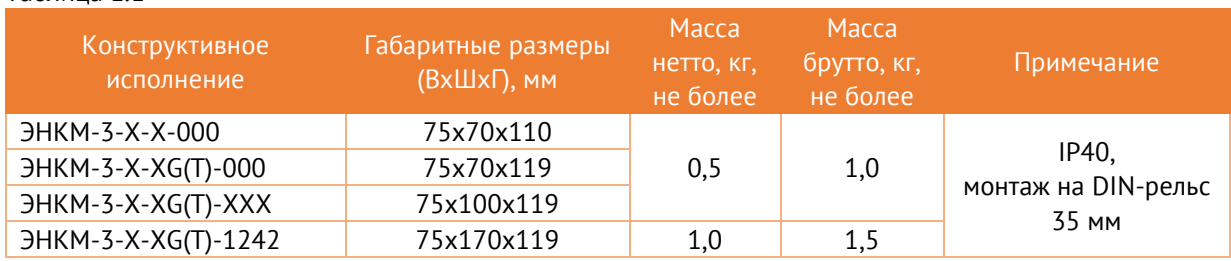

Внешний вид: на лицевой панели нанесена маркировка клемм питания, интерфейсов и светодиодных индикаторов, на верхней панели указана модификация устройства и основные характеристики.

Питание устройства подается на винтовые клеммы в нижнем левом углу. При наличии питания загорается светодиод, обозначенный  $\mathbf{\Theta}$ .

Подключение защитного заземления осуществляется к зажиму модуля питания, расположенному рядом с клеммами питания и обозначенному знаком:  $\circledast$ 

Устройство имеет гнезда стандарта RJ45 – интерфейсы (RS-232/RS-485, Ethernet) для подключения к устройствам нижестоящего уровня (ЦИП, счетчикам электроэнергии, модулям ввода/вывода и другим устройствам). Также указанные интерфейсы используются для передачи информации на вышестоящий уровень.

Доступные интерфейсы (максимальная скорость ограничивается скоростью опрашиваемого устройства):

- RS-485 (ГОСТ Р МЭК 60870-5-101, Modbus RTU): скорость передачи данных 2400…115200 бод – 2 или 3 шт.
- RS-232 (ГОСТ Р МЭК 60870-5-101, Modbus RTU): 2400…115200 бод 1 шт.
- Ethernet (ГОСТ Р МЭК 60870-5-104, Modbus TCP, МЭК 61850, SNMP v1, RS-TCP): 100 Мбит/с – 1 интерфейс, до 14 каналов.

ЭНКМ-3 имеет на лицевой стороне прибора разъемы для SIM карты (карта вставляется срезом вперед в соответствии с пиктограммой), разъем порта USB (тип разъема Mini-B) для конфигурирования и диагностики, а также разъемы для антенн GSM/3G и ГЛОНАСС/GPS.

| Светодиод                        | Описание                                                                                                    |
|----------------------------------|----------------------------------------------------------------------------------------------------|
| Питание                          | наличие питания прибора                                                                                                    |
| LAN                              | обмен данными по интерфейсу LAN                                                                                                    |
| COM,<br>RS-232,<br><b>RS-485</b> | оранжевый - передача данных по соответствующему интерфейсу;<br>зеленый - приём данных по соответствующему интерфейсу                                                                                                    |
| M1                               | зеленый - питание модема;<br>красный:<br>500 мс вкл/500 мс откл - нет связи с сетью;<br>50 мс вкл/3990 мс откл - устройство зарегистрировано в сети;<br>50 мс вкл/990 мс откл - голосовой вызов;<br>50 мс вкл/1990 мс откл - обмен данными;                                                                                    |
| M <sub>2</sub>                   | зеленый:<br>часы синхронизированы со спутниковой системой;<br>красный:<br>горит - ЭНКМ зарегистрировался в сотовой сети, получил IP-адрес;<br>500 мс вкл/500 мс откл - устройство в режиме загрузчика прошивки.<br>зеленый/красный попеременно:<br>стирание прошивки<br>оранжевый:<br>100 мс вкл/100 мс откл - запись прошивки |

Таблица 1.2. Описание работы светодиодов

# <span id="page-15-0"></span>**2 Технические характеристики**

### <span id="page-15-1"></span>**2.1 Условия эксплуатации**

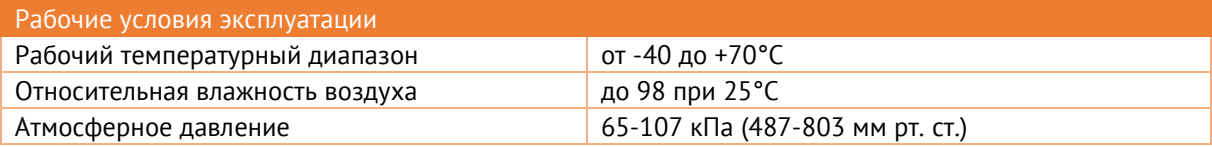

- 2.1.1 УСД сохраняет работоспособность после транспортировки в транспортной таре в диапазоне температур от минус 50 до плюс 70 °С (Сt2 по ГОСТ Р МЭК 60870-2-2-2001).
- 2.1.2 По устойчивости к механическим воздействиям УСД соответствует нормальным условиям размещения и хранения с облегченными условиями транспортирования классу Bm по ГОСТ Р МЭК 60870-2-2-2001.
- 2.1.3 Устройство устойчиво в процессе эксплуатации и хранения к воздействию атмосферного давления в соответствии с требованиями ГОСТ Р МЭК 60870-2-2-2001.
- 2.1.4 По типу размещения УСД относится к классу В по ГОСТ Р МЭК 60870-2-2-2001.
- 2.1.5 Максимальная высота над уровнем моря для эксплуатации ЭНКМ-3 3500 метров.
- 2.1.6 УСД должны устанавливаться в шкафах телемеханики степенью защиты:
	- для размещения оборудования в закрытых помещениях (ОПУ, РЩ, ЗРУ и пр.) не хуже IP 21;
	- для размещения оборудования на открытом воздухе (ОРУ) не хуже IP 55.
- 2.1.7 Сопротивление изоляции между каждой независимой цепью (гальванически не связанной с другими цепями) и корпусом, соединенным со всеми остальными независимыми цепями УСД составляет не менее 100 МОм при напряжении постоянного тока 500 В.
- 2.1.8 Электрическая изоляция между портом электропитания и корпусом должна выдерживать без повреждений испытательное напряжение действующим значением 2,0 кВ частоты 50 Гц в течение 1 минуты (для модификации ЭНКМ-3-220-…).
- 2.1.9 Передача данных между устройством и системой вышестоящего уровня может осуществляться по каналам RS-232, RS-485 со скоростью 2400, 4800, 9600, 19200, 38400, 115200 бит/с, по каналам сети Ethernet - со скоростью 10/100 Мбит/с. Скорость обмена ограничивается пропускной способностью конкретного канала передачи данных.

#### <span id="page-16-0"></span> $2.2$ Питание

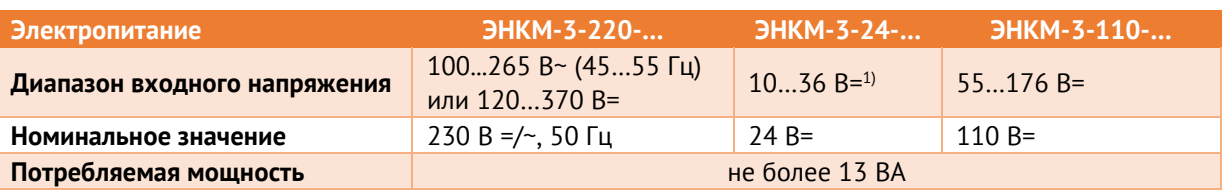

<sup>1)</sup> Для модификаций ЭНКМ-3-24-...-612 и ЭНКМ-3-24-...-1242 управление двигателем осуществляется только при напряжении питания в диапазоне 18...36 В=.

<span id="page-16-1"></span>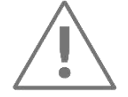

Примечание: для защиты от короткого замыкания в цепи питания установлен плавкий предохранитель F1 номиналом 3,15 A.

Опционально, ЭНКМ-3 имеет встроенный ионисторный буфер питания (С в условном обозначении), для обеспечения автономной работы УСД. Временные характеристики буфера питания приведены ниже:

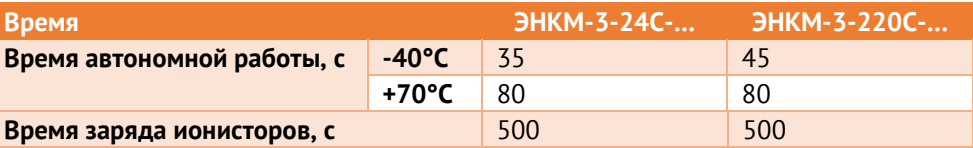

#### Интерфейсы  $2.3$

 $731$ УСД имеет интерфейсы RS-232, RS-485 и Ethernet, которые могут использоваться для сбора данных с устройств нижестоящего уровня (ЦИП, счетчики электроэнергии, терминалы РЗА и т.п.) - режим порта, или для передачи информации на вышестоящий уровень - режим канала.

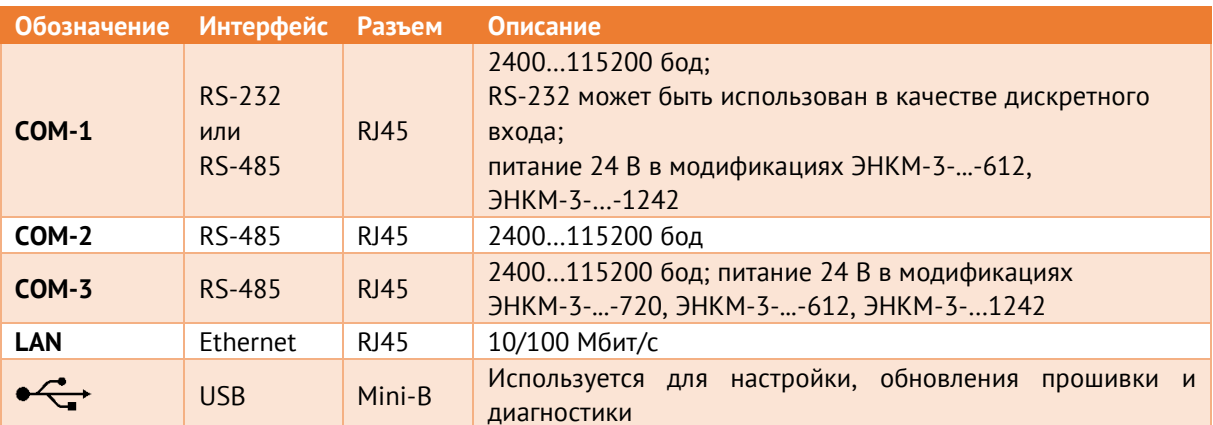

- $2.3.2$ ЭНКМ-3 обеспечивает непрерывный опрос устройств, подключенных к портам, и передачу данных на вышестоящий уровень через каналы. Интерфейсы RS-232 и RS-485 могут быть настроены как порты или как каналы. Интерфейсы Ethernet и сети GSM/3G могут одновременно использоваться как порты и как каналы.
- $733$ Максимальное количество устройств нижестоящего уровня, которое можно подключить по одному интерфейсу, указано в табл. 2.1. Суммарно по всем интерфейсам можно подключить не более 64 устройств, при этом объем передаваемых данных не должен превышать 8192 ТИ, 4096 ТС, 2048 ТУ.

<span id="page-17-0"></span>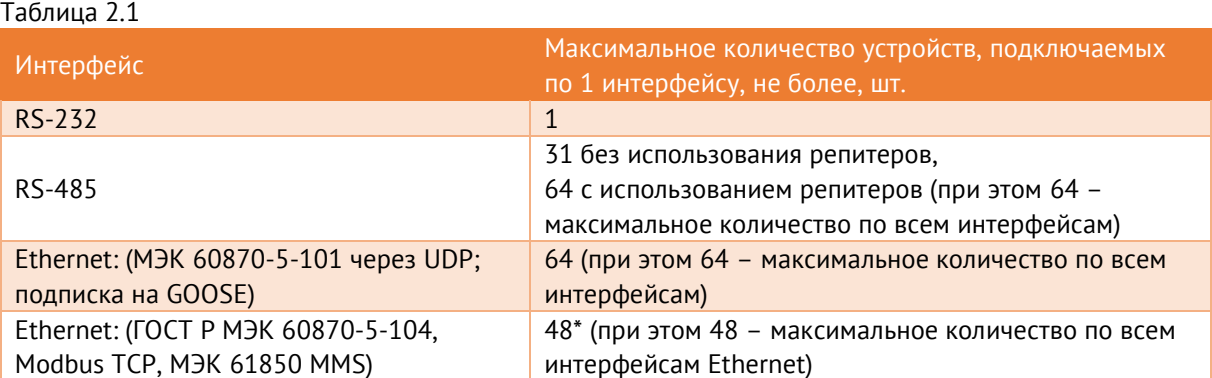

\* при опросе 47 устройств нижестоящего уровня по протоколам ГОСТ Р МЭК 60870-5-104, Modbus TCP или МЭК 61850 MMS будет доступен всего 1 канал для передачи данных на вышестоящий уровень, т.к. суммарное количество устройств, опрашиваемых по данным протоколам, и каналов передачи на вышестоящий уровень не может превышать 48.

- 2.3.4 На один порт RS-485 допускается подключать разные типы устройств с одинаковыми или схожими (например, Modbus-подобными) протоколами. Не допускается подключать на один порт устройства, опрашиваемые по Modbus и МЭК-60870-101.
- 2.3.5 Для опроса всех устройств по порту с периодичностью не более 1 сек необходимо подключать не более 10 устройств на скорости опроса 9600 бод, не более 20 устройств на скорости опроса 19200 бод.

Время передачи данных от устройства в ЭНКМ-3 зависит от интерфейса опроса, скорости обмена, объема параметров, протокола, типа устройства и других факторов. Ориентировочное время цикла опроса одного устройства по протоколу Modbus приведено в табл. [2.2.](#page-17-1)

<span id="page-17-1"></span>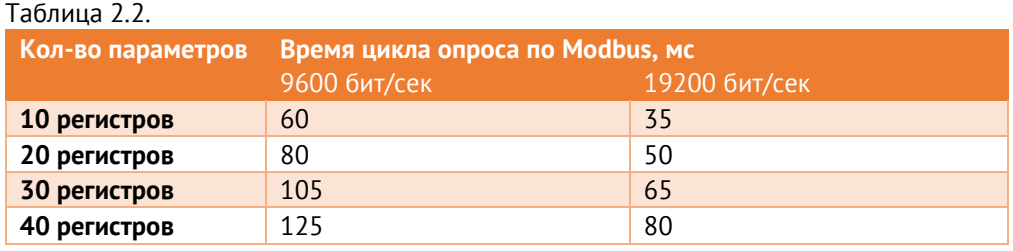

2.3.6 ЭНКМ-3 поддерживает до 14 каналов передачи данных на вышестоящий уровень, которые могут быть организованы по интерфейсам:

> • RS-232 и RS-485 – до 3 каналов (количество каналов равно количеству интерфейсов);

> • Ethernet и GSM/3G – до 14 каналов (при этом 14 каналов – максимальное количество по всем интерфейсам). Для получения данных по протоколу SNMP v1 отдельный канал не требуется;

2.3.7 TCP-канал может работать в одном из следующих режимов:

### • Режим сервера

Если канал ЭНКМ-3 настроен как сервер, то ЭНКМ-3 по данному сокету ожидает подключения клиента. Настраивается IP-адрес разрешенного клиента и TCP-порт. После подключения клиента (установки TCP-сессии) начинается обмен по выбранному для этого канала протоколу. В случае разрыва TCP-сессии ЭНКМ-3 ожидает восстановление сессии.

Если в поле IP-адреса разрешенного клиента указано 255.255.255.255, то доступно подключение с любого IP-адреса.

• Режим клиента

Если канал ЭНКМ-3 настроен как клиент, то ЭНКМ-3 по данному сокету инициализирует установление соединения с указанным в настройках IP-адресом удаленного сервера. После открытия соединения (установки TCP-сессии) ЭНКМ-3 готов к обмену по выбранному для этого канала протоколу. В случае разрыва соединения ЭНКМ-3 обеспечивает восстановление сессии.

В режиме клиента необходимо указать IP-адрес сервера и порт, на который следует осуществить подключение. При необходимости использовать маршрутизацию в разные подсети, в ЭНКМ-3 можно установить до 16 правил маршрутизации TCPпакетов, включающих в себя IP адрес сети, маску сети и адрес шлюза.

### <span id="page-18-0"></span>**2.4 Встроенный модем**

2.4.1 Опционально, ЭНКМ-3 имеет встроенный модем (**G** в условном обозначении), для сбора/передачи данных по сетям сотовой связи. Характеристики модема в зависимости от аппаратной версии приведены в табл. [2.3.](#page-18-1)

<span id="page-18-1"></span>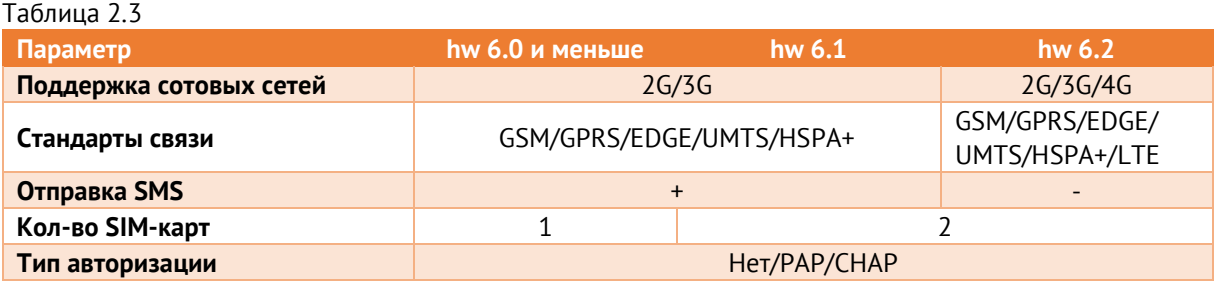

- 2.4.2 Для контроля регистрации в мобильной сети в ЭНКМ-3 предусмотрены следующие механизмы:
	- ping ЭНКМ-3 с заданной периодичностью отправляет ICMP-запросы на указанный IP-адрес. При отсутствии ответов модем перезагружается и заново регистрируется в сети.
- Передача данных при отсутствии обмена данными по мобильной сети в течение указанного времени (по умолчанию 20 минут) ЭНКМ-3 перезагружает встроенный модем.
- 2.4.3 Режим работы модема с двумя SIM-картами попеременный. Переключение между SIM-картами может производиться по следующим условиям:
	- Превышение настроенного количества попыток подключения. В это число входят успешные и неуспешные регистрации в сети. При перезагрузке УСД кол-во попыток сбрасывается.
	- По таймауту (до 18 ч с дискретностью в 1 сек.).
- 2.4.4 Для диагностики модема (время работы, состояние подключения, уровень сигнала и т.п.) используется ПО «Конфигуратор ЭНКС», меню «Дополнительно -> Диагностика по SNMP»:

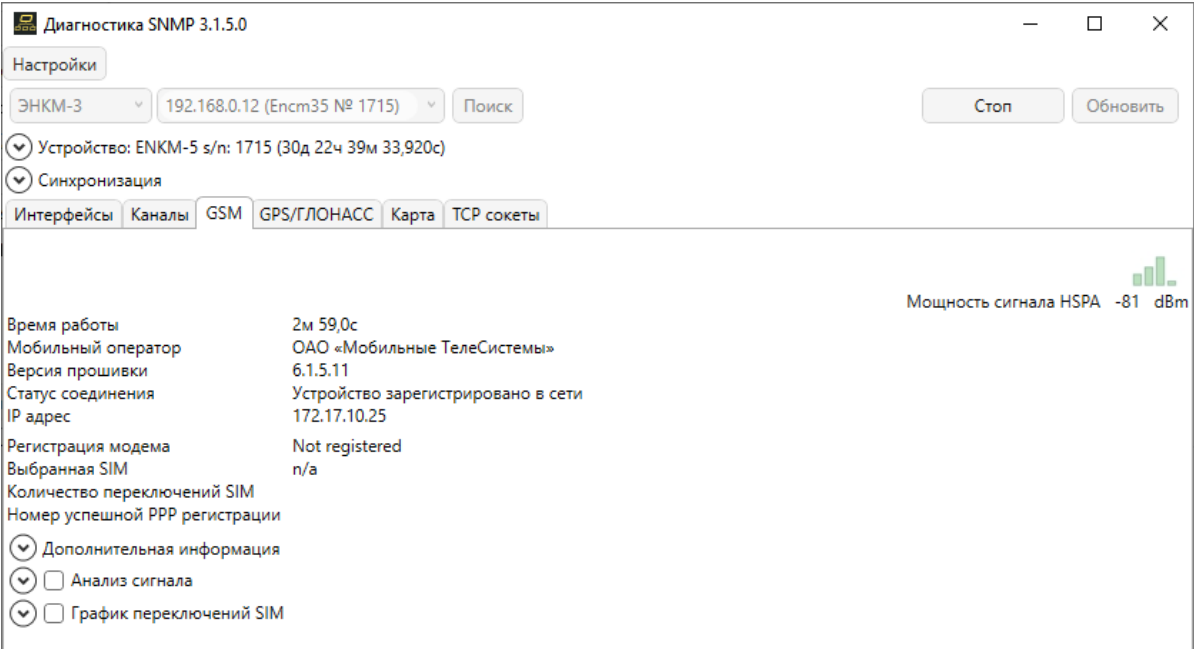

Рисунок 2.1. Интерфейс окна диагностики модема.

- 2.4.5 Для обеспечения канала связи между центром сбора и контролируемым объектом необходимо выполнение следующих условий:
	- сервер центра сбора данных должен иметь выход в сеть Интернет или доступ в частную виртуальную сеть закрытого APN (TCP-порт 2404);
	- ЭНКМ-3 расположен в зоне покрытия сетей мобильной связи, услуга пакетной передачи данных доступна;
	- SIM-карта, установленная в ЭНКМ-3, имеет фиксированный (статический) IPадрес. Допускается применение динамической адресации SIM-карты.

# <span id="page-20-0"></span>**2.5 ГЛОНАСС/GPS модуль**

2.5.1 Опционально, ЭНКМ-3 имеет встроенный ГЛОНАСС/GPS модуль (**T** в условном обозначении), для синхронизации встроенных часов.

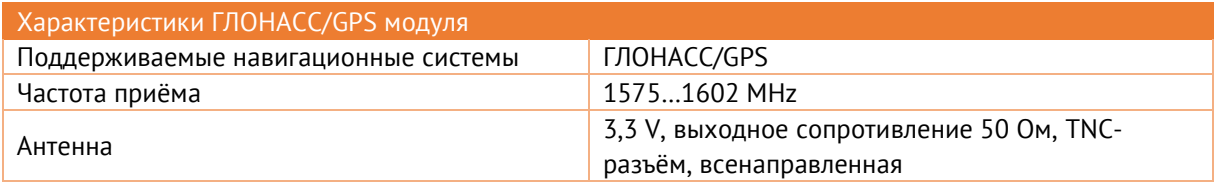

2.5.2 Для диагностики модуля (кол-во спутников, координаты, уровень сигнала и т.п.) используется ПО «Конфигуратор ЭНКС», меню «Дополнительно -> Диагностика по SNMP»:

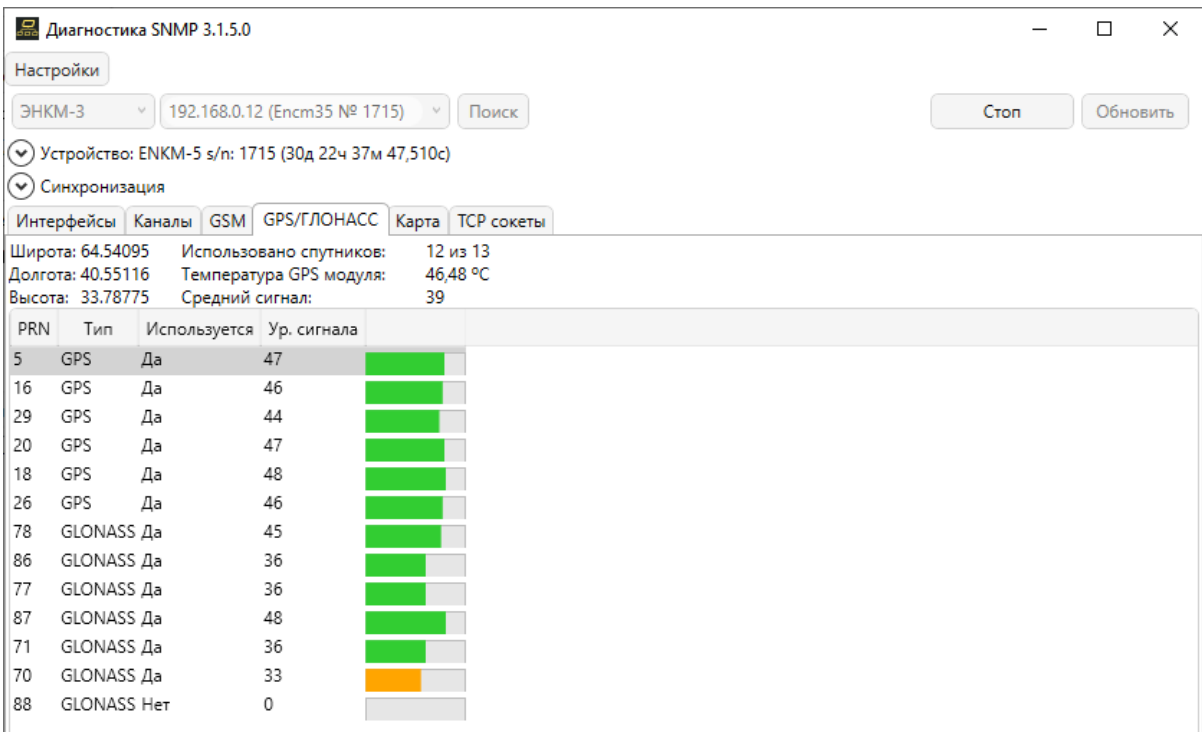

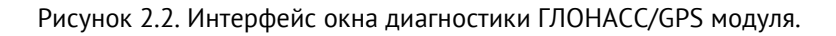

# <span id="page-20-1"></span>**2.6 Обмен данными**

<span id="page-20-2"></span>2.6.1 Основные параметры приведены в таблице [2.4:](#page-20-2)

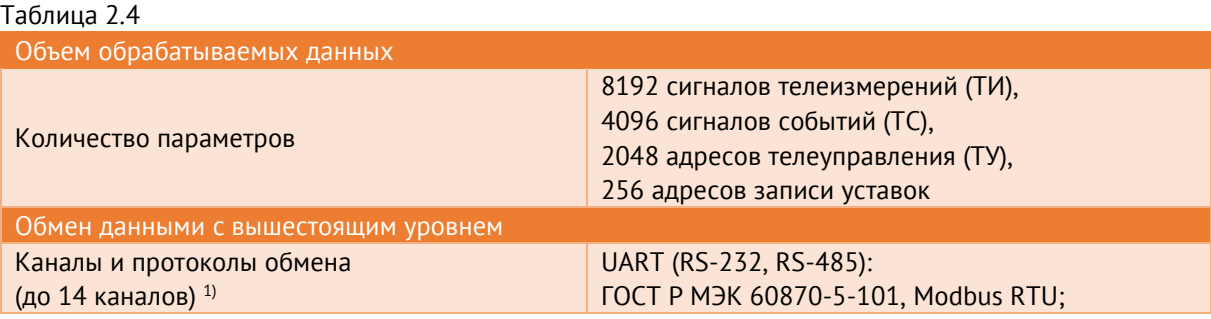

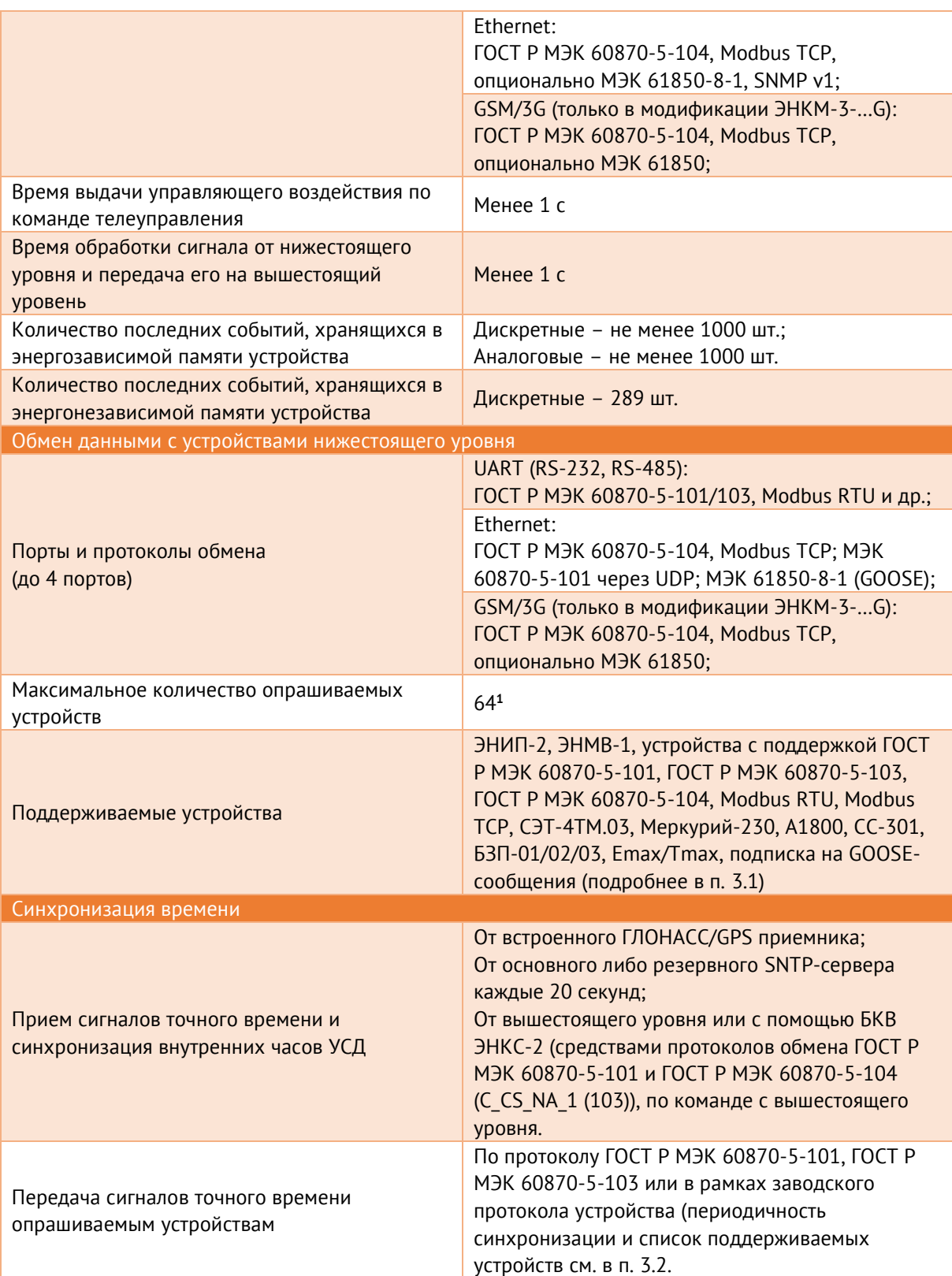

**1)** За исключением случая, когда интерфейсы Ethernet используются для опроса устройств нижестоящего уровня по протоколам МЭК-60870-5-104, Modbus TCP и МЭК 61850 MMS. В данном случае максимальное количество устройств, опрашиваемых по этим протоколам, не может превышать 48.

# <span id="page-21-0"></span>**2.7 Показатели надежности и ЭМС**

2.7.1 По достоверности передачи информации по каждой функции (ТС, ТИТ, ТУ) устройство относится к 1-й категории по ГОСТ 26.205-88:

- вероятность трансформации информации телесигнализации не выше  $10^{-8}$ ;
- вероятность отказа от передачи посланной команды (при повторении передачи до пяти раз) не более  $10^{-10}$ ;
- вероятность образования ложных сигналов телеуправления, телесигнализации, телеизмерения не более  $10^{\text{-}12}.$
- 2.7.2 Показатели надежности:
	- по надежности УСД соответствует группе 1 по ГОСТ 26.205-88, предусматривающей работу без перерывов и установку устройства в труднодоступных местах;
	- средняя наработка на отказ не менее 100 000 часов в нормальных условиях эксплуатации;
	- среднее время восстановления работоспособности устройства не более 1 часа;
	- время готовности УСД к работе при включении питания 15 сек;
	- полный средний срок службы устройства не менее 25 лет;
	- коэффициент технического использования не менее 0,97;
	- режим работы УСД непрерывный.
- 2.7.3 Требования к ЗИП:

При проектировании рекомендуется закладывать ЗИП из расчета 1 УСД на 100 штук.

### 2.7.4 Электромагнитная совместимость:

УСД соответствует требованиям по электромагнитной совместимости, регламентированным стандартами ГОСТ Р 51317.6.5-2006 и СТО 56947007- 29.240.044-2010 и указанным в табл. [2.5.](#page-22-0)

<span id="page-22-0"></span>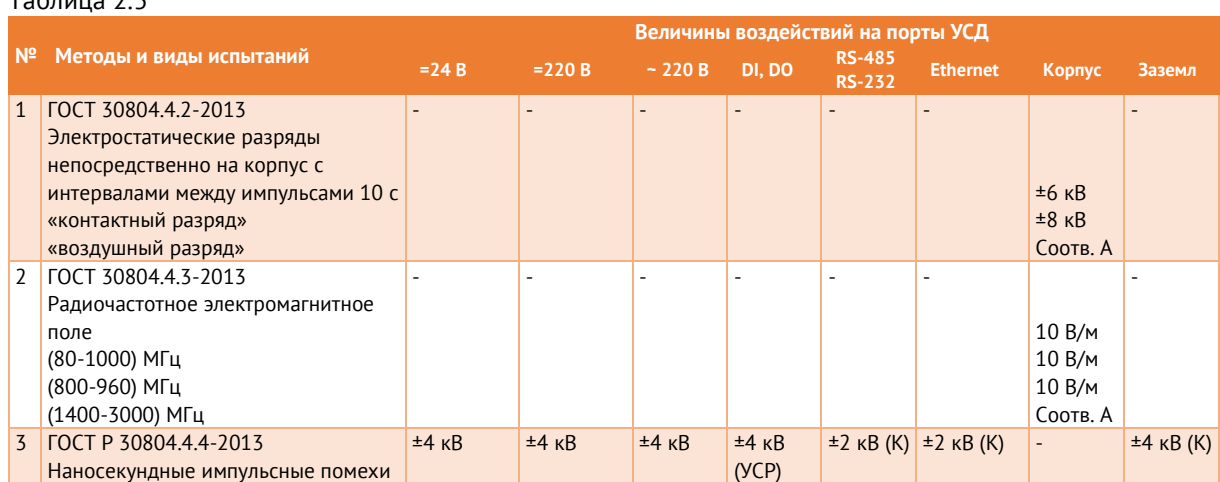

### $T_2$  $F_3$

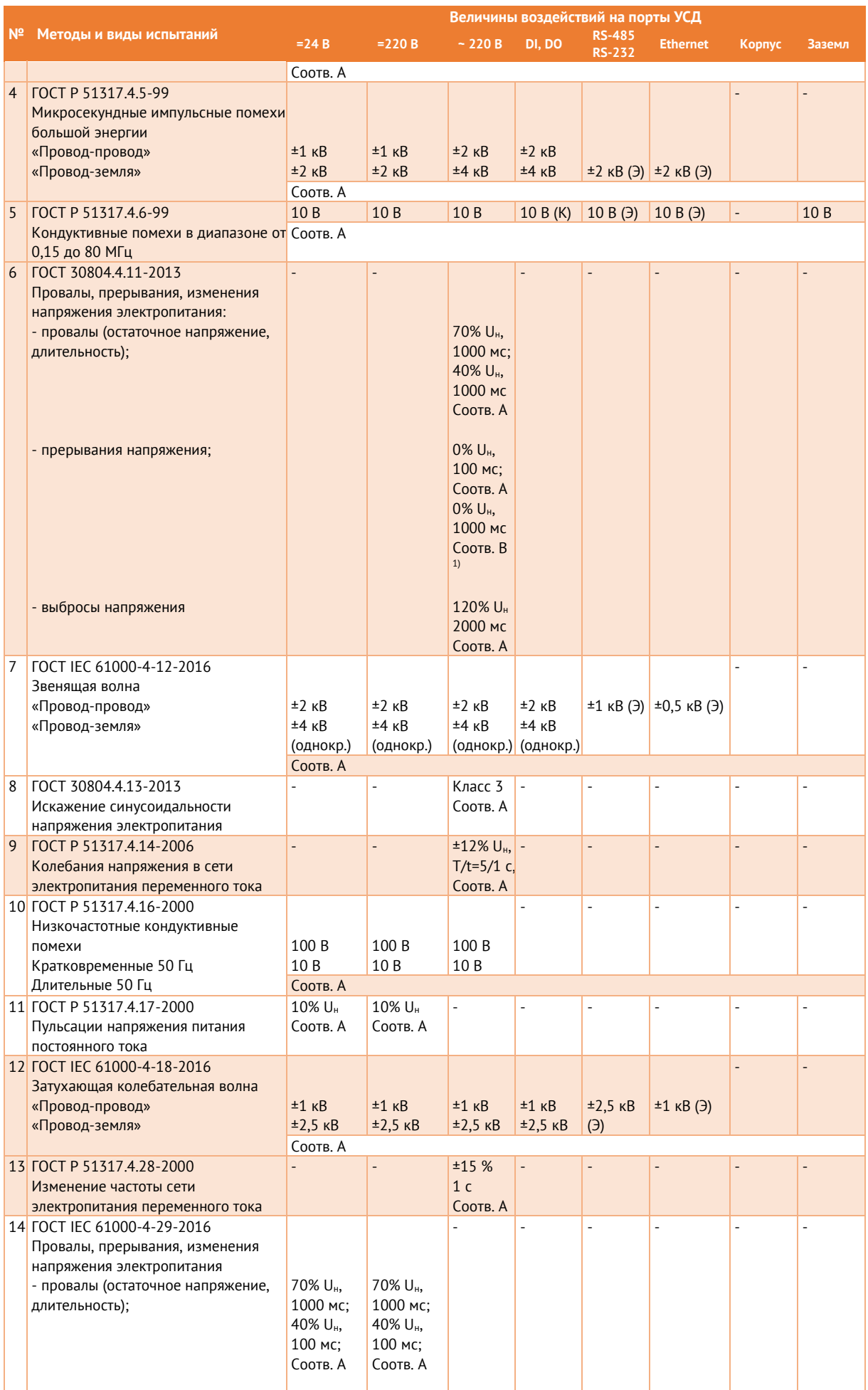

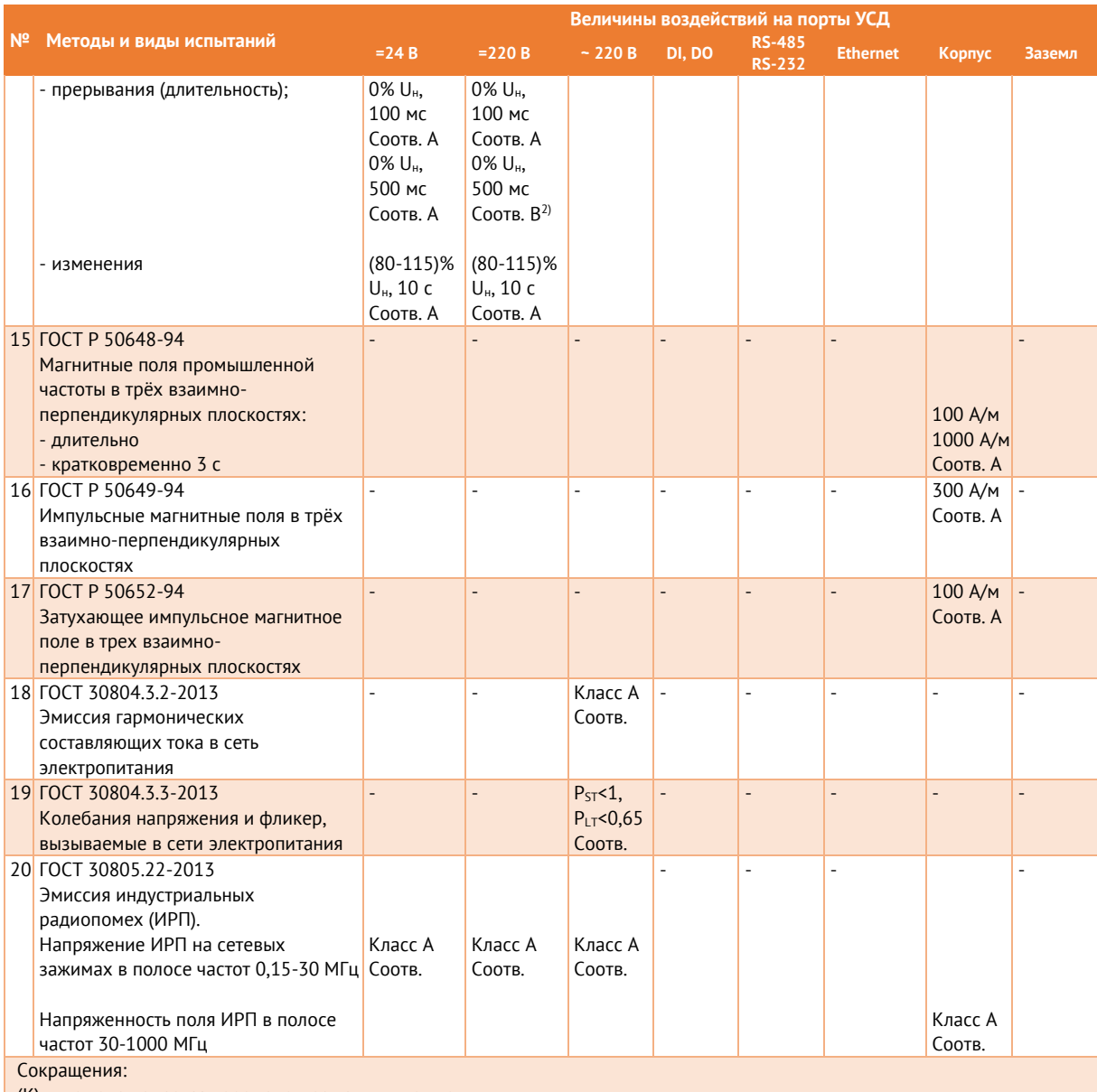

(К) – помеха подается через электромагнитные клещи;

(Э) – помеха подается на экран кабеля;

(УСР) – помеха подается через устройство связи-развязки;

DI, DO – порты дискретных входов и выходов;

 $=$  24,  $=$  220 B,  $\sim$  220 B – порты питания постоянного и переменного тока;

Соотв. А – соответствует критерию качества функционирования А, нормальное функционирование;

Соотв. B – соответствует критерию качества функционирования B, временное ухудшение качества функционирования или прекращение выполнения установленных функций с последующим восстановлением без вмешательства оператора Примечания:

1) Прерывания напряжения электропитания переменного тока длительностью 1000 мс вызывает выключение устройства с последующим восстановлением без вмешательства оператора;

<sup>2)</sup> Прерывания напряжения электропитания постоянного тока длительностью 500 мс вызывает выключение устройства с последующим восстановлением без вмешательства оператора, для обеспечения критерия качества функционирования A необходимо использовать конденсаторную приставку

#### <span id="page-25-0"></span> $\overline{\mathbf{3}}$ Функциональные возможности

ЭНКМ-3 функционирует на базе микроконтроллера со специально разработанным для него программным обеспечением, т.н. прошивкой (firmware).

#### <span id="page-25-1"></span> $3.1$ Опрос устройств

 $\mathbb{R}^n$ 

УСД  $HKM-3$ устройств. способных поддерживает опрос осуществлять информационный обмен по протоколам Modbus, M<sub>3</sub>K 60870-101/103/104, опционально МЭК 61850 (GOOSE, MMS), а также по собственным протоколам ряда перечисленных ниже. Максимальное устройств, количество параметров, обрабатываемых от одного устройства, приведено в табл. 3.1:

<span id="page-25-2"></span>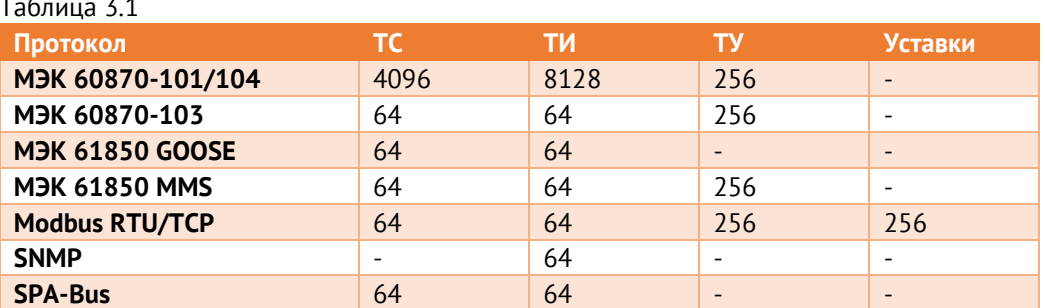

Для запрашиваемых параметров при настройке указывается тип данных (дискретная или аналоговая величина), формат аналоговых данных (int16, int32, float), масштабный коэффициент.

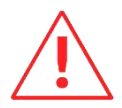

Внимание! При опросе устройств нижестоящего уровня через интерфейсы Ethernet по протоколам МЭК-60870-5-104, Modbus TCP и МЭК 61850 MMS необходимо учитывать, что максимальное количество устройств, опрашиваемых по этим протоколам, не может превышать 48.

#### $3.1.1$ Счетчики электрической энергии

| таолица э.z. счетчики электрической энергий |           |            |                       |           |          |                |               |
|---------------------------------------------|-----------|------------|-----------------------|-----------|----------|----------------|---------------|
| Параметры                                   | Меркурий  |            | НЗИФ<br><b>Elster</b> |           | Гран     | Энергомера     |               |
|                                             | 23X       | <b>20X</b> | <b>C3T4TM.02</b>      | A1800*    | $CC-301$ | <b>ЦЭ6850М</b> | <b>CE-30X</b> |
| Ua, Ub, Uc                                  | $+$       | $+$        | $+$                   | $+$       | $+$      | $+$            | $+$           |
| Uab, Ubc, Uca                               |           |            | $+$                   |           |          | $+$            |               |
| U лин. ср.                                  |           |            |                       | $+$       |          |                |               |
| la, lb, lc                                  | $+$       | $+$        | $+$                   | $\ddot{}$ | $+$      | $+$            | $+$           |
| I средний                                   |           |            |                       | $\ddot{}$ |          |                |               |
| Pa, Pb, Pc,                                 | $+$       |            | $+$                   | $+$       | $+$      | $+$            | $+$           |
| Р суммарная                                 | $+$       | $+$        | $+$                   | $+$       | $+$      |                |               |
| Qa, Qb, Qc,                                 | $+$       |            | $+$                   | $\ddot{}$ | $+$      | $+$            | $+$           |
| <b>Q</b> суммарная                          | $+$       | $+$        | $+$                   | $\ddot{}$ | $+$      |                |               |
| Sa, Sb, Sc                                  | $+$       |            | $+$                   | $\ddot{}$ |          | $+$            |               |
| S суммарная                                 | $\ddot{}$ | $+$        | $+$                   | $+$       |          |                |               |
| F.                                          | $+$       | $+$        | $+$                   | $+$       | $+$      | $+$            | $+$           |
| Cos a, Cos b,                               | $+$       |            | $+$                   | $\ddot{}$ | $+$      | $+$            | $+$           |
| Cos c                                       |           |            |                       |           |          |                |               |
| Cos средний                                 | $+$       | $+$        | $\ddot{}$             | $+$       |          |                | $+$           |
| Wh+, Wh-,                                   | $+$       | $+$        |                       |           | $+$      | $+$            | $+$           |
| varh+, varh-                                |           |            | $+$                   | $\ddot{}$ |          |                |               |

Tannus 3 2 Cuatulary and Tannus Superior

\* - A1800 (Эльстер Метроника) поддержаны только по протоколу ANSI.

#### $3.1.2$ Измерительные преобразователи

Для опроса современных МИП применяются стандартные протоколы обмена МЭК 60870-101/104, GOOSE, MMS. Для опроса устаревших версий МИП существует поддержка некоторых серий приборов, приведенных в табл. Таблица 3.3.

| <b>Запрашиваемые</b>      | гаолица э.э. измерительные преооразователи<br>ЭНИП-2 | <b>AET</b> | ПЦ6806-03 |
|---------------------------|------------------------------------------------------|------------|-----------|
| параметры                 | $(FT3)*$                                             |            | ПЦ6806-07 |
| Ua, Ub, Uc                | $+$                                                  | $+$        | $+$       |
| <b>U</b> среднее фазное   | $\ddot{}$                                            |            | $+$       |
| Uab, Ubc, Uca             | $+$                                                  | $+$        |           |
| <b>U</b> среднее линейное | $+$                                                  |            | $+$       |
| la, lb, lc                | $\ddot{}$                                            | $+$        | $+$       |
| I средний                 | $\ddot{}$                                            |            | $+$       |
| Ра, РЬ, Рс, Р суммарная   | $+$                                                  | $+$        | $+$       |
| Qa, Qb, Qc, Q суммарная   | $\ddot{}$                                            | $\ddot{}$  | $+$       |
| Sa, Sb, Sc                | $\ddot{}$                                            | $+$        |           |
| S суммарная               |                                                      | $\ddot{}$  |           |
| F                         | $\ddot{}$                                            | $+$        | $+$       |
| Cos a, Cos b, Cos c       | $\ddot{}$                                            |            |           |
| Cos средний               | $\ddot{}$                                            |            |           |
| Wh+, Wh-, varh+, varh-    | $\ddot{}$                                            |            | $+$       |
| <b>TC</b>                 | 18                                                   |            | 18        |
| TУ                        | 2                                                    |            | 1         |
| Синхронизация времени     | $+$                                                  | $+$        | $+$       |

<span id="page-26-0"></span> $T_2$ 

- опрос старых версий ЭНИП-2 без USB.

#### $313$ Устройства РЗА, автоматики и прочие

Для сбора данных с устройств РЗА применяются протоколы МЭК 60870-101/103/104, GOOSE, MMS.

Часто можно встретить использование протокола Modbus. В силу отсутствия в спецификации Modbus востребованных стандартных функций, таких как синхронизация времени и др., для разных типов терминалов осуществляется отдельная поддержка см. табл. 3.4. Запрос прочих параметров, таких как ТС, ТИ и в некоторых случаях ТУ, реализуются в ЭНКС-3м стандартным «Modbus» устройством.

<span id="page-27-0"></span>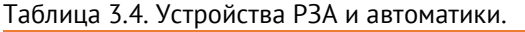

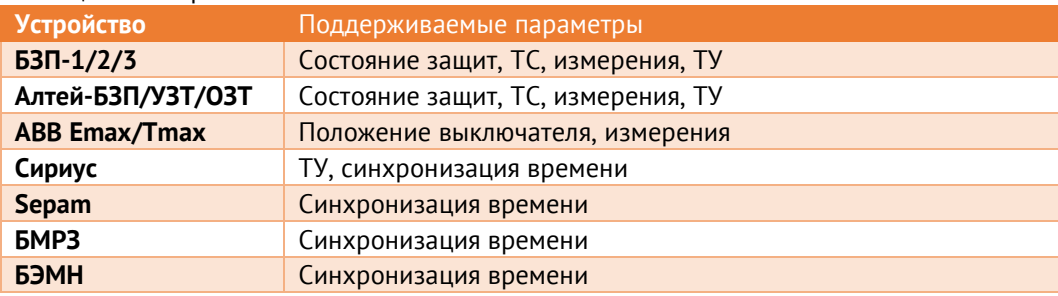

### Таблица 3.5. Модули ввода/вывода, прочие устройства.

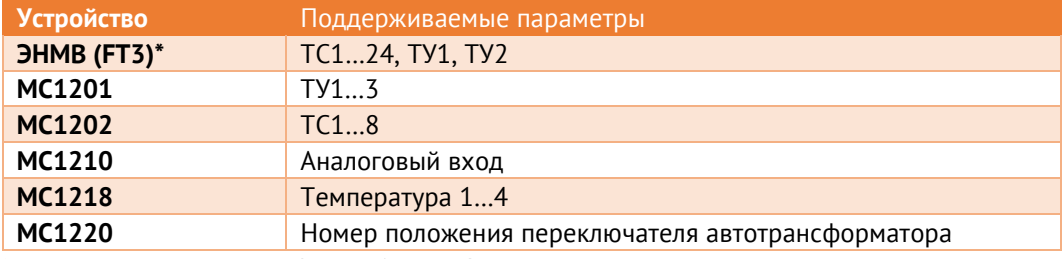

 $*$  - опрос старых версий ЭНМВ-1 без USB.

#### $3.1.4$ M<sub>3</sub>K 60870-5-101/104

Поддерживаемые параметры:

- Телесигнализация (1, 3, 7, 30, 31, 33 типы кадров);  $\bullet$
- Интегральные и текущие телеизмерения (9, 11, 13, 15, 34, 35, 36, 37 типы кадров);
- Телеуправление (45, 46 команды);  $\bullet$
- Команда опроса (100 команда: опрос станции, запрос групп);  $\bullet$
- Команда опроса счетчиков (101 команда):  $\bullet$
- Команда синхронизации часов (103 команда).

#### 315 **Modbus**

Поддерживаемые параметры:

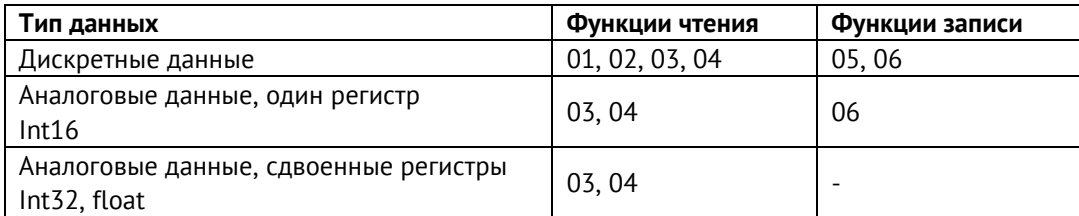

Для аналоговых данных при настройке доступен выбор порядка байт в регистре.

#### $3.1.6$ M<sub>3</sub>K 61850 8-1 - GOOSE

ЭНКМ-3 поддерживает подписку на GOOSE сообщения в рамках стандарта МЭК 61850  $8-1.$ 

Поддерживаемые типы данных в GOOSE-сообщениях: Boolean, Quality, Timestamp, SPS, DPC, INT32, Float. Arrays не поддерживаются.

#### M<sub>3</sub>K 60870-5-103 317

В ЭНКМ-3 реализован канальный (FT1.2) и пользовательский уровень протокола в соответствии с ГОСТ Р МЭК 60870-5-103-2005.

На прикладном уровне ЭНКМ-3 осуществляет прием следующих ASDU:

- Для телесигнализации:
	- <1> сообшение с меткой времени:
	- <2> сообщение с меткой времени с относительным временем;
- Для телеизмерений:
	- $5$  измеряемые величины, набор типа 1;
	- <9> измеряемые величины, набор типа 2.

ASDU в направлении управления:

- <6> Синхронизация времени:
- <7> Инициализация общего опроса;
- $<$ 20> Общая команда.

#### 318 **SPA-Bus**

ЭНКМ-3 поддерживает опрос устройств по протоколу SPA-Bus. Доступны однопозиционные и двухпозиционные ТС, ТИ, синхронизация часов.

#### 3.1.9 СПОДЭС

ЭНКМ-3 поддерживает опрос счетчиков по протоколу СПОДЭС версии 2 и 3. Список поддерживаемых параметров приведен в табл. 3.6.

<span id="page-29-1"></span>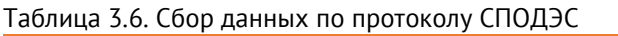

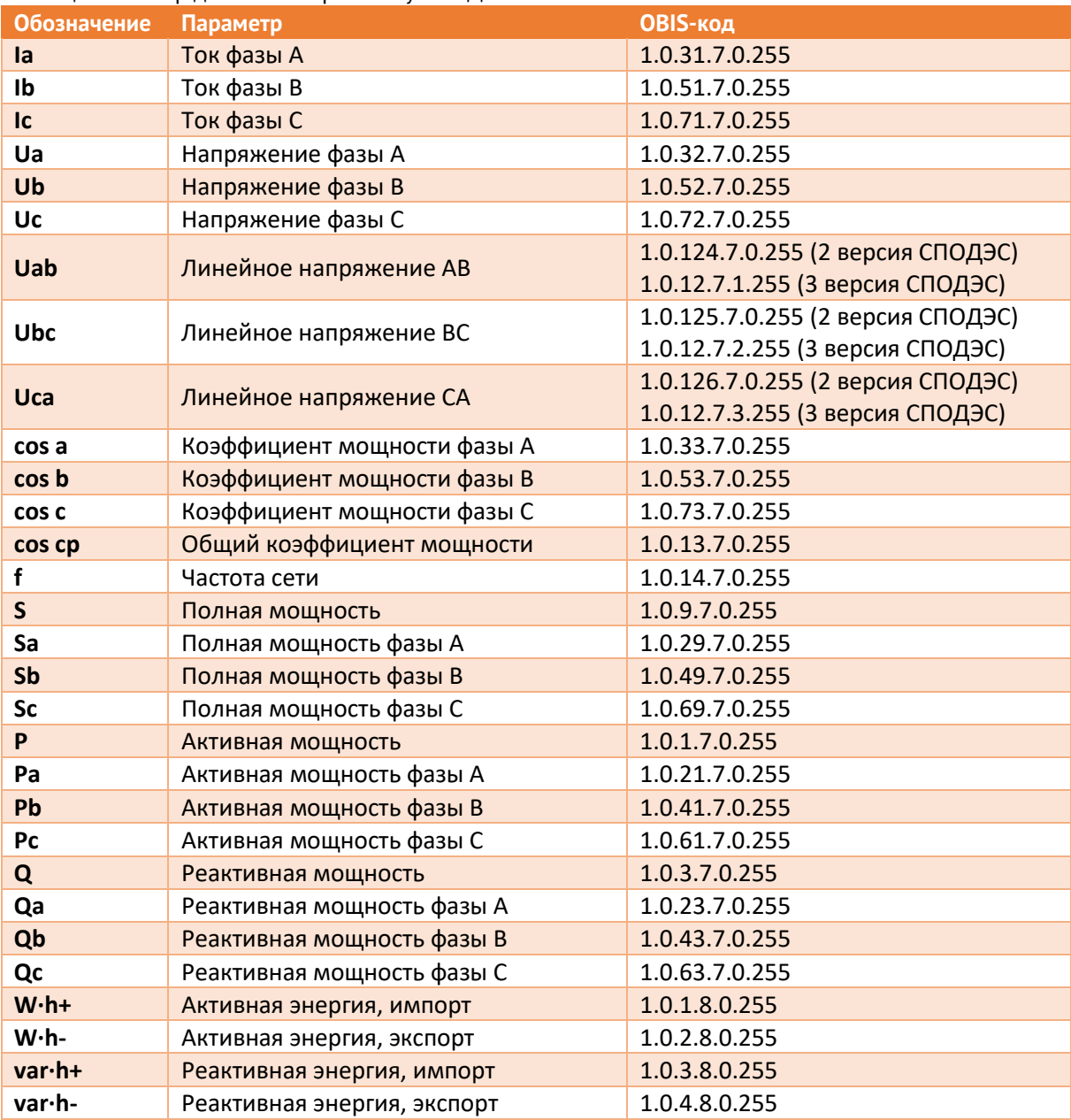

#### <span id="page-29-0"></span> $3.2$ Синхронизация часов

- $3.2.1$ Устройство ЭНКМ-3 поддерживает прием сигналов точного времени с точностью до 1 мс от следующих источников:
	- встроенный ГЛОНАСС/GPS приёмник;  $\bullet$
	- устройства вышестоящего уровня (команда 103 в протоколах МЭК 60870-5-101-2006, ГОСТ Р МЭК 60870-5-104-2004);
- SNTP сервер;
- 3.2.2 При потере сигнала спутника, когда используется метод синхронизации от внутреннего приёмника, прибор автоматически переключается в режим синхронизации от устройств вышестоящего уровня. Алгоритм синхронизации внутренних часов ЭНКМ-3 приведен на рис. 3.1.

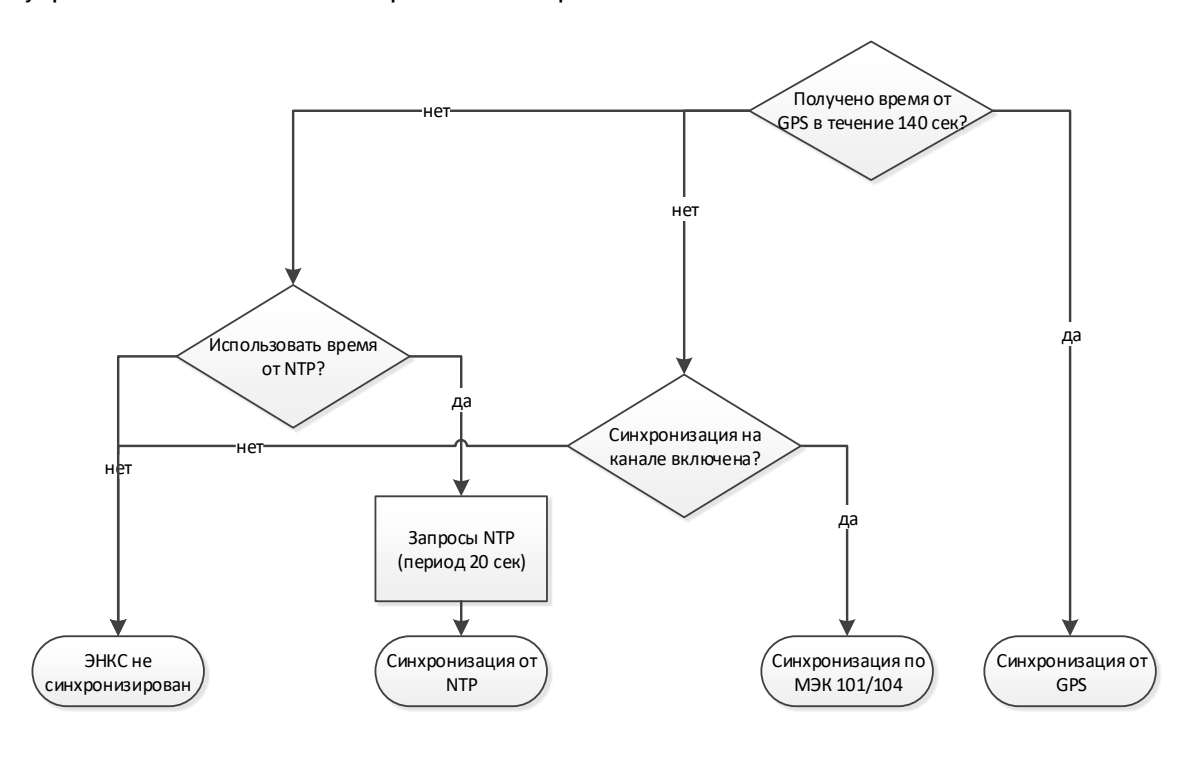

Рисунок 3.1. Алгоритм синхронизации внутренних часов в ЭНКМ-3

- 3.2.3 При отсутствии внешней синхронизации отклонение времени внутренних часов ЭНКМ-3 не превышает ±0,4 с/сутки.
- <span id="page-30-0"></span>3.2.4 Если опрашиваемое устройство имеет внутренние часы, ЭНКМ-3 осуществляет передачу сигналов точного времени для устройств, указанных в табл. [3.7.](#page-30-0)

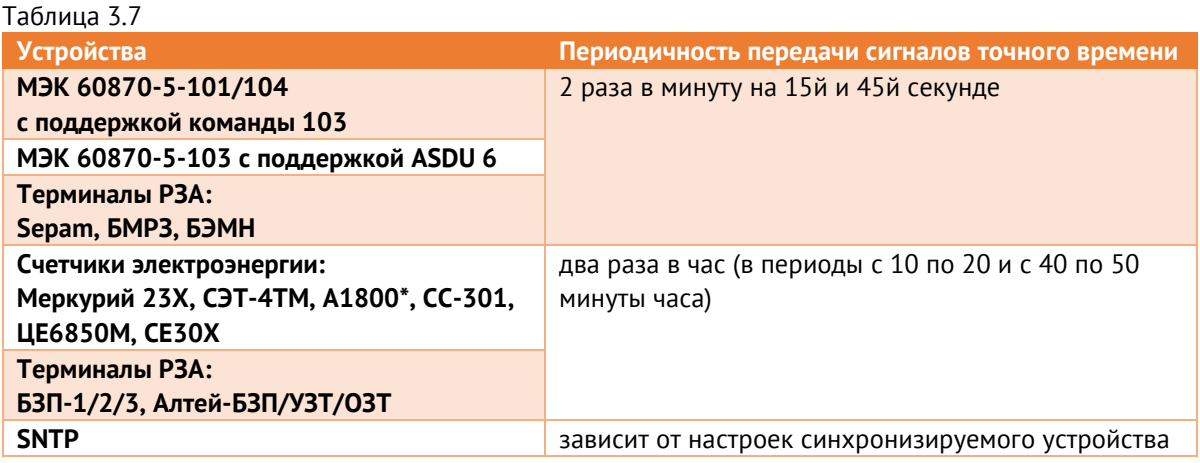

\* дополнительно при настройке ЭНКМ-3 можно выставить галку *Коммерческий учёт*, тогда синхронизация внутренних часов А1800 будет производиться раз в сутки не более чем на 4 секунды. При потере синхронизации часов ЭНКМ-3 через 30 минут прекращает выдачу команд синхронизации опрашиваемым устройствам.

### <span id="page-31-0"></span>**3.3 Прием и передача команд телеуправления**

- 3.3.1 ЭНКМ-3 поддерживает прием команд телеуправления по следующим протоколам:
	- ГОСТ Р МЭК 60870-5-104/104: Single command <45>, Double command <46>, Set point command <48> (последняя может ретранслироваться только в функцию h06 для Modbus-устройств);
	- Modbus RTU/TCP: Force single coil (h05), Write single holding register (h06);
	- M<sub>H</sub> 61850: direct-with-normal-security, sbo-with-normal-security, direct-withenhanced-security, sbo-with-enhanced-security.
- 3.3.2 ЭНКМ-3 позволяет отправлять команды управления опрашиваемым устройствам:
	- ГОСТ Р МЭК 60870-5-104/104: Single command <45>, Double command <46>;
	- Modbus RTU/TCP: Force single coil (h05); Write single holding register (h06);
	- ГОСТ Р МЭК 60870-5-103: Общая команда (ASDU 20);
	- Терминалы РЗА: «Сириус», «БЗП», «Орион-РТЗ», «Алтей».

Для устройств, опрашиваемых по МЭК 60870-5-101/104, команда ТУ ретранслируется с теми же параметрами, с которыми пришла команда в ЭНКМ-3 от вышестоящего уровня.

Если вышестоящий уровень передаёт команду по протоколу Modbus, опрашиваемое устройство должно поддерживать приём команд без предварительного выбора (функция Direct control в ЭНИП-2 и ЭНМВ-1). Время удержания задается при настройке.

Для устройств, опрашиваемых по МЭК 60870-5-103, параметры ON/OFF команды ТУ определяются в команде от вышестоящего уровня.

Для устройств, опрашиваемых по Modbus, при настройке задаются адреса ретрансляции команд включения и отключения, а также время удержания выхода.

- 3.3.3 ЭНКМ-3 поддерживает автоматическую отправку команд телеуправления опрашиваемым устройствам при выполнении заданных условий (триггером может служить логическое выражение, ТС, уставка и т.п.). Все настройки осуществляются с помощью ПО «Конфигуратор ЭНКС».
- 3.3.4 Результат выполнения команд ТУ хранится в энергонезависимом журнале. Глубина журнала – 100 записей. Чтение журнала доступно в ПО «ЭНКС Конфигуратор».

#### <span id="page-32-0"></span> $3.4$ Телесигнализация

- $3.4.1$ ЭНКМ-3 поддерживает сбор и передачу одно- и двухпозиционных ТС. Прием двухпозиционных ТС доступен по протоколам МЭК-60870-101, МЭК-60870-104 и M<sub>3</sub>K 61850 (GOOSE).
- 342 Все принятые сигналы ТС сохраняются в энергонезависимый журнал глубиной 289 событий. Чтение журнала доступно в ПО «ЭНКС Конфигуратор».
- $3.4.3$ В ЭНКМ-3 доступно объединение двух однопозиционных сигналов в один двухпозиционный. При настройке задаются два сигнала от одного или разных устройств, а также таймаут ожидания переключения. В течение этого таймаута промежуточное значение сигнала (00) не будет передаваться на вышестоящий уровень.

#### <span id="page-32-1"></span> $3.5$ Логические выражения

 $3.5.1$ В ЭНКМ-3 доступны для настройки логические выражения, источниками данных для которых могут служить любые дискретные сигналы прибора: ТС, команды ТУ, уставки, а также другие логические выражения.

> Результат логического выражения может быть передан по любому поддерживаемому протоколу на верхний уровень в виде ТС или использован в качестве управляющего воздействия для опрашиваемого устройства.

- 352 Для логических выражений доступны логические и временные операции:
	- $M$  (AND);
	- ИЛИ (OR);
	- HE (NOT):
	- Исключающее ИЛИ (XOR);
	- Сравнение (EQ);
	- RS-trigger (RS-FF);
	- Формирование импульса;
	- Расширение минимального импульса;
	- Увеличение импульса:
	- Задержка сигнала.
- $3.5.3$ Логические выражения могут используются ДЛЯ выполнения программных оперативных блокировок. автоматизации переключений  $(ABP)$ . управления

различными системами и др.). Настройка выражений осуществляется с помощью графического интерфейса в ПО «Конфигуратор ЭНКС»:

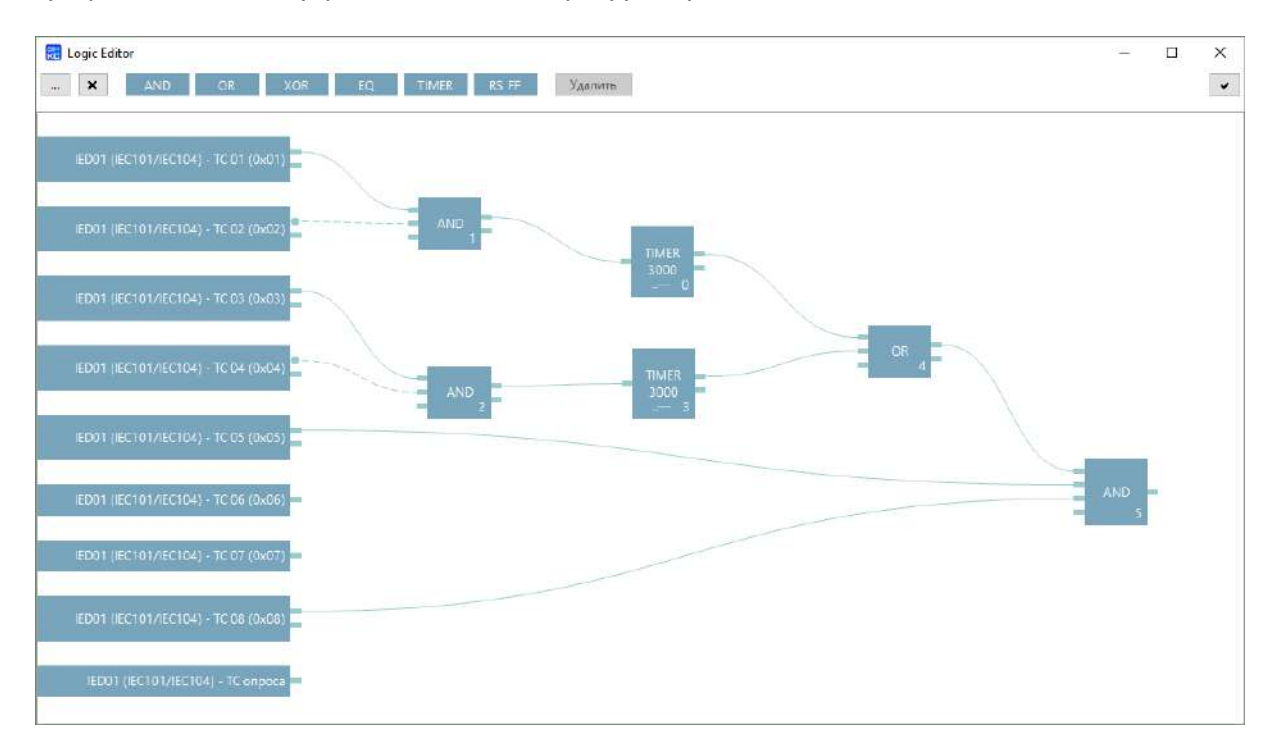

Рисунок 3.1. Настройка логических выражений в ПО «Конфигуратор ЭНКС»

## <span id="page-33-0"></span>**3.6 МЭК 60870-5-101-2006 и МЭК 60870-5-104-2004**

3.6.1 Для передачи данных ЭНКМ-3 реализован канальный (FT1.2) и пользовательский уровень протоколов в соответствии с ГОСТ Р МЭК 60870-5-101–2006 и ГОСТ Р МЭК 60870-5-104-2004.

На пользовательском уровне реализованы следующие команды:

- телеуправление 45, 46 команды;
- запись уставок 48 команда;
- синхронизация времени 103 команда;
- общий опрос 100 команда;
- запрос энергий 101 команда;

При передаче данных поддерживаются следующие типы данных:

- при передаче ТС 1, 3, 7, 30, 31, 33;
- при передаче ТИТ 9, 11, 13, 34, 35, 36;
- при передаче ТИИ 15, 37;

Поддерживаются следующие причины передачи - 1, 2, 3, 5, 6, 7, 8, 9, 10, 20-36, 37-41, 47, а также взводится в случае необходимости бит P/N в причине передачи.

Бит SO поддерживает оба состояния: 0 и 1.

На канальном уровне (FT1.2) поддерживается адресное поле длиной один или два байта. На пользовательском уровне длины причины передачи - один или два байта, общего адреса ASDU - один или два байта, адреса объекта информации - два или три байта. Вариант причины передачи 2-2-3 должен использоваться для каналов ГОСТ Р МЭК 60870-5-104-2004 или ГОСТ Р МЭК 60870-5-101-2006, которые далее «конвертируются» в протокол в соответствии с ГОСТ Р МЭК 60870-5-104-2004.

#### $3.6.2$ Спорадический алгоритм

Спорадический режим передачи данных подразумевает передачу параметра при определенных условиях: изменение значения параметра выходит за переделы заранее заданного значения (уставки или апертуры). Величина допустимого отклонения может задаваться как в абсолютных, так и относительных величинах (в процентах от последнего переданного значения). Также могут задаваться две границы, при пересечении которых параметр ставится в очередь на передачу. Данный режим удобно использовать для контроля напряжения, когда необходимо передать параметр при выходе его за определенные рамки.

Для дискретных сигналов доступен сверхспорадический алгоритм телесигнализация передаётся в первую очередь, не дожидаясь окончания цикла опроса устройства.

#### $3.6.3$ Периодический алгоритм

В данном режиме телеизмерения передаются на вышестоящего уровень через заданные промежутки времени (кратность 1 мин).

#### $3.6.4$ Фоновое сканирование

Фоновое сканирование имеет низший приоритет в передаче параметров по сравнению со спорадическим и периодическим алгоритмами. Данные отправляются только когда свободны буферы для передачи в соответствии с ГОСТ Р МЭК 60870-5-101-2006 (ГОСТ Р МЭК 60870-5-104-2004).

Передача ТИ по фоновому алгоритму происходит при любом изменении параметра или его атрибутов качества.

Передача ТС по фоновому алгоритму происходит периодически с заранее настроенным интервалом (кратность 1 мин) или при изменении атрибутов качества.

#### <span id="page-34-0"></span> $3.7$ M<sub>3</sub>K 61850 8-1

ЭНКМ-3 (hw 6) опционально поддерживает передачу данных по протоколу МЭК 61850-8-1 ред. 1.

ЭНКМ-3 выступает в роли MMS сервера и поддерживает:

- настраиваемые логические устройства (до 16);  $\bullet$
- настраиваемые логические узлы (до 256);  $\bullet$
- настраиваемые наборы данных (до 32, в каждом до 32 параметров);  $\bullet$
- функции управления;
- публикацию GOOSE сообщений (до 100);
- подписку на GOOSE сообщения (до 64);
- небуферизируемые отчеты (до 100).

Привязка измерений к узлам модели МЭК 61850 осуществляется с помощью ПО «Конфигуратор ЭНКС».

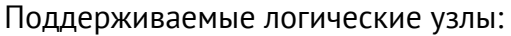

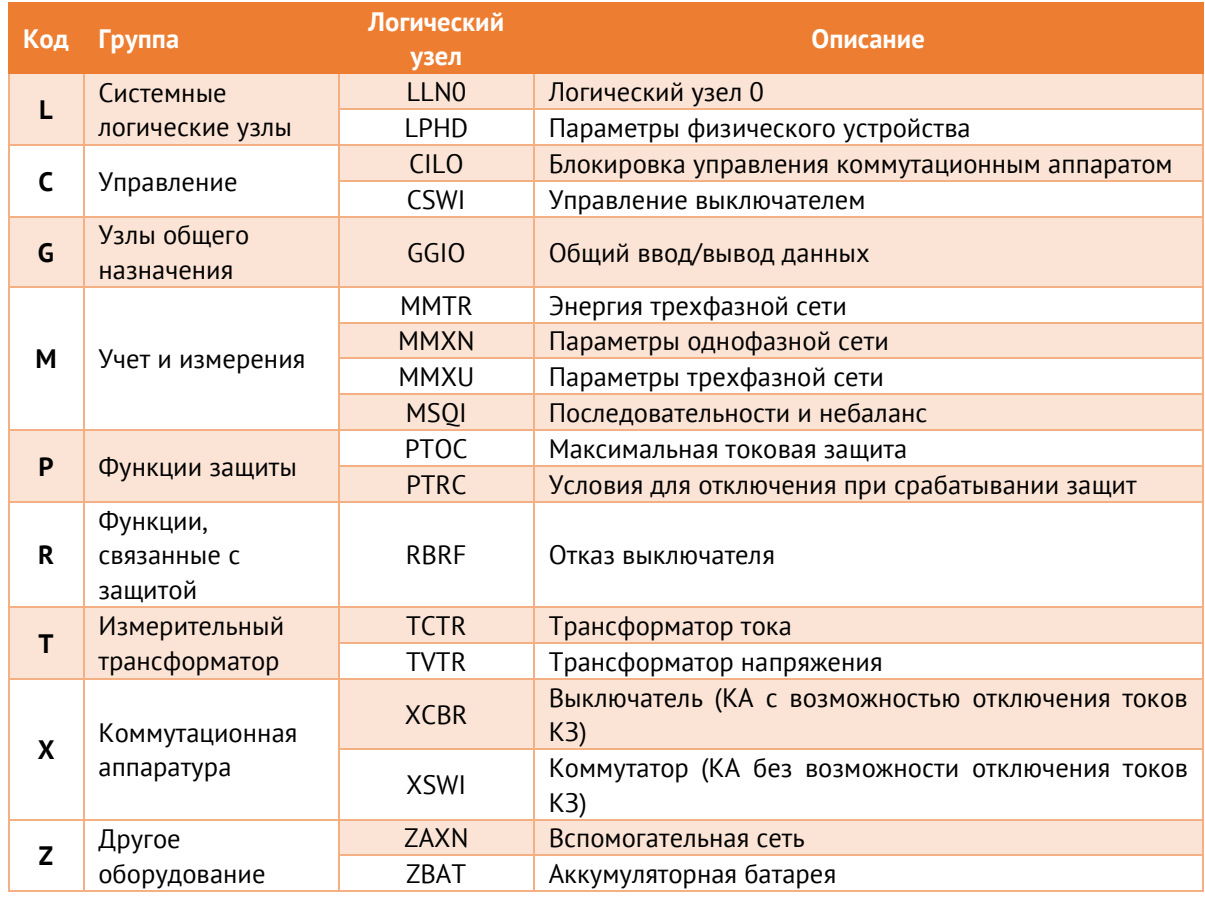

#### <span id="page-35-0"></span> $3.8$ **Modbus RTU/TCP**

ЭНКМ-3 позволяет передавать данные по протоколам Modbus TCP/RTU.
Поддерживаемые функции:

- h01 read coil (для телесигнализации);
- h02 read input status (для TC опроса);
- h03 read holding registers (для телеизмерений); доступны двух-и четырехбайтные данные.
- h05 write single coil (для телеуправления).
- h06 write single holding register (для записи в регистр).

# **3.9 Атрибуты качества параметров**

Атрибуты качества присваиваются каждому параметру при передаче по протоколам МЭК 60870-5-101/104 и SNMP.

При отсутствии связи с опрашиваемым устройством всем относящимся к нему параметрам выставляются признаки отрицательного качества.

Для МЭК 60870-5-104:

- Бит IV выставляется в том случае, если при включении ЭНКМ-3 опрашиваемое устройство не ответило на запрос данных (за исключением устройств, опрашиваемых по МЭК-101/104, для которых при отсутствии связи данные не передаются на вышестоящий уровень);
- Бит NT выставляется в случае, когда устройство перестаёт отвечать на запросы.

Атрибуты качества параметров устройств, опрашиваемых по протоколам МЭК-60870-101/104, ретранслируются без изменений.

# **3.10 Хранение ретроспективы измерений и состояний**

- 3.10.1 При изменении состояния ТС опрашиваемого устройства, новое значение ТС сохраняется в энергонезависимой памяти с меткой времени, присвоенной устройством или ЭНКМ-3. Максимально журнал ТС содержит 400 записей, при переполнении будет происходить перезапись самых старых событий. В протоколах МЭК 60870-5-101/104 при запросе по 100-й команде 16-й группы будет передана вся имеющаяся ретроспектива ТС.
- 3.10.2 Для каждого канала, настроенного на протокол МЭК 60870-5-101/104, есть возможность включить запись архивов ТИ и ТС в энергозависимую память. В архив записывается не менее 1000 последних значений, предназначенных для выдачи по спорадическому алгоритму. При потере связи с вышестоящим уровнем и

последующем восстановлении, клиенту будут переданы все накопившиеся данные архивов ТС и ТИ.

В случае переполнения архивов новые данные записываются вместо самых старых записей.

При отключении питания прибора архивы сбрасываются.

# **3.11 Конфигурирование УСД**

Конфигурация УСД хранится в энергонезависимой памяти.

Конфигурирование осуществляется с помощью ПО «Конфигуратор ЭНКС».

ПО поддерживает следующие способы подключения к УСД:

- через любой интерфейс RS-232/485 по протоколу ГОСТ Р МЭК 60870-5-101;
- через любой интерфейс Ethernet по протоколу ГОСТ Р МЭК 60870-5-104;
- через интерфейс USB.

Подробнее о настройке прибора см. пункт [6.](#page-50-0)

# **3.12 Резервирование опрашиваемых устройств**

Резервирование устройств позволяет опрашивать одно устройство по разным интерфейсам связи. При настройке ЭНКМ-3 для каждого опрашиваемого устройства указываются параметры подключения и запрашиваемые параметры. Для добавления альтернативного интерфейса необходимо в настройках резервирования указать резервные параметры подключения, список передаваемых параметров остается прежним.

ЭНКМ-3 ведёт опрос устройства одновременно по двум интерфейсам. При отсутствии ответа от основного устройства в течение нескольких циклов опроса происходит переключение на резервное.

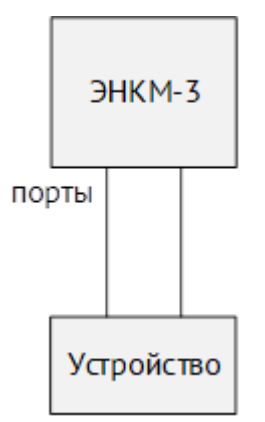

## **3.13 Режим «сквозного канала»**

Режим «сквозного канала» (RS-TCP) – режим обмена информацией между вышестоящим уровнем и устройствами, подключенными к порту RS-485/232 УСД, при помощи TCP-соединения. Процесс обмена заключается в инкапсуляции данных, проходящих через порт RS-485/232 в TCP-соединение без осуществления какой-либо обработки, при этом на вышестоящем уровне должно использоваться ПО, позволяющее осуществлять прием и передачу инкапсулированных данных.

Через «сквозной канал» можно напрямую подключаться к опрашиваемым устройствам поочередно, например, для их конфигурирования, считывания журналов, осциллограмм и т.п. Одно из 14 доступных TCP-соединений настраивается на режим сквозного проброса пакетов из TCP в последовательный интерфейс RS485/232 и обратно. Т.к. обмен происходит на скоростях, характерных для последовательных интерфейсов, при фактическом подключении по Ethernet, то используемое программное обеспечение должно корректно обрабатывать задержку, возникающую при получении ответов на отправляемые запросы.

При открытии «сквозного канала» на порт, опрос всех устройств по данному порту прекращается.

| Дерево устройств | 4 ЭНКС-3м.648(v2) (1260)                        | Основные настройки | Адресация | Алгоритмы   Типы кадров   ● О |                              |
|------------------|-------------------------------------------------|--------------------|-----------|-------------------------------|------------------------------|
|                  | Сеть<br>Порты<br>Группы<br>Устройства<br>Каналы | Добавить канал     |           | Канал-01                      | 00                           |
|                  |                                                 | Тип<br>Интерфейс   |           | <b>TCP/IP</b><br>LAN-1        | $\checkmark$<br>$\checkmark$ |
|                  |                                                 | Протокол           |           | RS-TCP                        | $\checkmark$                 |
|                  |                                                 | Роль               |           | Server                        |                              |
|                  |                                                 | IP адрес           |           | 255.255.255.255               |                              |
|                  |                                                 | Назначить порт     |           | 4000                          |                              |
|                  |                                                 | Aдрес ASDU         |           |                               |                              |

Рисунок 3.2. Настройка сквозного канала в ПО «Конфигуратор ЭНКС»

Для настройки УСД на работу в данном режиме в ПО «Конфигуратор ЭНКС» во вкладке «Каналы» необходимо указать интерфейс, по которому будет доступен «сквозной канал», выбрать протокол «RS-TCP», указать IP-адрес разрешенного клиента и стартовый адрес TCP-порта для подключения.

Во вкладке «Порты» отображается TCP-порт для каждого интерфейса:

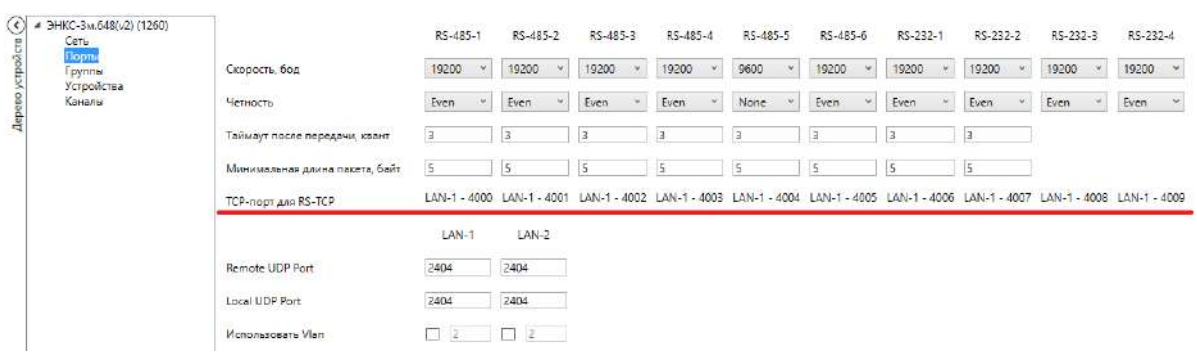

Рисунок 3.3.Настройка портов для опроса нижестоящих устройств в ЭНКМ-3

При данной настройке для открытия «сквозного канала» на интерфейс RS-485-4 необходимо подключиться к IP LAN1 TCP-порт 4003.

Режим «сквозного канала» позволяет подключаться к устройствам (счетчикам электроэнергии, ЦИП, терминалам РЗА и др.), выпускаемых различными производителями. При этом при использовании «сквозного канала» для настройки устройств – данную функцию должно поддерживать ПО, используемое для конфигурирования устройств. При использовании «сквозного канала» для передачи данных на вышестоящий уровень – данную функцию должно поддерживать ПО вышестоящего уровня.

Среди устройств, выпускаемых ООО «Инженерный центр «Энергосервис», настройку в данном режиме поддерживают измерительные преобразователи ЭНИП-2 и модули ввода-вывода ЭНМВ. При этом необходимо произвести соответствующую настройку в ПО «ES Конфигуратор», применяемом для конфигурирования данных устройств.

Например, для настройки преобразователей ЭНИП-2, опрашиваемых через RS-485-4, в ПО «ES Конфигуратор» необходимо указать соответствующий способ подключения, а также задать необходимые сетевые параметры.

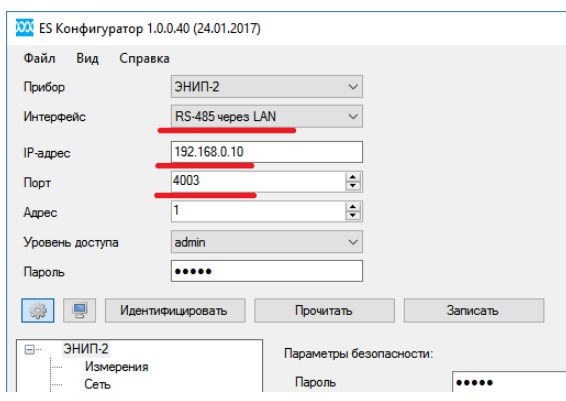

Рисунок 3.4. Пример настройки для подключения к ЭНИП-2 с использованием «сквозного канала», предоставляемого УСД ЭНКМ-3

## **3.14 Ввод/вывод дискретных сигналов**

Таблица 3.8. Характеристики дискретных сигналов

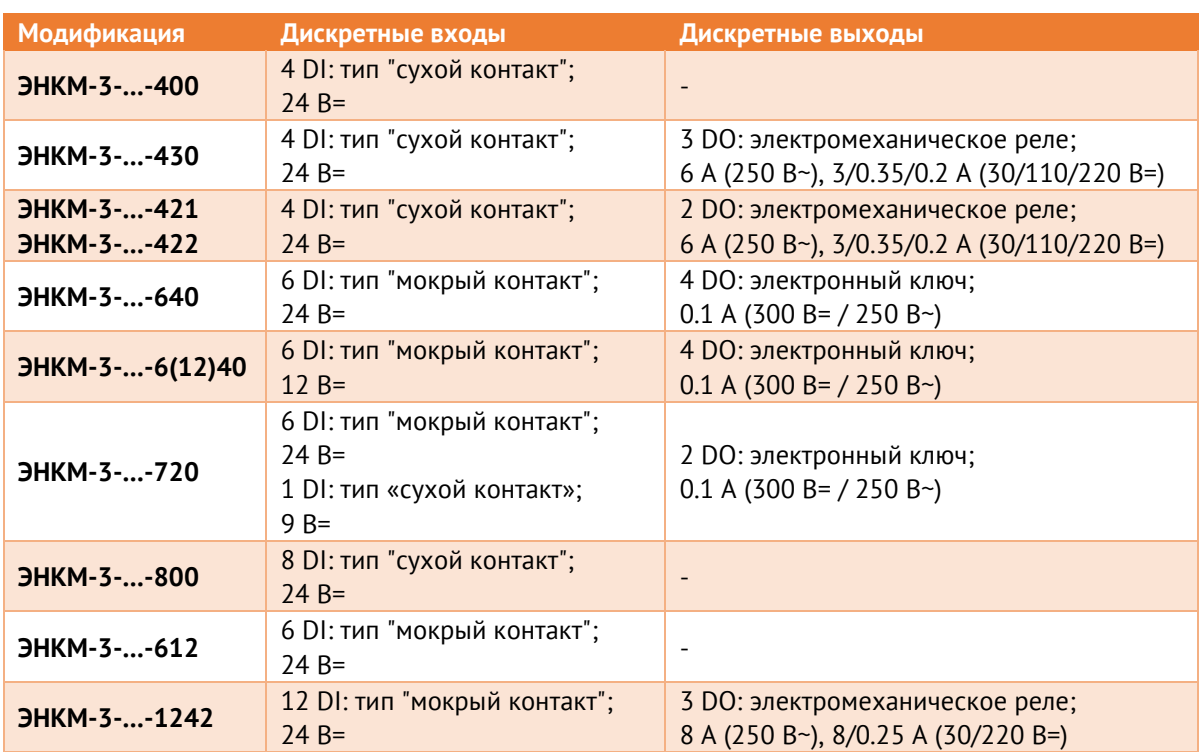

Для модификаций ЭНКМ-3-…-A2B1E1 доступен дополнительный дискретный вход, который выведен на разъем RJ45 интерфейса RS-232. Схема подключения приведена на рисунке [3.5:](#page-40-0)

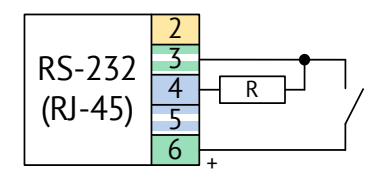

Рисунок 3.5. Схема подключения дополнительного дискретного входа.

<span id="page-40-0"></span>Сопротивление резистора R 5,1...10 кОм. Напряжение дискретного входа 8...9,5 В, ток в замкнутом состоянии 3,3 мА.

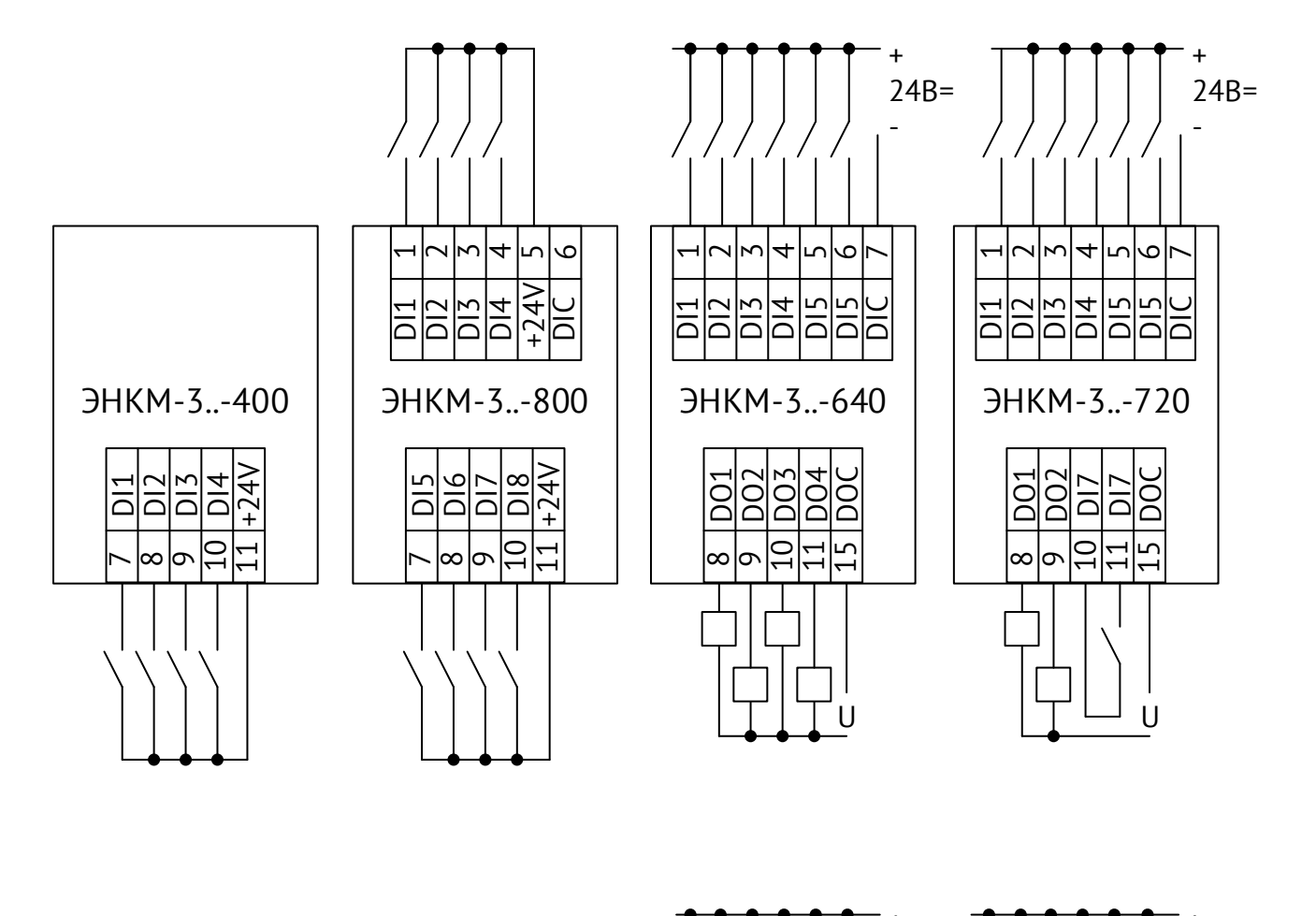

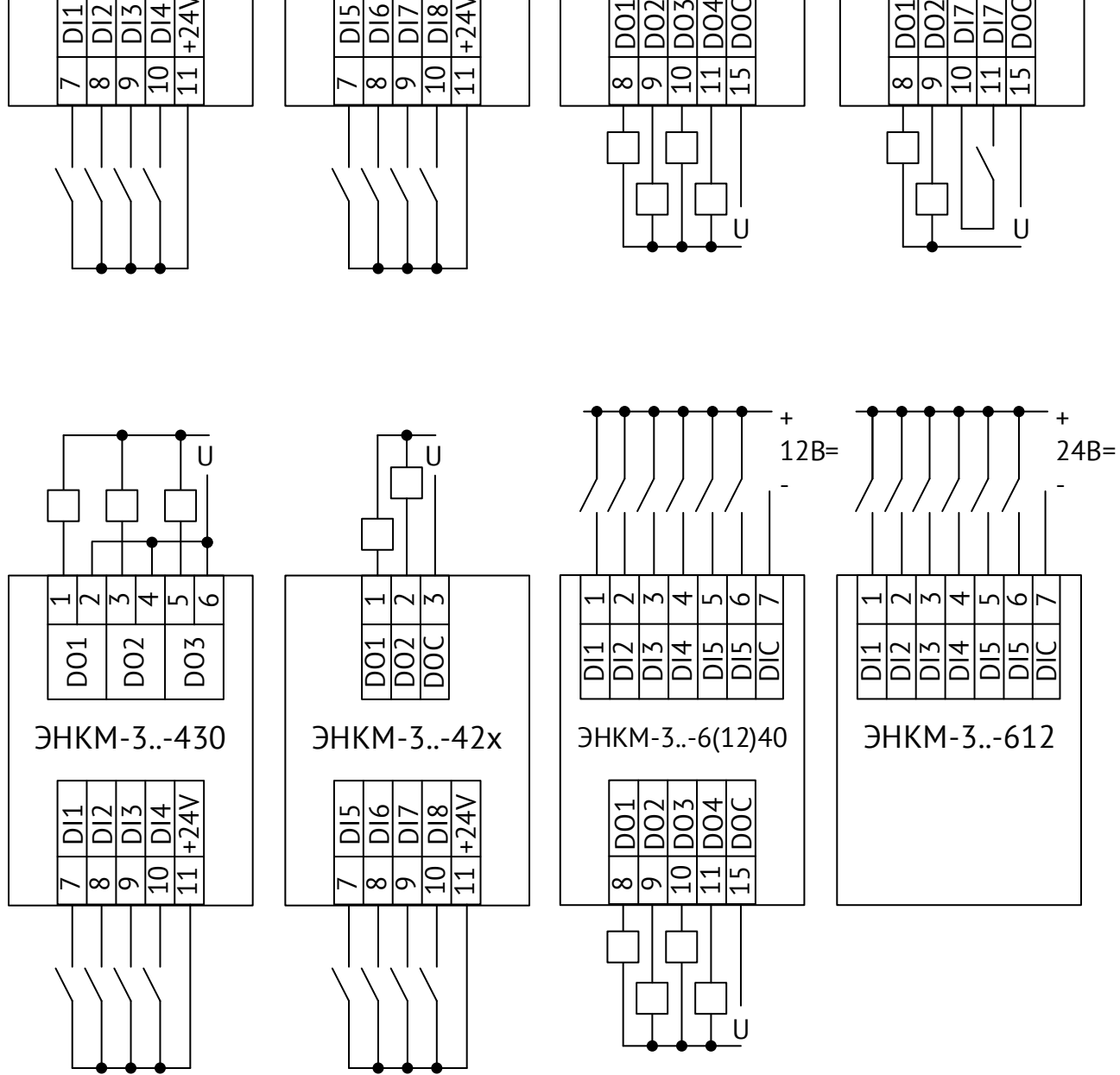

Рисунок 3.6. Схема подключения основных дискретных входов и выходов.

# **3.15 Ввод аналоговых сигналов**

Модификации ЭНКМ-3-X-X-421 имеют 1 встроенный аналоговый вход -20…20 мА.

Модификации ЭНКМ-3-X-X-422 имеют 2 встроенных аналоговых входа 0…20 мА.

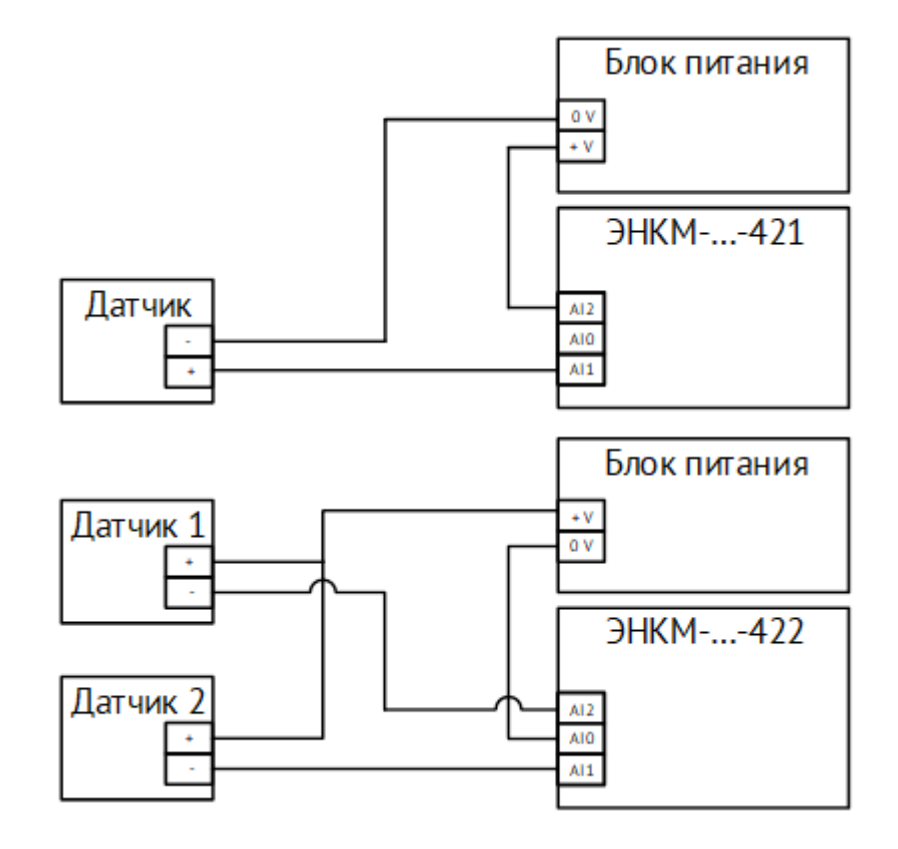

Рисунок 3.7. Подключение резистивных датчиков

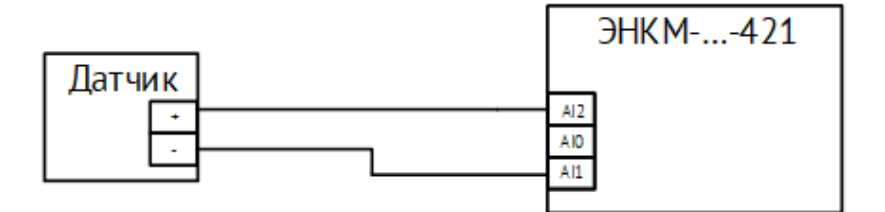

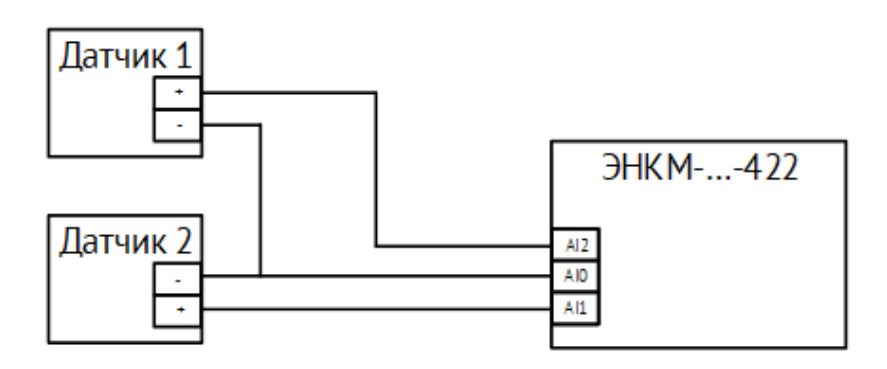

Рисунок 3.8. Подключение токовых датчиков

### **3.16 Управление приводом**

- 3.16.1 Модификации ЭНКМ-3-…-612 и ЭНКМ-3-…-1242 позволяют управлять электрическим двигателем приводов коммутационных аппаратов. Поддерживается измерение входного напряжения, подача питания на двигатель прямой и обратной полярности, а также плавный пуск с использование ШИМ. Дополнительно доступно измерение температуры с помощью внешнего терморезистора для автоматического управления обогревом привода.
- 3.16.2 Модификация ЭНКМ-3-…-1242 представляет собой совмещённые в одном корпусе УСД ЭНКМ-3-…-612 и модуль ввода/вывода ЭНМВ-1-6(24)/3R-24-A1. Характеристики полностью совпадают с характеристиками соответствующих устройств.

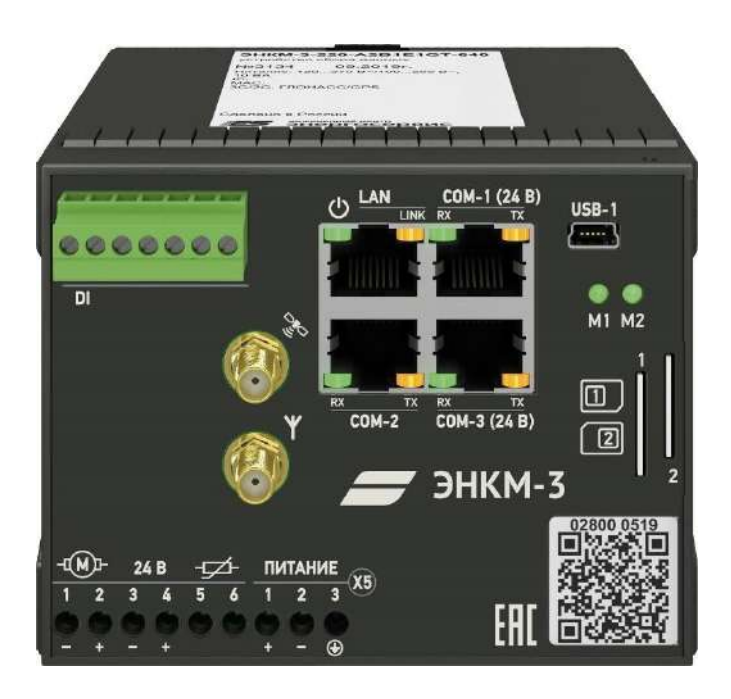

Рисунок 3.9. Внешний вид ЭНКМ-3-24-А3Е1-612

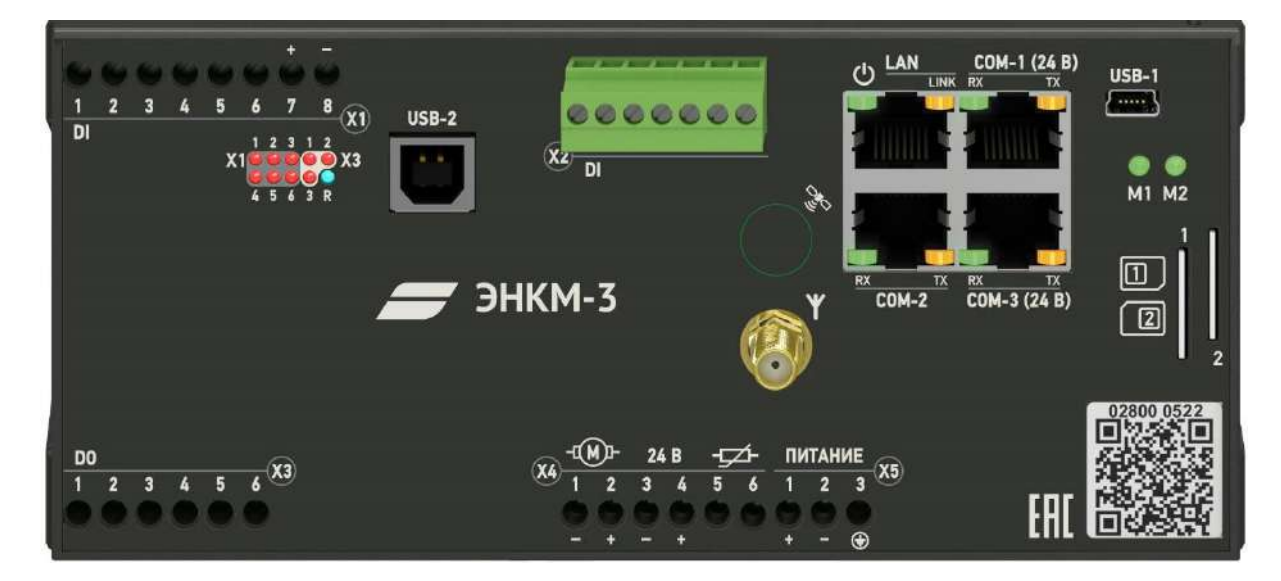

Рисунок 3.10. Лицевая панель ЭНКМ-3-24-А3Е1-1242

3.16.3 Обозначение клемм ЭНКМ-3-…-612 и ЭНКМ-3-…-1242 приведено на рис. [3.11.](#page-44-0)

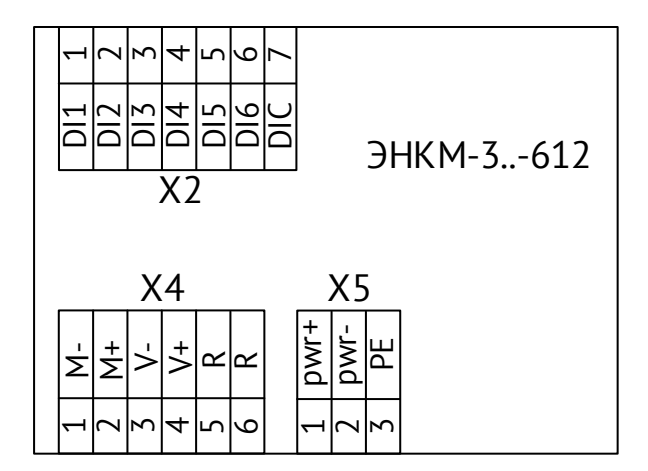

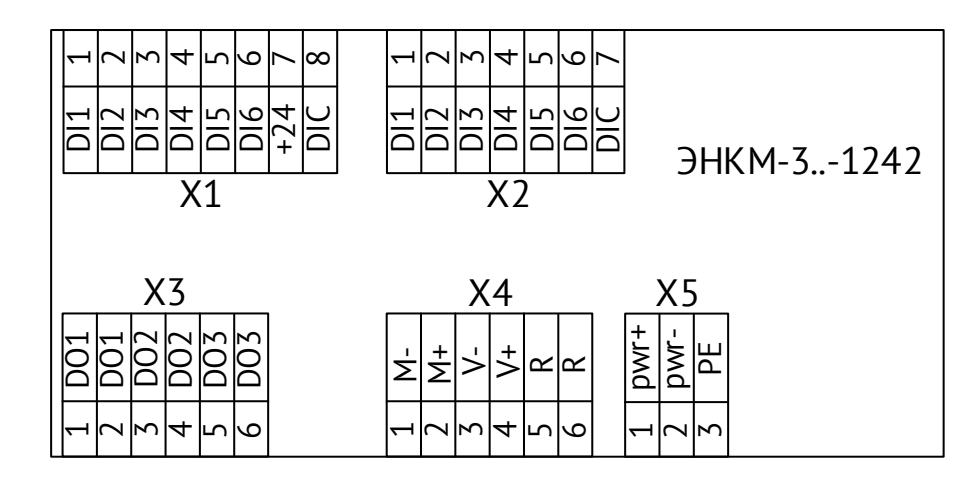

Рисунок 3.11. Обозначение клемм ЭНКМ-3-…-612 и ЭНКМ-3-…-1242

# <span id="page-44-0"></span>X1 – дискретные входы ЭНМВ-1

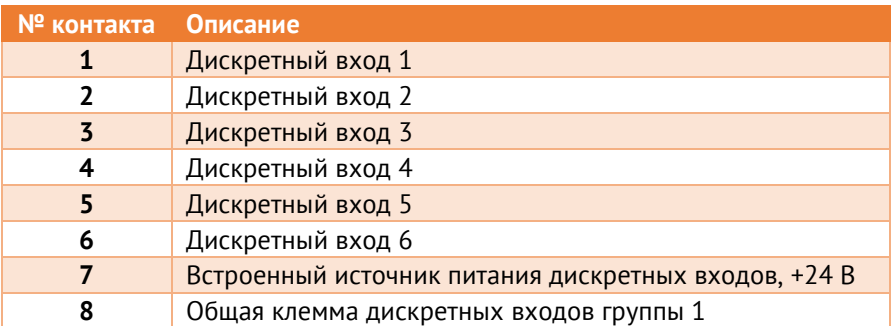

# Х2 – дискретные входы ЭНКМ-3

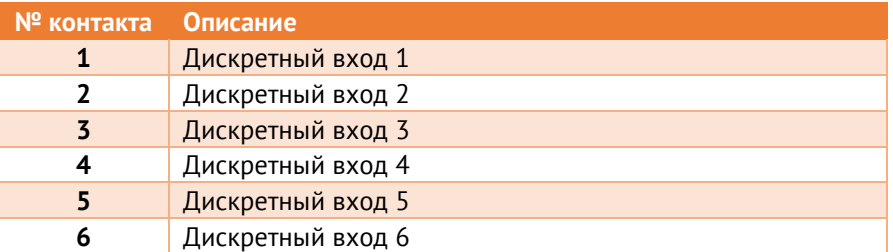

**7** Общая клемма дискретных входов группы 2

### Х3 – дискретные выходы ЭНМВ-1

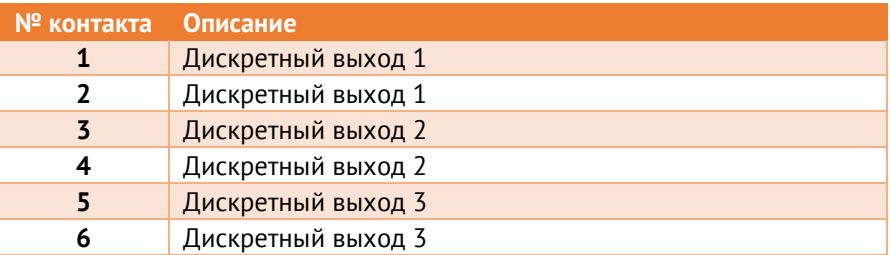

### Х4 – аналоговые сигналы ЭНКМ-3

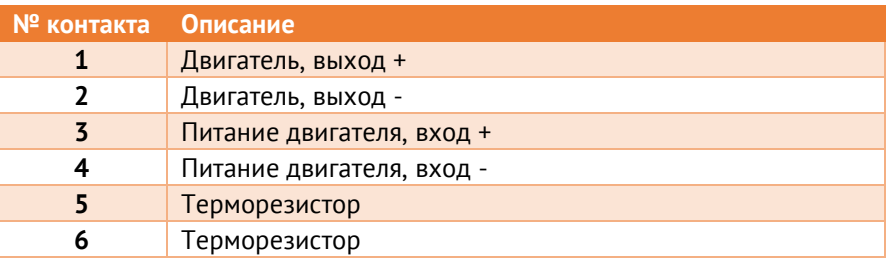

### Х5 – питание устройства

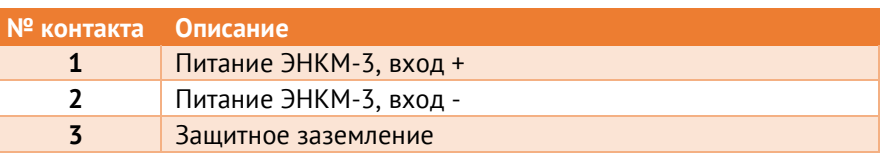

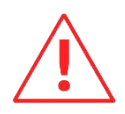

**Внимание!** Группы контактов X4 и X5 используют общую отрицательную клемму и не имеют гальванической развязки.

- 3.16.4 Поддерживаются двигатели с номинальным напряжением 24 В, мощностью до 250 Вт, например, MY1016Z2 или аналогичные. Двигатель подключается к клеммам X4:1 и X4:2, питание двигателя подключается к клеммам X4:3 и X4:4. Управление двигателем производится по командам телеуправления ON (подается прямая полярность) и OFF (подается обратная полярность). Остановка двигателя производится при достижении конечного положения аппарата (отслеживается по концевым выключателям) или по истечению заданного таймаута времени. При настройке дополнительно можно указать минимальное входное напряжение для управления, и дискретный сигнал, при включении которого управление будет заблокировано.
- 3.16.5 Для измерения температуры используется NTC-термистор с номинальным сопротивлением 10 кОм.

3.16.6 Для отображения текущего положения коммутационного аппарата, сигналов блокировки, диагностической информации и т.п. к ЭНКМ-3-…-612 и ЭНКМ-3-…-1242 могут подключаться модули индикации ЭНМИ-7. Порт COM-1 обеспечивает питание ЭНМИ-7 и обмен информацией по протоколу Modbus.

# <span id="page-47-0"></span>**4 Комплектность**

В комплект поставки устройств сбора данных ЭНКМ-3 входят:

- Устройство сбора данных ЭНКМ-3  **1 ил.**;
- формуляр ЭНКМ.403570.004 ФО 1 экз.;
- CD (включает руководство по эксплуатации ЭНКМ.403570.004 РЭ, программное обеспечение и информационные материалы)
- Кабель mini-USB USB, 1 м
- 
- 
- 1 шт. (на
- партию продукции);
	-

# **5 Использование по назначению**

## **5.1 Эксплуатационные ограничения**

УСД может быть использовано по своему прямому назначению без каких-либо ограничений.

Ввод в эксплуатацию устройства производится только после проведения монтажных и пуско-наладочных работ, которые должны выполняться специализированными организациями, имеющими право на производство этих работ.

Монтаж и наладка устройства в полном объеме должны выполняться заказчиком в соответствии с требованиями эксплуатационной документации.

Устройство должно обслуживаться специально подготовленным персоналом в соответствии с требованиями эксплуатационной документации.

На всех стадиях эксплуатации УСД следует руководствоваться «Правилами технической эксплуатации электроустановок потребителей», утверждёнными Минэнерго РФ 13.01.2003 г., и «Межотраслевыми правилами по охране труда (правила безопасности) при эксплуатации электроустановок», утверждёнными Главгосэнергонадзором 01.07.2001 г.

Место расположения УСД при эксплуатации должно обеспечивать свободный доступ к УСД, а также возможность размещения приборов для обслуживания; удобную подводку кабелей внешних подключений.

Монтажные и ремонтные работы с устройством разрешается проводить только при полном снятии напряжения. Рядом должно быть вывешен плакат «Не включать работают люди».

Обеспечение пожарной безопасности помещения, в котором устанавливается устройство - по ГОСТ 12.1004-85.

# **5.2 Общие указания по монтажу**

Вблизи установленного УСД не допускается производить слесарные работы, которые могут привести к попаданию мелких частиц внутрь корпуса.

Все работы по монтажу и эксплуатации производить с соблюдением действующих правил, обеспечивающих безопасное обслуживание и эксплуатацию электроустановок. Монтаж должен осуществлять персонал с соответствующей квалификацией.

• Крепление устройства осуществить на 35 мм DIN-рельс с помощью встроенного крепления.

• Цепи питания, телесигнализации, телеуправления и аналоговых входов допускается подключать проводами сечением не более 2,5 мм<sup>2</sup>.

# **5.3 Подключение к интерфейсам**

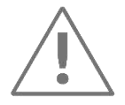

**Примечание:** Для защиты интерфейсов RS-485 рекомендуется использовать устройства защиты от перенапряжения ESP-485-X, где Х – количество каналов (ESP-485 выпускаются на один или два канала).

Для подключения к интерфейсам следовать указаниям таблицы [5.1:](#page-49-0)

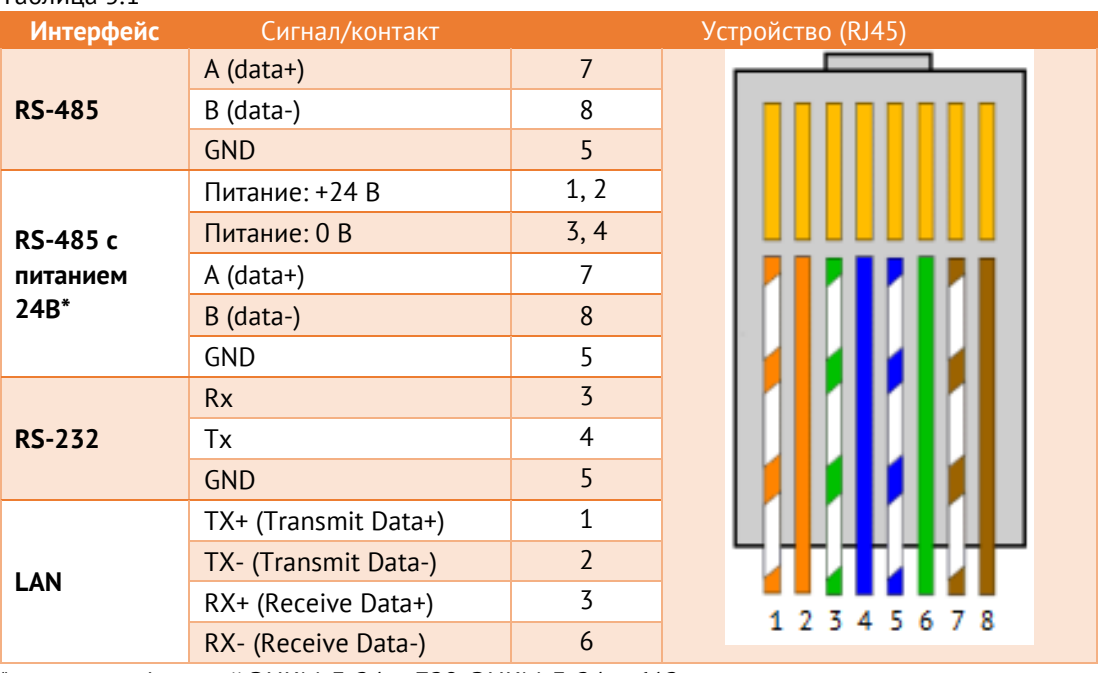

## <span id="page-49-0"></span>Таблица 5.1

\* - для модификаций ЭНКМ-3-24-..-720, ЭНКМ-3-24-..-612

Каналы устройства могут быть подключены к оконечному оборудованию передачи данных (АПД) или напрямую к оборудованию вышестоящего уровня (контроллер, персональный компьютер (ПЭВМ, сервер)).

Определение параметров работы и алгоритмов устройства производится путем настройки устройства при помощи программного обеспечения «Конфигуратор ЭНКС». ПО поставляется вместе с ЭНКМ-3.

# <span id="page-50-0"></span>**6 Настройка УСД**

Техническое обслуживание УСД ЭНКМ-3 осуществляется с помощью ПК (стационарной или переносной, оборудованная портами COM или Ethernet, с операционной системой Windows (7 или новее) с установленным программным комплексом в составе:

- ПО «Конфигуратор ЭНКС» программа конфигурирования ЭНКМ-3 (настройка параметров интерфейсов УСД, определение адресации, состава и алгоритмов передачи данных; опрос УСД);
- ПО «EsBootloader» программа для обновления внутреннего ПО УСД;
- ПО «ES Find IP» программа для обнаружения прибора в локальной сети.

Состав вспомогательного оборудования: кабель питания, сетевой кабель – патч-корд для подключения УСД в сеть Ethernet, испытательный стенд с установленным измерительным преобразователем (ЭНИП-2 или др.), датчиками отображения положения сигналов ТУ и органами имитации состояния ТС.

### <span id="page-50-1"></span>**6.1 Обновление встроенного ПО**

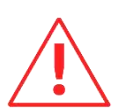

**Внимание!** Перед использованием прибора, рекомендуется скачать с официального сайта последнюю версию прошивки, и загрузить её в прибор с помощью ПО «EsBootloader».

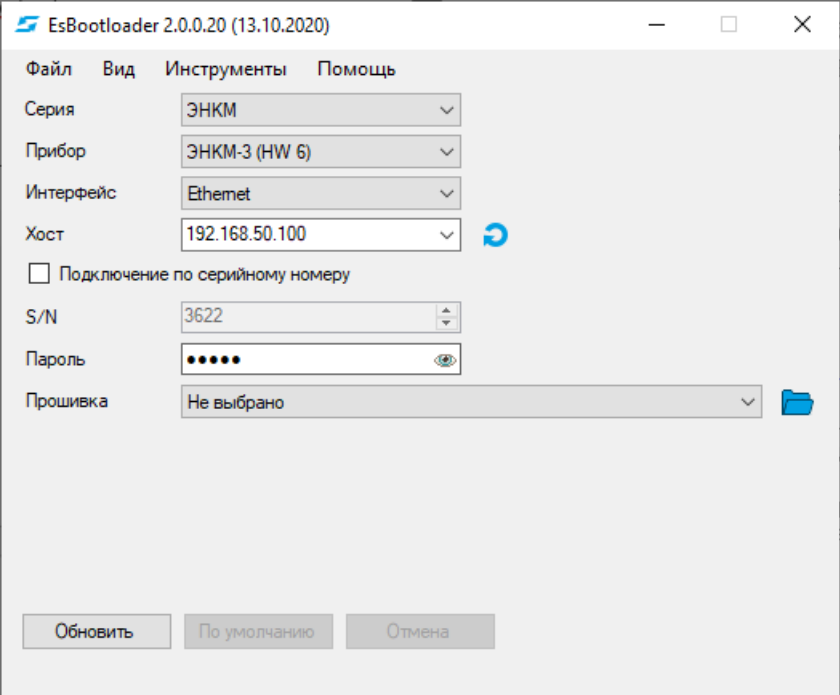

Рисунок 6.1. Прошивка УСД ЭНКМ-3 с помощью ПО «EsBootloader»

Алгоритм обновления прибора:

- Установите соединение с прибором через порт Ethernet, USB или RS-485.
- В ПО «EsBootloader» выберите Серия ЭНКМ-3, прибор ЭНКМ-3 нужной аппаратной версии, интерфейс – USB, COM или Ethernet;

− Для подключения по последовательному порту настройках подключения определите номер последовательного порта. Скорость можно оставить 19200, адрес 0;

Для подключения по Ethernet задайте IP адрес прибора, либо его серийный номер (в этом случае прибору будет временно присвоен IP адрес, указанный в поле IP).

- В поле «Прошивка» откройте файл с последней прошивкой для выбранного устройства или выберите «Загрузить актуальную прошивку» для автоматической загрузки последней версии.
- Для начала перепрошивки прибора в автоматическом режиме нажмите кнопку «Обновить». Начнется процедура стирания из прибора текущей микропрограммы, записи новой и проверки записанной микропрограммы. Если после нажатия на кнопку «Обновить» не начался процесс перепрошивки (это не относится к соединению по Ethernet), снимите, а затем снова подайте питание на прибор.

# **6.2 Конфигурирование ЭНКМ-3**

Конфигурирование устройства осуществляется с помощью ПО «Конфигуратор ЭНКС». Описание конфигуратора приведено в Руководстве пользователя ПО «Конфигуратор ЭНКС» ЭНКС.403500.001 ПО.

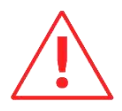

**Внимание!** Подключение конфигуратором осуществляется через один из настроенных каналов ЭНКМ-3. Для подключения из локальной сети в настройках канала обязательно должен быть указан протокол IEC104(IEC101), режим – сервер, IP адрес – 255.255.255.255 (или адрес компьютера, с которого будет производится подключение), «Конфигурирование» - активировано. При отсутствии такого канала конфигурирование невозможно!

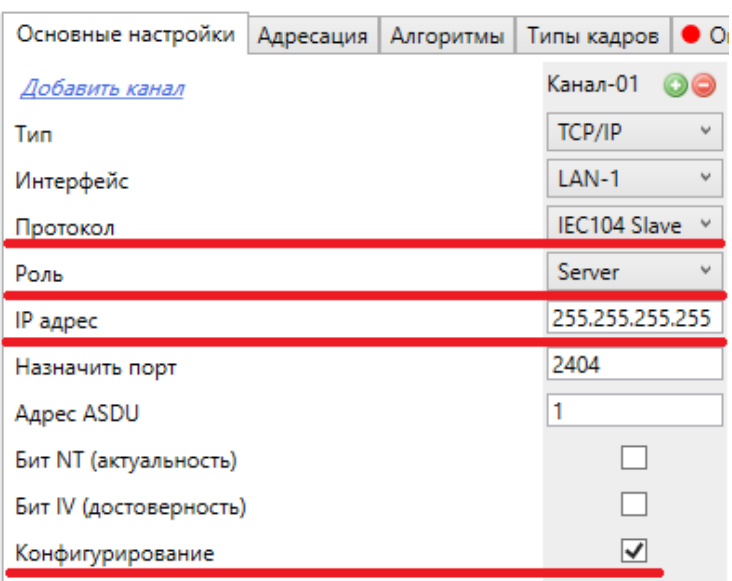

Рисунок 6.2 Пример настройки канала для передачи данных по МЭК 60870-5-104 на вышестоящие уровни, в том числе и для чтения/записи конфигурации по интерфейсу Ethernet

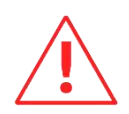

**Внимание!** Чтение и Запись конфигурации работают с ограничением – в одно и тоже время данные операции возможны только для одного канала. Данные операции становятся доступными по другому каналу только через 1 минуту после завершения конфигурирования (Чтения или Записи). Данное ограничение введено для исключения возможности изменения конфигурации (и даже ее простого чтения) по разным каналам в одно и тоже время.

Для подключения к прибору необходимо указать:

- Прибор: ЭНКМ-3,
- Модель: ЭНКМ-3 (hw 5/6)
- Протокол:
	- − USB (подключение по USB);
	- − МЭК-60870-5-101 (подключение по RS-485/232);
	- − МЭК-60870-5-104 (подключение по Ethernet).

Далее в зависимости от выбранного протокола указать параметры подключения и нажать кнопку «Идентифицировать». В статусной строке должны отобразиться полная модификация прибора, серийный номер, версия прошивки, версия платы.

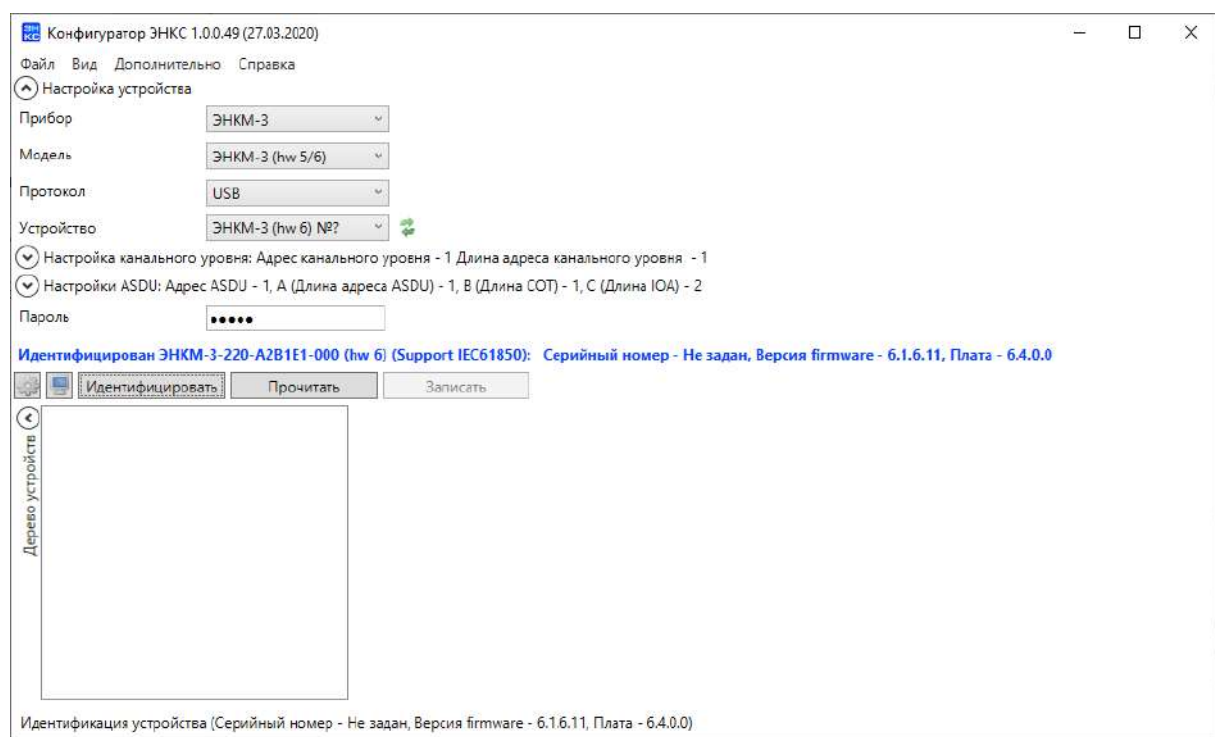

Рисунок 6.3. Чтение идентификационных данных с ЭНКМ-3

Для чтения конфигурации нажать кнопку «Прочитать».

### **6.3 Описание ПО «ES Find IP»**

Утилита «ES Find IP» служит для обнаружения устройств, произведенных ООО «ИЦ «Энергосервис», находящихся в локальной сети.

| $\mathcal{P}$ |  |                       |                   |                              | ES Find IP v.1.7 |  | $\equiv$             | $\Box$      | × |
|---------------|--|-----------------------|-------------------|------------------------------|------------------|--|----------------------|-------------|---|
| Сканировать   |  | Задать IP             | Сетевой интерфейс |                              | Ethemet          |  |                      |             | v |
| N°            |  | S/N<br>Тип устройства |                   | IP Appec<br>МАС-адрес<br>Имя |                  |  |                      | <b>DHCP</b> |   |
|               |  |                       |                   |                              |                  |  |                      |             |   |
|               |  |                       |                   |                              |                  |  |                      |             |   |
|               |  |                       |                   |                              |                  |  |                      |             |   |
|               |  |                       |                   |                              |                  |  |                      |             |   |
|               |  |                       |                   |                              |                  |  |                      |             |   |
|               |  |                       |                   |                              |                  |  |                      |             |   |
|               |  |                       |                   |                              |                  |  |                      |             |   |
|               |  |                       |                   |                              |                  |  |                      |             |   |
|               |  |                       |                   |                              |                  |  |                      |             |   |
|               |  |                       |                   |                              |                  |  |                      |             |   |
|               |  |                       |                   |                              |                  |  |                      |             |   |
| Фильтр        |  |                       |                   |                              |                  |  | Регулярные выражения |             |   |

Рисунок 6.4. Окно программы «ES Find IP»

Для запуска необходимо запустить файл ESFindIP.exe. Далее необходимо нажать кнопку «Сканировать», после этого отобразятся все устройства, обнаруженные в локальной сети.

Чтобы изменить IP адрес прибора, необходимо нажать правой кнопкой на строке с прибором и в контекстном меню выбрать «Задать IP*»* (рис. [6.5\)](#page-54-0)*.*

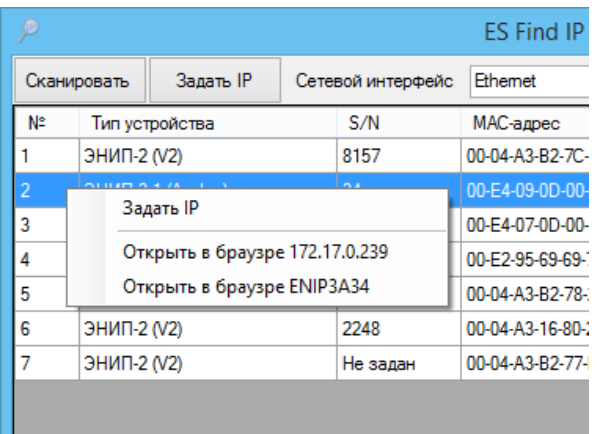

Рисунок 6.5. Окно программы «ES Find IP»

<span id="page-54-0"></span>В поле «Фильтр» можно вводить критерий для поиска по любому из полей.

**Внимание!** В текущей версии ЭНКМ-3 не предполагается наличие web сервера, поэтому пункты меню «Открыть в браузере…» в ПО «ES Find IP»: следует игнорировать.

### **6.4 Сброс настроек к значениям по умолчанию**

Чтобы сбросить настройки прибора на значения по умолчанию, необходимо воспользоваться ПК с установленной утилитой «EsBootloader». Подключите прибор к компьютеру через USB или RS-485/232, запустите ПО «EsBootloader», установите параметры подключения, выберите в меню «Инструменты» пункт «Сбросить конфигурацию*»*, подтвердите сброс настроек и дождитесь в статусной строке сообщения о результатах операции.

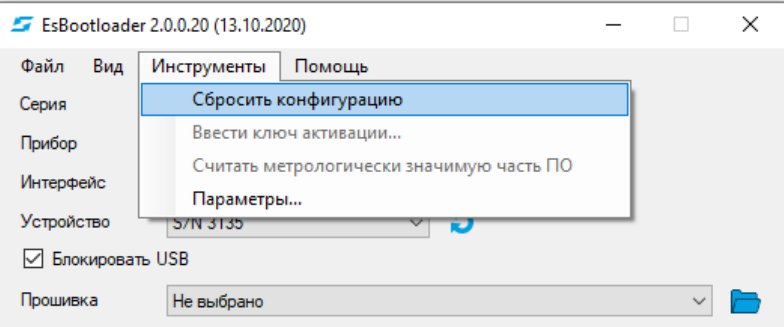

Рисунок 6.6. Сброс настроек устройства на значения по умолчанию в ПО «EsBootloader»

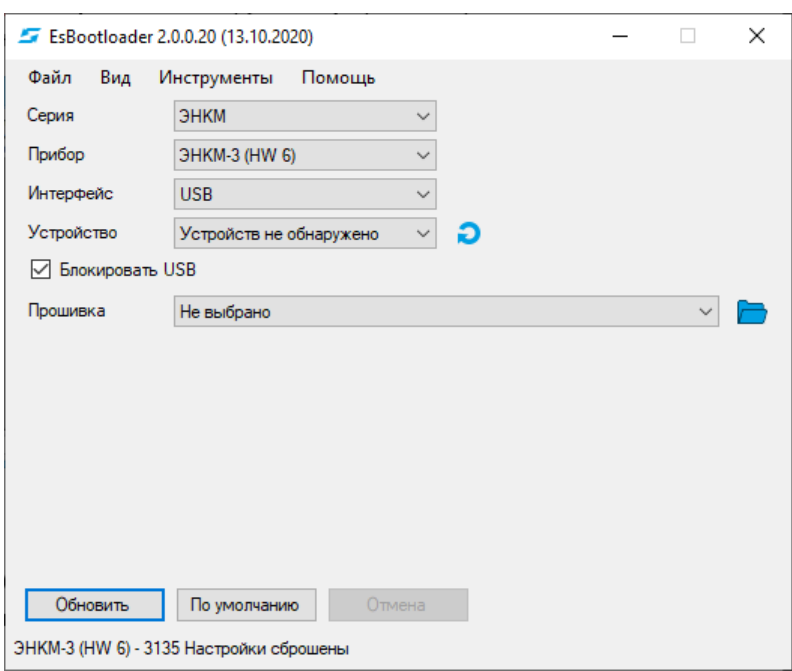

Рисунок 6.7. Сообщение об успешном сбросе настрое ЭНКМ-3 в статусной строке ПО «EsBootloader»

Настройки интерфейсов по умолчанию:

RS-232, RS-485 – 19200 бит/с, 8e1;

LAN: IP 192.168.0.10, DHCP client– выключен;

Логин: admin, пароль: admin

### **7 Техническое обслуживание**

### **7.1 Общие указания**

Эксплуатационный надзор за работой устройства должен производиться лицами, за которыми закреплено данное оборудование.

Устройства ЭНКМ-3 не должны вскрываться во время эксплуатации. Нарушение целостности гарантийной наклейки снимает с производителя гарантийные обязательства.

Все возникающие во время эксплуатации неисправности устраняет предприятиеизготовитель.

### **7.2 Меры безопасности**

Работы по техническому обслуживанию должны выполняться квалифицированным персоналом.

Персонал, осуществляющий обслуживание устройств ЭНКМ-3, должен руководствоваться настоящим РЭ, а также ПОТ РМ-016-2001, РД153-34.0-03.150-00 «Межотраслевыми правилами по охране труда (правила безопасности) при эксплуатации электроустановок».

### **7.3 Порядок технического обслуживания**

Микропроцессорные устройства, выпускаемые ООО «Инженерный центр «Энергосервис», не требуют в процессе эксплуатации при нормальных условиях дополнительного технического обслуживания. Однако, в соответствие с имеющимися регламентными документами, стандартами по эксплуатации устройств ССПИ, ТМ, АСДУ и др. возможны периодические и внеплановые осмотры, проверки оборудования.

### 7.3.1 Обновление прошивки

Большинство выпускаемых устройств имеет возможность обновления прошивки. Рекомендуется производить обновление при очередном плановом обслуживании.

Описание процесса обновления прошивки содержится в п. [6.1.](#page-50-1)

#### 7.3.2 Ремонт

Если устройство неисправно, или повреждено, необходимо:

- Демонтировать устройство;
- Составить акт неисправности, указав признаки неисправности прибора, контактные данные лица, диагностировавшего неисправность.
- Надежно упаковать устройство, чтобы исключить вероятность его повреждения при транспортировке.
- Отправить устройство вместе с актом неисправности и сопроводительным письмом, содержащим адрес и Ф.И.О. контактного лица для обратной отправки отремонтированных приборов.
- Установить прибор из ЗИП взамен неисправного, предварительно загрузив в него конфигурацию из архива.

Адрес и реквизиты для отправки можно уточнить у технической поддержки или в отделе продаж.

### 7.3.3 Осмотр оборудования

Рекомендован следующий порядок осмотра оборудования на месте эксплуатации:

- проверить работу имеющихся индикаторов;
- проверить состояние корпуса, убедиться в отсутствии механических повреждений;
- проверить состояние креплений и внешних цепей;

### 7.3.4 Профилактическое обслуживание

Перечень работ, которые могут быть включены, на усмотрение эксплуатирующей организации, в перечень плановых работ:

- Проверка наличия необходимого комплекта технической, программной и эксплуатационной документации.
- Проверка на актуальность версий технологического ПО, используемого для настройки и диагностики устройств.
- Копирование текущей конфигурации.
- Сравнение текущей конфигурации устройства с имеющейся в архиве.
- При необходимости обновление прошивок устройств с фиксированием номеров используемых версий прошивок.
- При необходимости тестирование резервных копий настроек на работоспособность.
- Плановая смена паролей для доступа к устройствам.
- Проверки правильности функционирования устройств:
	- правильность принимаемой и ретранслируемой информации;
- Заполнение документации по текущему обслуживанию.

# **7.4 Сервисный центр**

Контактная информация сервисного центра ООО «Инженерный центр «Энергосервис»:

- Адрес: 163046, г. Архангельск, ул. Котласская, д. 26
- Телефон: (8182) 65-75-65
- Режим работы: понедельник-пятница, 9:00-18:00

Сервисный центр выполняет работы по обслуживанию, ремонту и замене оборудования, изготавливаемого ООО «Инженерный центр «Энергосервис», а также осуществляет подготовку эксплуатационного и ремонтного персонала.

Сервисный центр выполняет следующие операции:

- Осуществляет послегарантийное обслуживание.
- Имеет в наличии согласованный с эксплуатирующей организацией аварийный резерв запчастей.
- Осуществляет оперативное прибытие специалистов сервисного центра на объекты, где возникают проблемы с установленным оборудованием, в течение 72 часов (время и место предварительно согласовывается с заявителем).
- Осуществляет поставку любых запасных частей, ремонт и/или замену любого блока оборудования в течение 20 лет с даты окончания гарантийного срока.
- Обеспечивает срок поставки запасных частей для оборудования с момента подписания договора на их покупку не более 6 месяцев.

# **8 Транспортировка и хранение**

Условия транспортирования устройств должны соответствовать требованиям ГОСТ 26.205-88 и ГОСТ Р 52931-2008.

Транспортирование упакованных устройств допускается следующими видами транспорта: автомобильным, железнодорожным, авиационным - в отапливаемых герметизированных отсеках, речным и морским - в трюмах судов.

Способ размещения устройств в упаковке на транспортном средстве должно обеспечивать их устойчивое положение, исключать возможность ударов между собой, а также о стенки транспортных средств.

При погрузке и транспортировании должны строго выполняться требования манипуляционных знаков на таре.

При транспортировании в условиях отрицательных температур устройства перед расконсервацией должны быть выдержаны в течение не менее чем одних суток в нормальных условиях.

Устройство и его составные части в транспортной таре выдерживают температуру -50…+70°С при максимальной скорости изменения температуры 20°С/ч, воздействие относительной влажности (95+3) % при температуре плюс 35° С.

Транспортная тара и упаковка для устройств, отправляемой в районы Крайнего Севера и приравненные к ним местности в соответствии таблице 1 ГОСТ 15846.

Устройства должны храниться в упаковке, обеспечивающей консервацию в условиях хранения 1 по ГОСТ 15150-69.

В местах хранения устройств в окружающем воздухе должны отсутствовать кислотные, щелочные и другие агрессивные примеси, и токопроводящая пыль.

Составные части устройств в транспортной таре при хранении разрешается складировать не более, чем в два ряда.

# **9 Упаковка**

УСД поставляются в индивидуальной и транспортной таре.

В упаковку укладывается 1 комплект УСД, указанный в разделе [4.](#page-47-0) Типовые размеры индивидуальной упаковки:

• 125х125х175 мм.

Количество УСД, укладываемых в транспортную тару, габаритные размеры, масса нетто и брутто – в зависимости от заказа. Типовая транспортная тара:

• гофрокороб размерами 375х350х250 мм, вмещающий 12 индивидуальных упаковок 125х125х175 мм;

• гофрокороб размерами 345х255х135 мм, вмещающий 4 индивидуальных упаковки 125х125х175 мм.

# **10 Гарантии изготовителя**

Предприятие-изготовитель гарантирует соответствие изделия требованиям ТУ при соблюдении условий эксплуатации, хранения, транспортирования и монтажа. **Гарантийный срок эксплуатации – 60 месяцев** с даты поставки. Изготовитель обязуется в течение гарантийного срока безвозмездно производить ремонт изделия при соблюдении потребителем условий эксплуатации. Изготовитель не несет ответственности за повреждения изделия вследствие неправильного его хранения, транспортирования и эксплуатации, а также за несанкционированные изменения, внесенные потребителем в технические и программные средства изделия.

# **Приложение А. Формуляр соглашений о совместимости телемеханической системы на базе ЭНКМ-3 в соответствии с ГОСТ Р МЭК 60870-5-101-2006 / ГОСТ Р МЭК 60870-5-104-2004.**

Настоящий формуляр представляет набор параметров и переменных, из которых может быть выбран поднабор для реализации конкретной системы телемеханики на базе устройства ЭНКМ-3 в соответствии с ГОСТ Р МЭК 60870-5-101-2006 (ГОСТ Р МЭК 60870-5-104-2004).

Для ряда параметров допускается только одно значение для каждой системы. Другие параметры, такие как набор данных и функций, используемых в направлении управления и контроля, позволяют определить набор или поднаборы, подходящие для использования на данном объекте. На стадии наладки обмена телемеханической информацией необходимо, чтобы выбранные параметры были согласованы между ЭНКМ-3 и оборудованием других производителей.

## **Принятые обозначения:**

- Функция или ASDU не используется.

 $\overline{\boxtimes}$  - Функция или ASDU используется, как указано в настоящем стандарте (по умолчанию).

- Функция или ASDU используется в только в обратном направлении.

- Функция или ASDU используется в обоих направлениях.

Возможный выбор (пустой, X, R или В) определяется для каждого пункта или параметра. Черный прямоугольник указывает на то, что опция не может быть выбрана в настоящем стандарте.

# **1. Система или устройство**

(Параметр, характерный для системы; указывает на определение системы или устройства, маркируя один из нижеследующих прямоугольников знаком «X»)

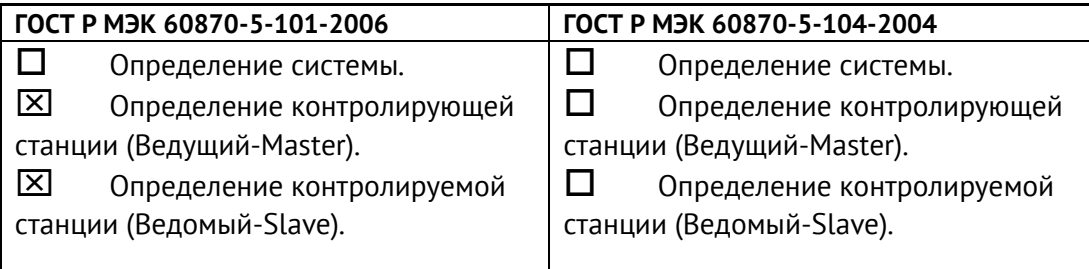

# **2. Конфигурация сети**

Приложение А. Формуляр соглашений о совместимости телемеханической системы на базе ЭНКМ-3 в соответствии с ГОСТ Р МЭК 60870-5- 101-2006 / ГОСТ Р МЭК 60870-5-104-2004.

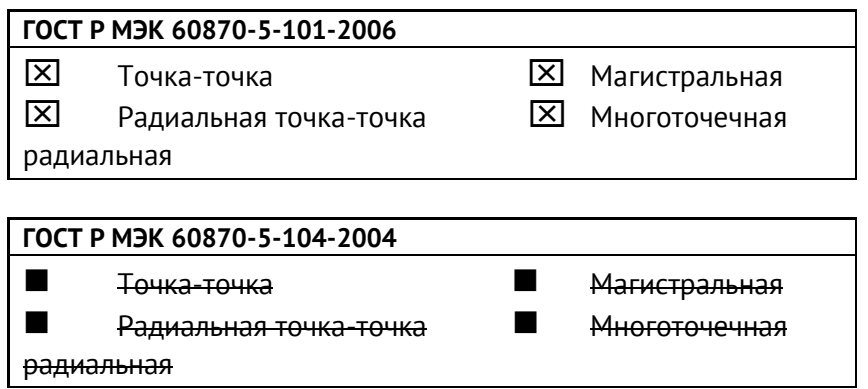

### **3. Физический уровень**

(Параметр, характерный для сети; все используемые интерфейсы и скорости передачи данных маркируются знаком «X»)

### **Скорости передачи (направление управления)**

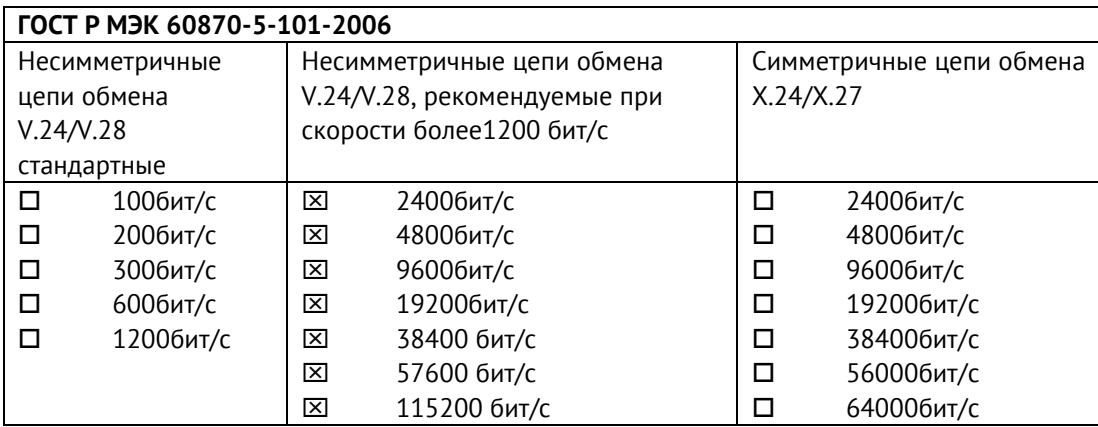

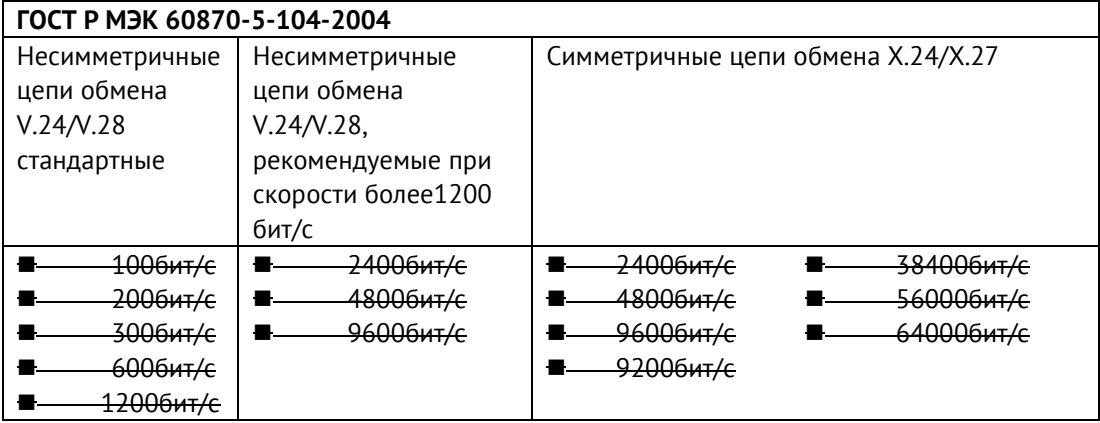

### **Скорости передачи (направление контроля)**

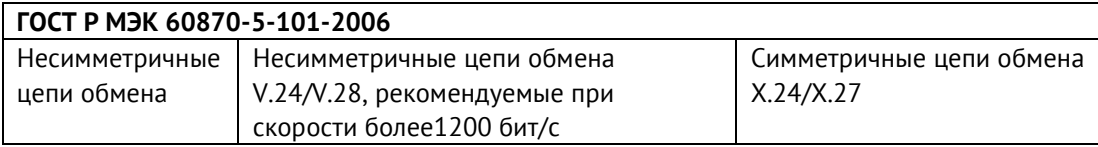

Приложение А. Формуляр соглашений о совместимости телемеханической системы на базе ЭНКМ-3 в соответствии с ГОСТ Р МЭК 60870-5- 101-2006 / ГОСТ Р МЭК 60870-5-104-2004.

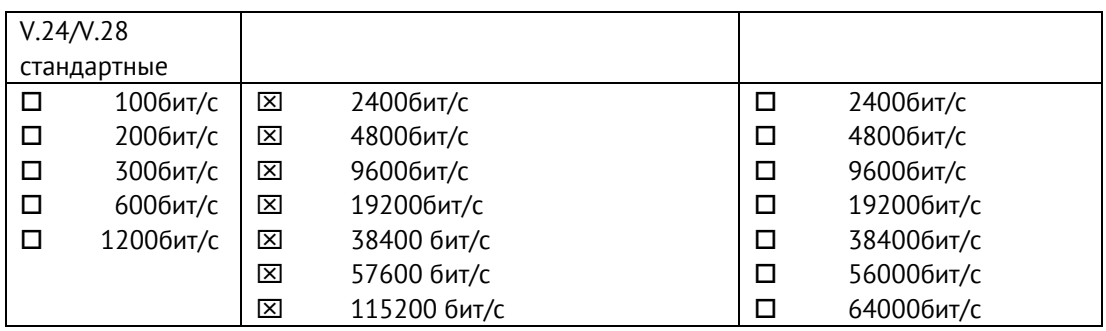

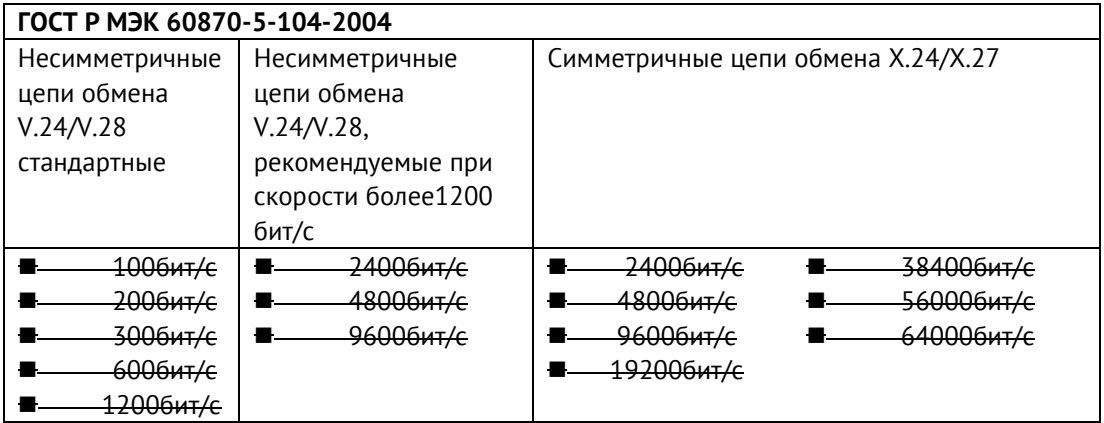

### **Параметры соединения (при использовании асинхронных каналов связи)**

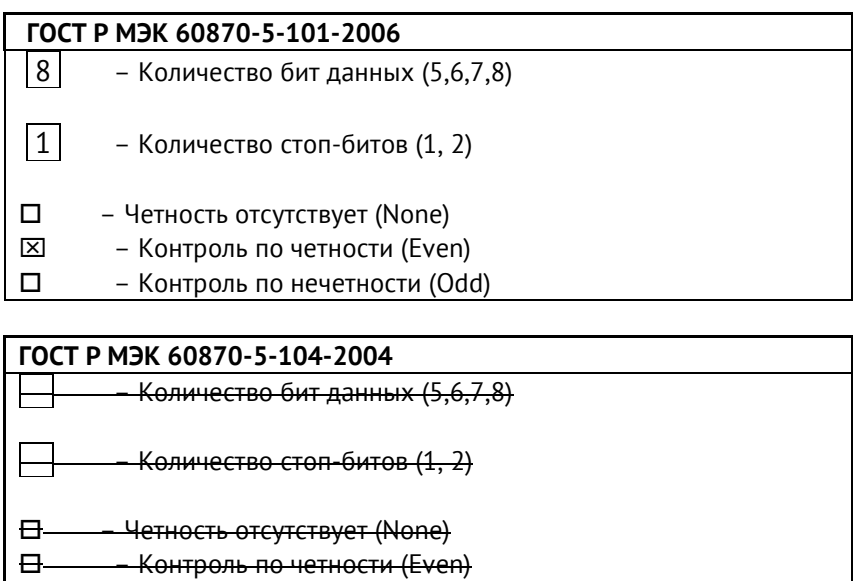

– Контроль по нечетности (Odd)

### **4. Канальный уровень**

(Параметр, характерный для сети; все используемые опции маркируются знаком X.) Указывают максимальную длину кадра. Если применяется нестандартное назначение для сообщений класса 2 при небалансной передаче, то указывают Type ID (или Идентификаторы типа) и СОТ (Причины передачи) всех сообщений, приписанных классу 2.

## **ГОСТ Р МЭК 60870-5-101-2006**

В настоящем стандарте используются только формат кадра FT 1.2, управляющий символ 1 и фиксированный интервал времени ожидания.

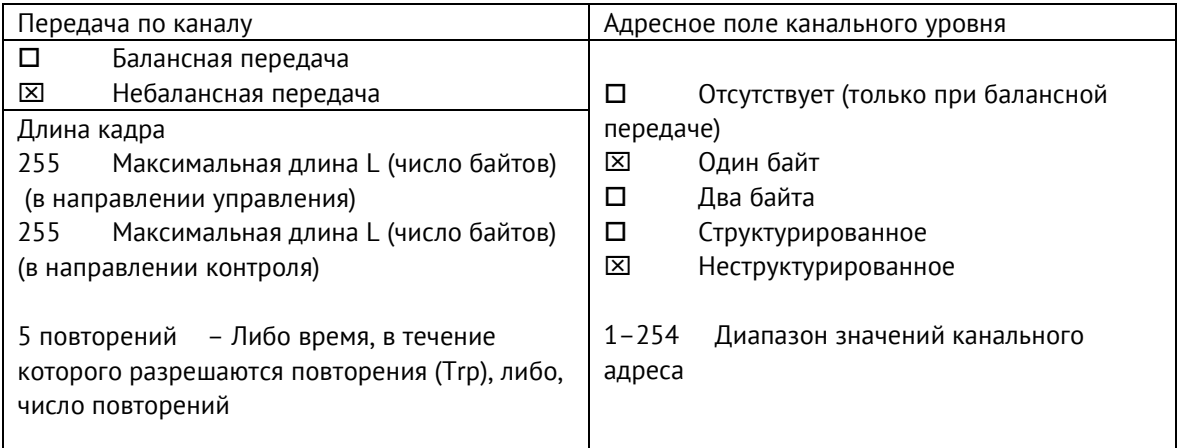

При использовании небалансного канального уровня следующие типы ASDU возвращаются при сообщениях класса 2 (низкий приоритет) с указанием причин передачи:

Стандартное назначение ASDU к сообщениям класса 2 используется следующим образом

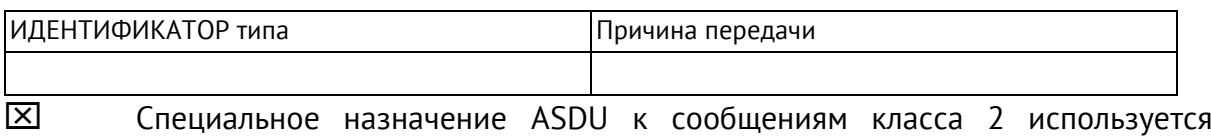

### следующим образом

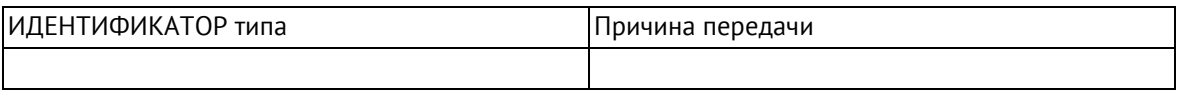

Примечание: При ответе на опрос данных класса 2 контролируемая станция может посылать в ответ данные класса 1, если нет доступных данных класса 2.

## **ГОСТ Р МЭК 60870-5-104-2004**

В настоящем стандарте используются только формат кадра FT 1.2, управляющий символ 1 и фиксированный интервал времени ожидания.

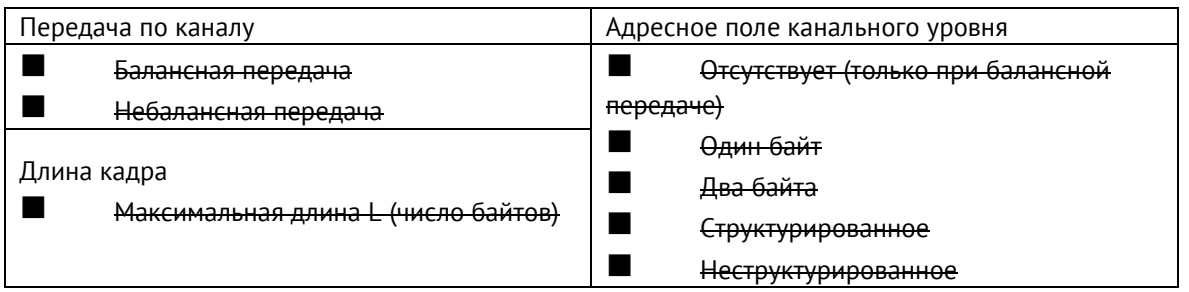

При использовании небалансного канального уровня следующие типы ASDU возвращаются при сообщениях класса 2 (низкий приоритет) с указанием причин передачи:

■ Стандартное назначение ASDU к сообщениям класса 2 используется следующим образом

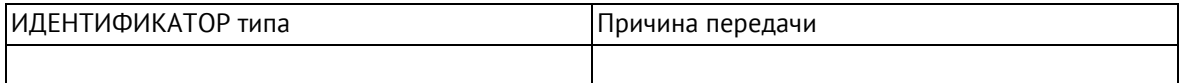

■ Специальное назначение ASDU к сообщениям класса 2 используется следующим образом

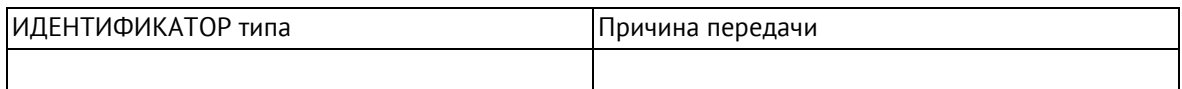

## **5. Прикладной уровень**

### **Режим передачи прикладных данных**

В настоящем стандарте используется только режим 1 (первым передается младший байт), как определено в 4.10 ГОСТ Р МЭК 870-5-4.

## **Общий адрес ASDU**

(Параметр, характерный для системы; все используемые варианты маркируются знаком X).

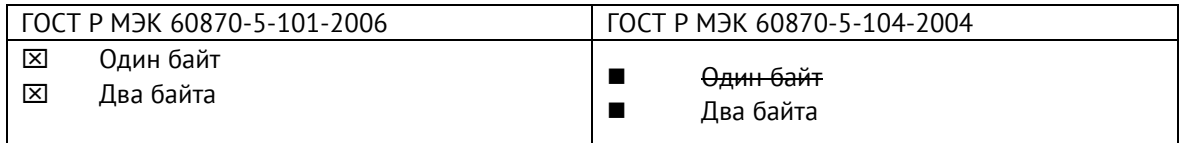

### **Адрес объекта информации**

(Параметр, характерный для системы; все используемые варианты маркируются знаком X).

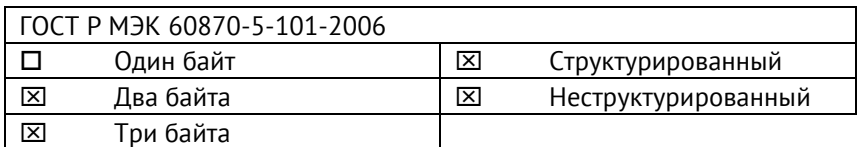

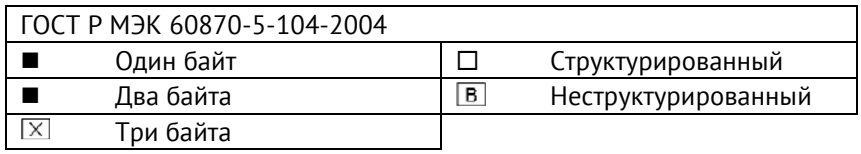

### **Причина передачи**

(Параметр, характерный для системы; все используемые варианты маркируются знаком X).

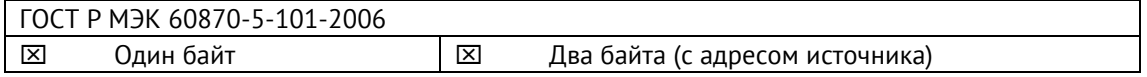

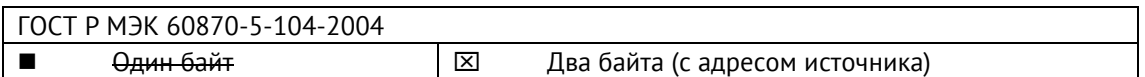

Если адрес источника не используется, то он устанавливается в 0.

### ГОСТ Р МЭК 60870-5-104-2004

### **Длина APDU**

(Параметр, характерный для системы, устанавливающий максимальную длину APDU в системе).

Максимальная длина APDU равна 253 (по умолчанию). Максимальная длина может быть уменьшена для системы.

Максимальная длина APDU для систем.

### **Выбор стандартных ASDU**

### **Информация о процессе в направлении контроля**

### **Назначение идентификатора типа и причины передачи**

(Параметр, характерный для станции).

### **ГОСТ Р МЭК 60870-5-104-2004**

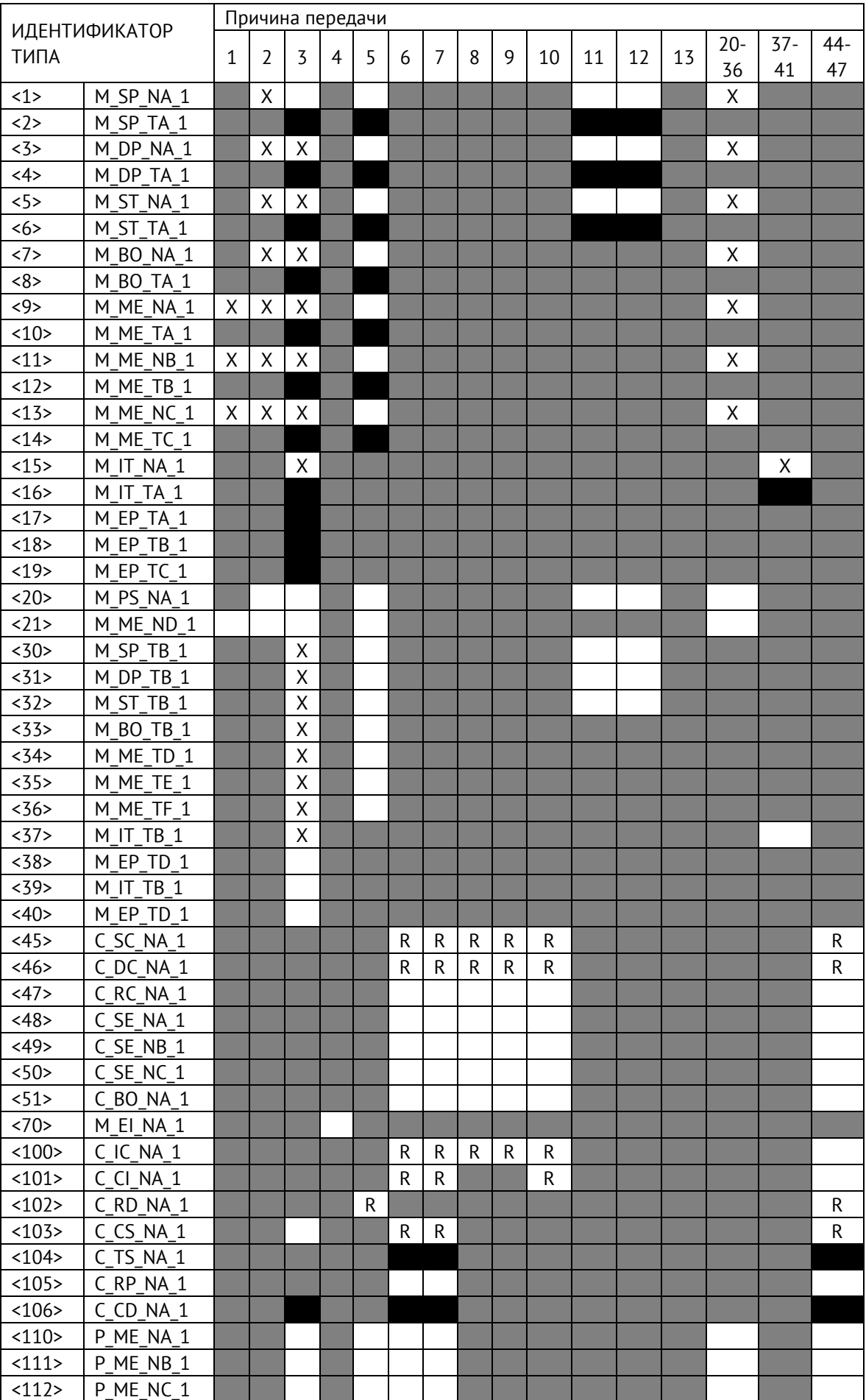

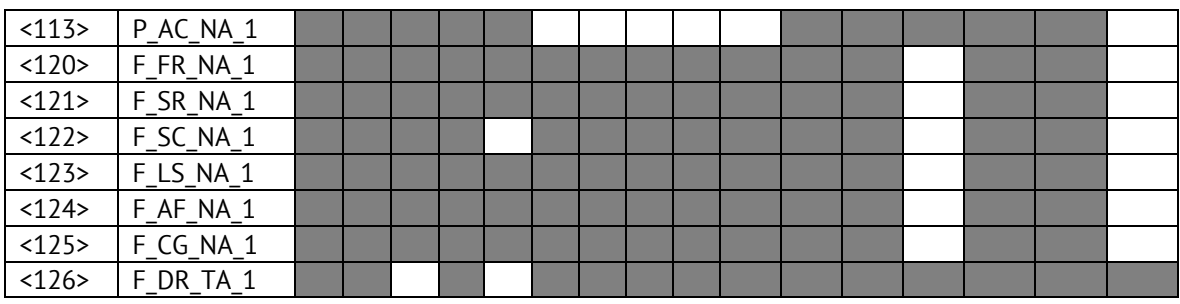

### **Обозначения:**

Серые прямоугольники: опция не требуется.

Черный прямоугольник: опция, не разрешенная в настоящем стандарте.

Пустой прямоугольник: функция или ASDU не используется.

Маркировка Идентификатора типа/Причины передачи:

- X используется только в стандартном направлении;
- R используется только в обратном направлении;
- В используется в обоих направлениях.

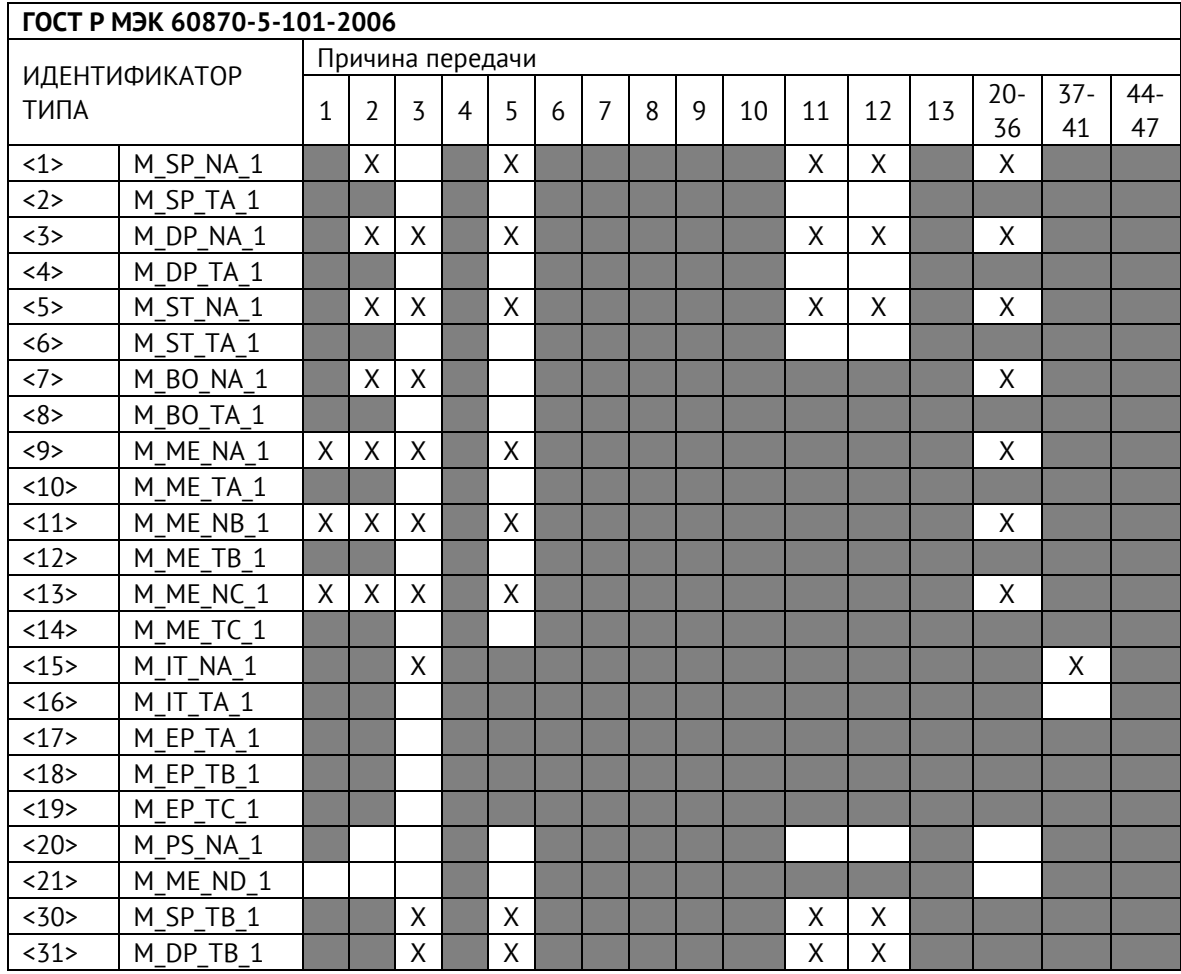

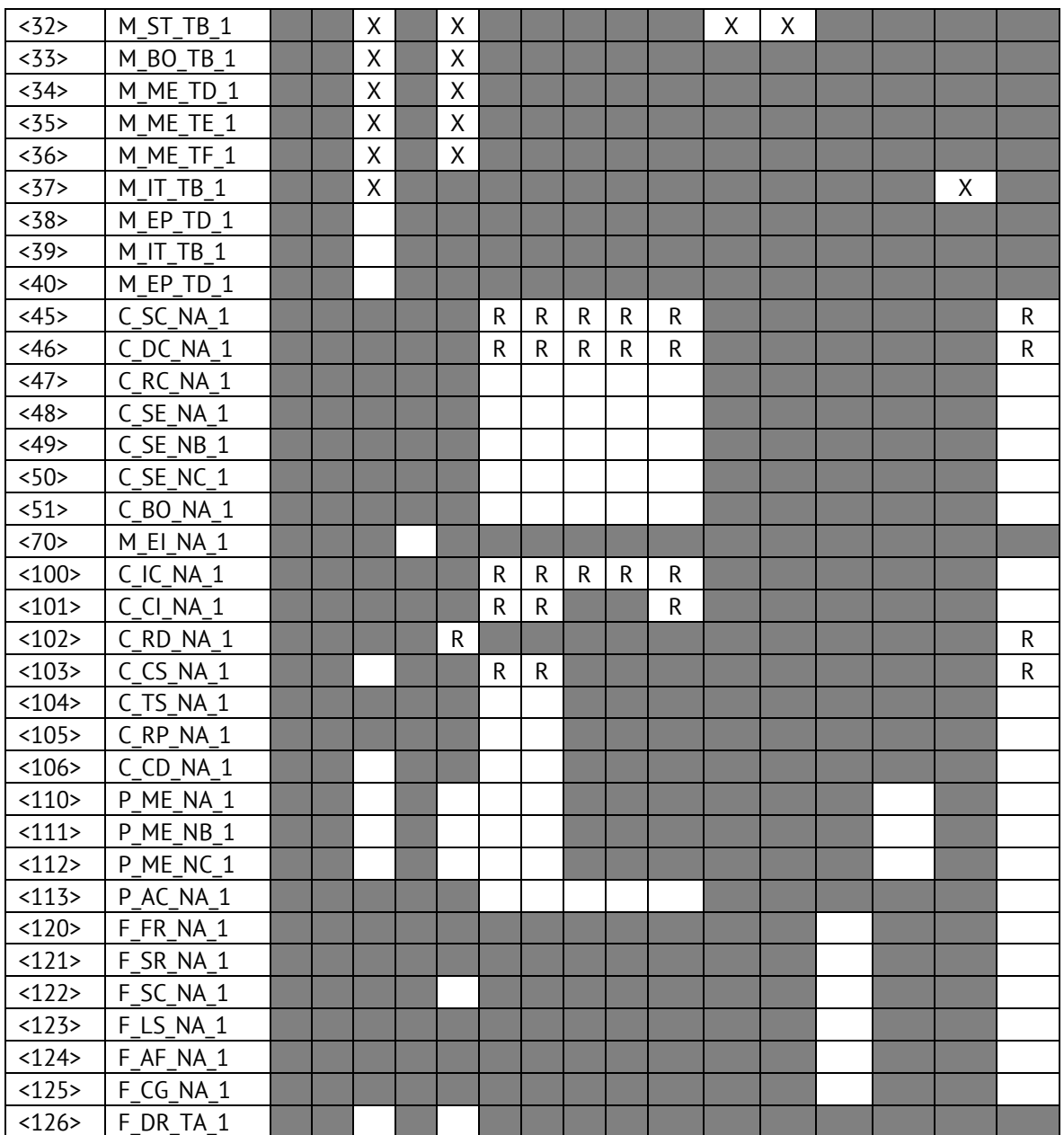

### **6. Основные прикладные функции**

### **Инициализация станции**

Удаленная инициализация

### **Циклическая передача данных**

**XX** Циклическая передача данных

## **Процедура чтения**

Процедура чтения

### **Спорадическая передача**

Спорадическая передача

# **Дублированная передача объектов информации при спорадической причине передачи**

(Параметр, характерный для станции; каждый тип информации маркируется знаком X, если оба типа – Type ID без метки времени и соответствующий Type ID с меткой времени – выдаются в ответ на одиночное спорадическое изменение в контролируемом объекте).

Следующие идентификаторы типов, вызванные одиночным изменением состояния объекта информации, могут передаваться последовательно. Индивидуальные адреса объектов информации, для которых возможна дублированная передача, определяются в проектной документации.

 $\Box$  Одноэлементная информация M SP\_NA\_1, M\_SP\_TA\_1, M\_SP\_TB\_1,

M\_PS\_NA\_1

 $\Box$  Двухэлементная информация M DP\_NA\_1, M\_DP\_TA 1, M\_DP\_TB\_1

 $\Box$  Информация о положении отпаек M\_ST\_NA\_1, M\_ST\_TA\_1, M\_ST\_TB\_1

 $\Box$  Строка из 32 бит M BO NA 1, M BO TA 1, M BO TB 1 (если определено для конкретного проекта, см. 7.2.1.1)

 $\Box$  Измеряемое значение, нормализованное M ME NA 1, M ME TA 1, M ME ND 1, M\_ME\_TD\_1

 $\Box$  Измеряемое значение, масштабированное M ME\_NB\_1, M\_ME\_TB\_1, M\_ME\_TE\_1

 $\Box$  Измеряемое значение, короткий формат с плавающей запятой M ME NC 1, M\_ME\_TC\_1, M\_ME\_TF\_1

### **Опрос станции**

– Общий

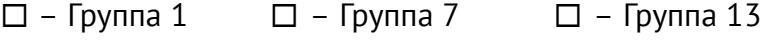

- $\Box$  Группа 2  $\Box$  Группа 8  $\Box$  Группа 14
- $\Box$  Группа 3  $\Box$  Группа 9  $\Box$  Группа 15
- $\Box$  Группа 4  $\Box$  Группа 10  $\Box$  Группа 16
$\Box$  – Группа 6  $\Box$  – Группа 12

 $\Box$  – Группа 5  $\Box$  – Группа 11  $\Box$  – Адреса объектов информации, принадлежащих каждой группе, должны быть приведены в отдельной таблице

#### **Синхронизация времени**

 $R$  – Синхронизация времени

### **Передача команд**

- Прямая передача команд
- Прямая передача команд уставки
- $\boxtimes$  Передача команд с предварительным выбором
- Передача команд уставки с предварительным выбором
- Использование C\_SE\_ACTTERM
- Нет дополнительного определения длительности выходного импульса
- **X Короткий импульс (длительность 1 сек.)**
- **X Длинный импульс (длительность 2 сек.)**
- **XX** Постоянный выход

#### **Передача интегральных сумм**

- Режим A: Местная фиксация со спорадической передачей
- Режим B: Местная фиксация с опросом счетчика
- Режим C: Фиксация и передача при помощи команд опроса счетчика

 Режим D: Фиксация командой опроса счетчика, фиксированные значения сообщаются спорадически

- Считывание счетчика
- Фиксация счетчика без сброса
- Фиксация счетчика со сбросом

Сброс счетчика

- $R$  Синхронизация времени
- Запрос счетчиков группы 1
- Запрос счетчиков группы 2
- Запрос счетчиков группы 3
- Запрос счетчиков группы 4

### **Загрузка параметра**

- Пороговое значение величины
- Коэффициент сглаживания
- Нижний предел для передачи значений измеряемой величины
- Верхний предел для передачи значений измеряемой величины

#### **Активация параметра**

 Активация/деактивация постоянной циклической или периодической передачи адресованных объектов

## **Процедура тестирования**

Процедура тестирования

#### **Пересылка файлов**

Пересылка файлов в направлении контроля

- Прозрачный файл
- Передача данных о повреждениях от аппаратуры защиты
- Передача последовательности событий
- Передача последовательности регистрируемых аналоговых величин

#### **Пересылка файлов в направлении управления**

Прозрачный файл

## **Фоновое сканирование**

**X** Фоновое сканирование

Фоновое сканирование – приоритет передачи самый низкий.

Типы срабатывания фонового сканирования:

- адаптивное –любое изменение параметра влечет его передачу с признаком «фоновое сканирование»

- при изменении актуальности – изменение бита IV NT (если они включены в настройках) у параметра влечет его передачу с признаком «фоновое сканирование».

### **Получение задержки передачи**

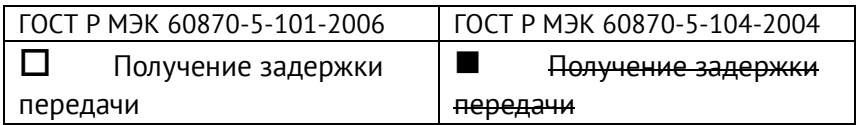

## **Далее только для ГОСТ Р МЭК 60870-5-104-2004:**

## **Определение таймаутов**

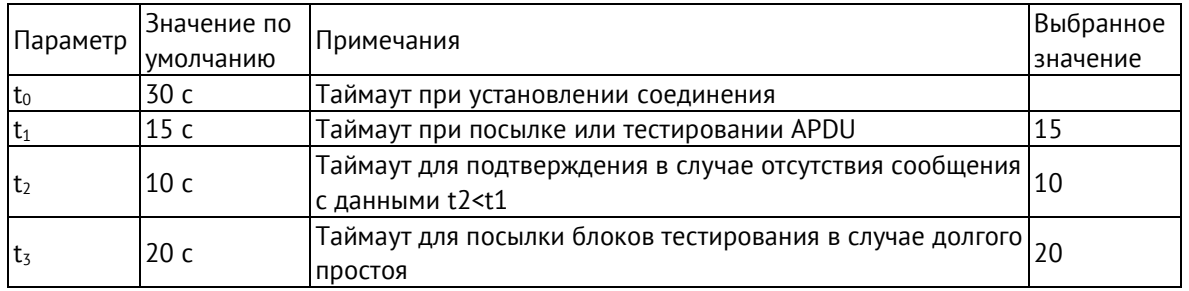

Максимальный диапазон значений для всех таймаутов равен: от 1 до 255 секунд с точностью 1 с.

Максимальное число k неподтвержденных APDU формата I и последних подтверждающих APDU (w):

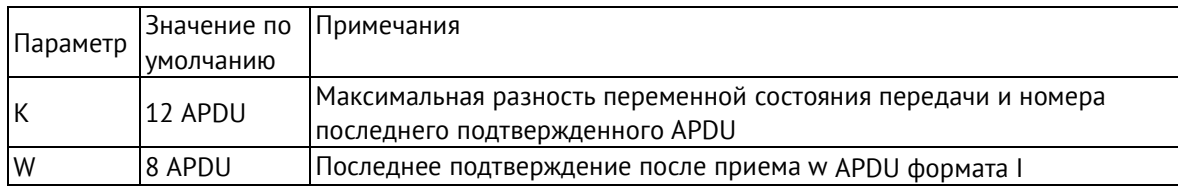

Параметры K и W не подлежат изменению.

## **Номер порта**

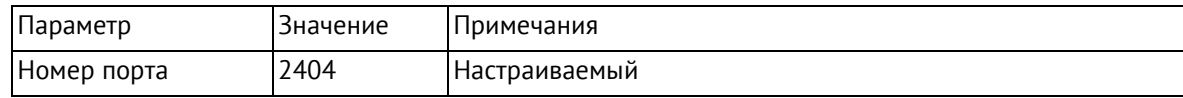

# **Приложение Б. Протокол Modbus**

## **Общие сведения**

В настоящем приложении описана реализация протокола Modbus (Modbus — это торговая марка, принадлежащая компании Schneider Electric), используемого для обмена данными между ЭНКМ-3 и опрашиваемыми устройствами.

Для непосредственного знакомства с основами протокола Modbus необходимо скачать руководство «Modicon Modbus Protocol Reference Guide» с сайта www.modbus.org.

## **Modbus RTU**

При использовании RTU-режима каждый байт сообщения содержит два 4-х битных шестнадцатеричных числа. Каждое сообщение передается непрерывным потоком.

Формат каждого байта в RTU-режиме:

- Система кодировки: 8-ми битная двоичная, шестнадцатеричная 0 9, A F
- Две шестнадцатеричные цифры содержатся в каждом 8-ми битном байте сообщения.

Назначение бит:

- 1 стартовый бит
- 8 бит данных, младшим значащим разрядом вперед
- 1 бит паритета; нет бита паритета
- 1 стоповый бит, если есть паритет; 2 стоповых бита, если нет паритета
- Контрольная сумма: Cyclical Redundancy Check (CRC)

## **Содержание сообщения**

Сообщение начинается с интервала тишины равного времени передачи 3,5 символов при данной скорости передачи в сети. Первым полем передается адрес устройства.

Вслед за последним передаваемым символом также следует интервал тишины продолжительностью не менее 3,5 символов. Новое сообщение должно начинаться не раньше этого интервала.

Таким образом, если новое сообщение начнется раньше интервала длительностью 3,5 символа, принимающее устройство воспримет его как продолжение предыдущего сообщения. В этом случае устанавливается ошибка, так как будет несовпадение контрольных сумм.

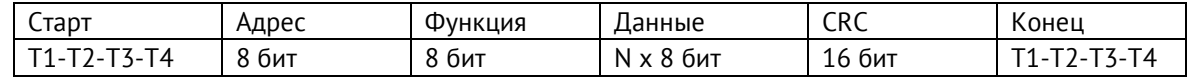

#### **Поддерживаемые команды**

- h01 read coil;
- h02 read input status;
- h03 read holding registers;
- h04 read input registers;
- h05 write single coil;
- h06 write single holding register.

## **Структура Modbus-запроса:**

Для функций read

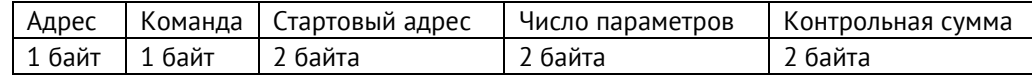

#### Для функции write

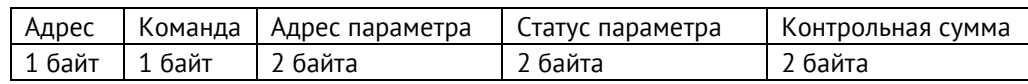

Адрес – slave адрес опрашиваемого устройства; задаётся заводом-изготовителем или при настройке устройства, принимает значения от 1 до 254.

Команда – одна из поддерживаемых ЭНКМ-3 команд;

Стартовый адрес (адрес параметра) – адрес параметра устройства, принимает значение от 0 до 65535 (hFFFF). При настройке ЭНКМ-3 адрес параметра всегда задается в десятичном формате. Адресация параметров в документации устройств может быть задана несколькими способами, пример некоторых принятых адресов см. ниже:

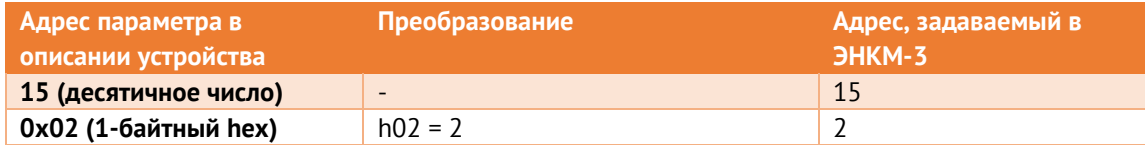

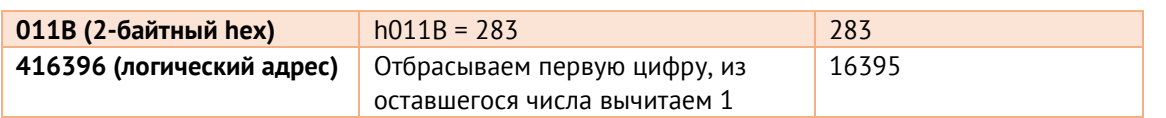

Число параметров – количество запрашиваемых параметров; например, при запросе трех параметров со стартовым адресом 02, ответом будут служить значения, хранящихся в адресах 02, 03, 04.

Статус параметра – используется при отправке команд телеуправления, принимает значения hFF00 (включить) или h0000 (выключить);

Контрольная сумма – стандартная для протокола контрольная сумма (CRC).

# **Приложение В. Протокол SNMP**

В рамках протокола SNMP v1 ЭНКМ-3 поддерживает передачу следующей базы управляющей информации или Management Information Base (MIB):

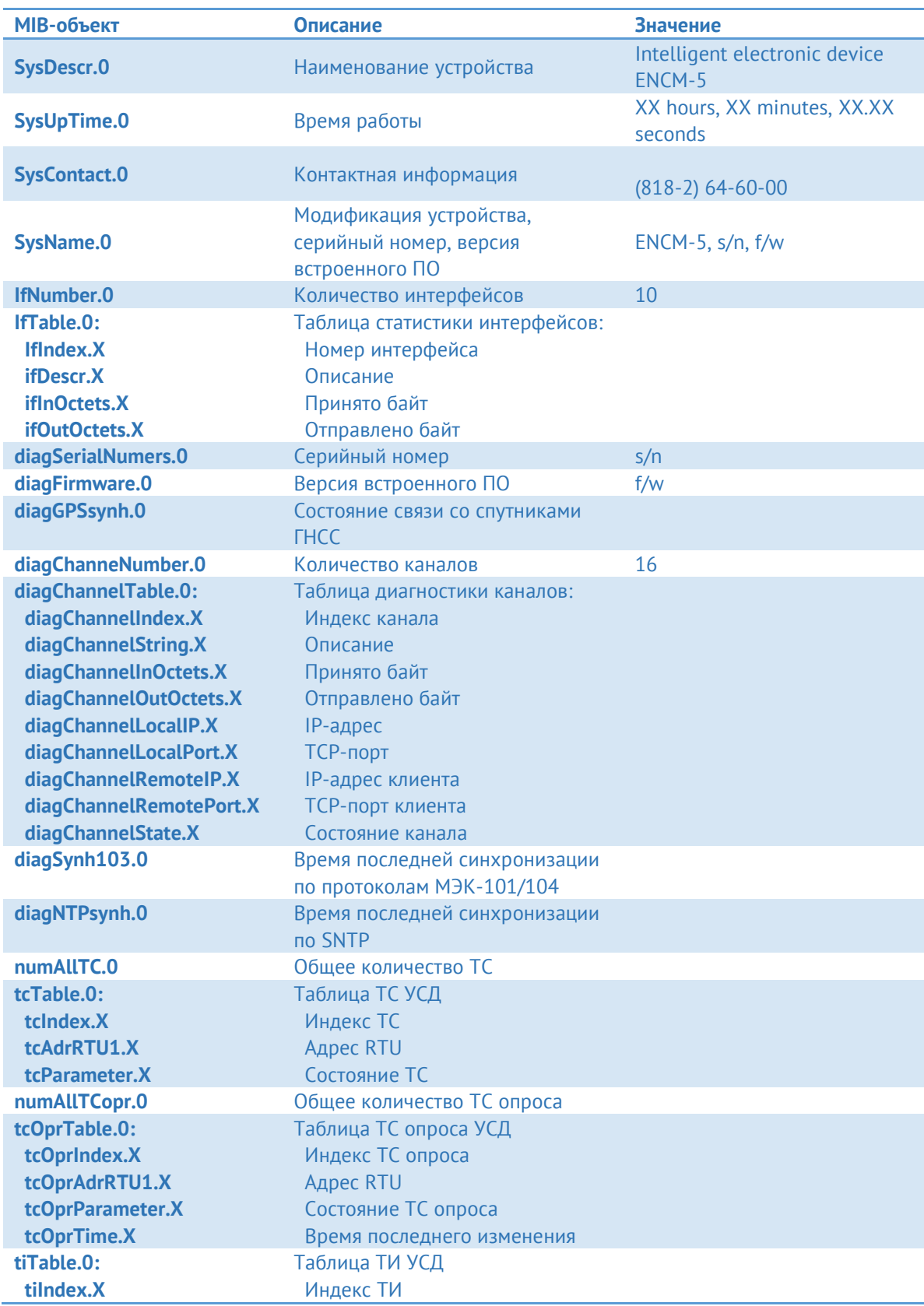

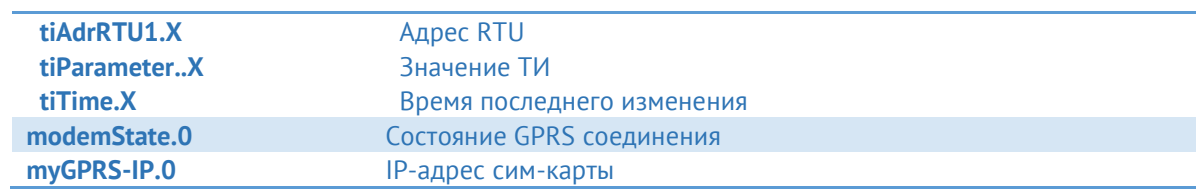

# **Приложение Г. Протокол МЭК 61850**

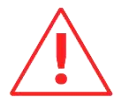

**Внимание!** Наличие поддержки протокола определяется при заказе прибора (доп. опция ES61850.encm3). В дальнейшем можно приобрести активацию и активировать поддержку протокола на месте.

<u> 1980 - Johann Barbara, martxa a</u>

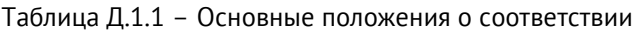

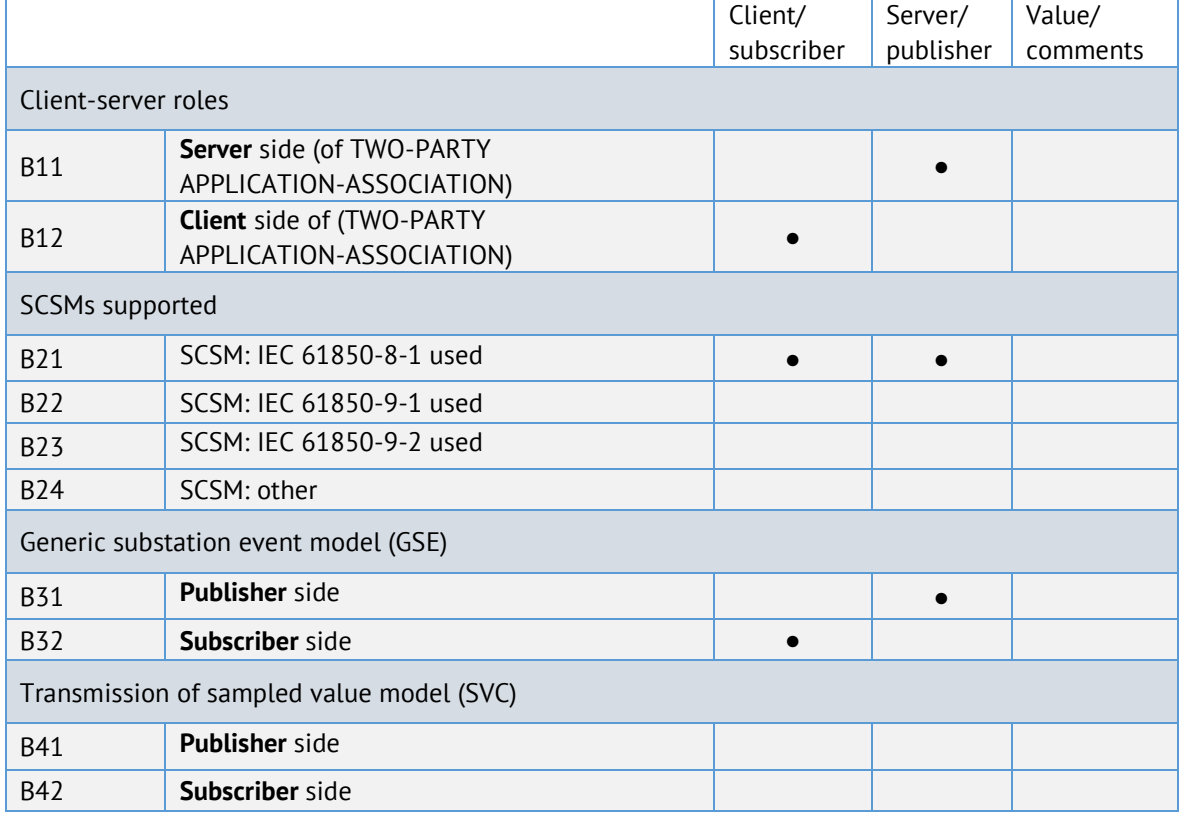

#### **●** – поддерживаемые сервисы

#### Таблица Д.1.2 – Положения о соответствии ACSI моделей

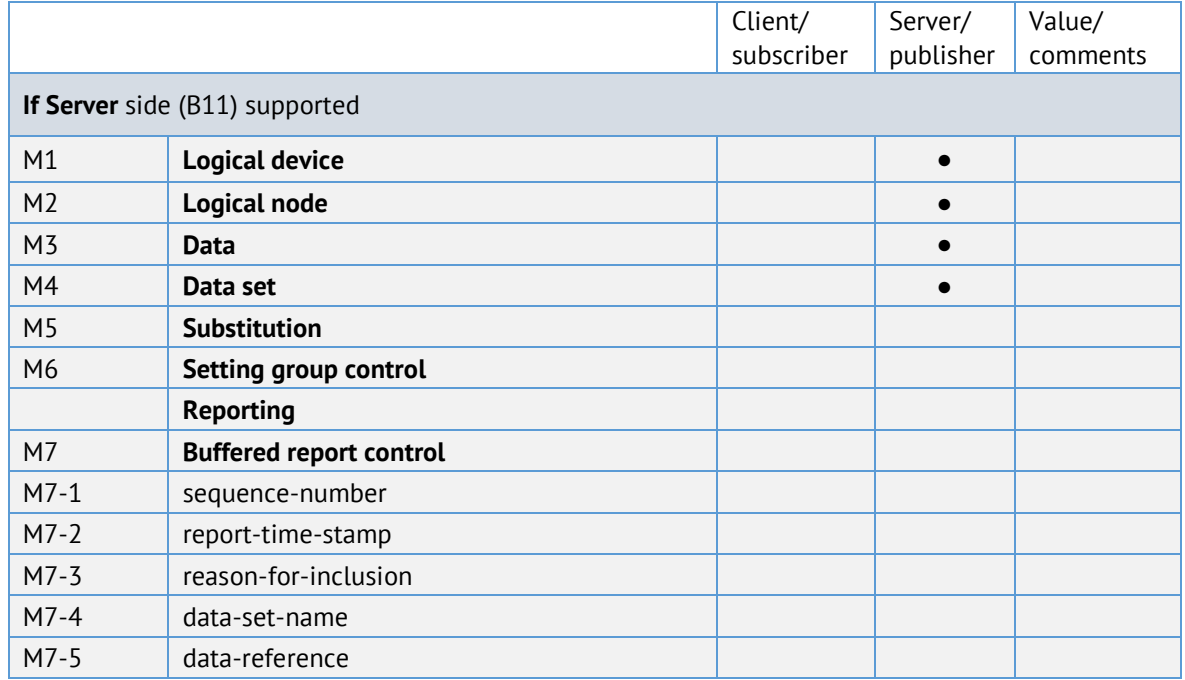

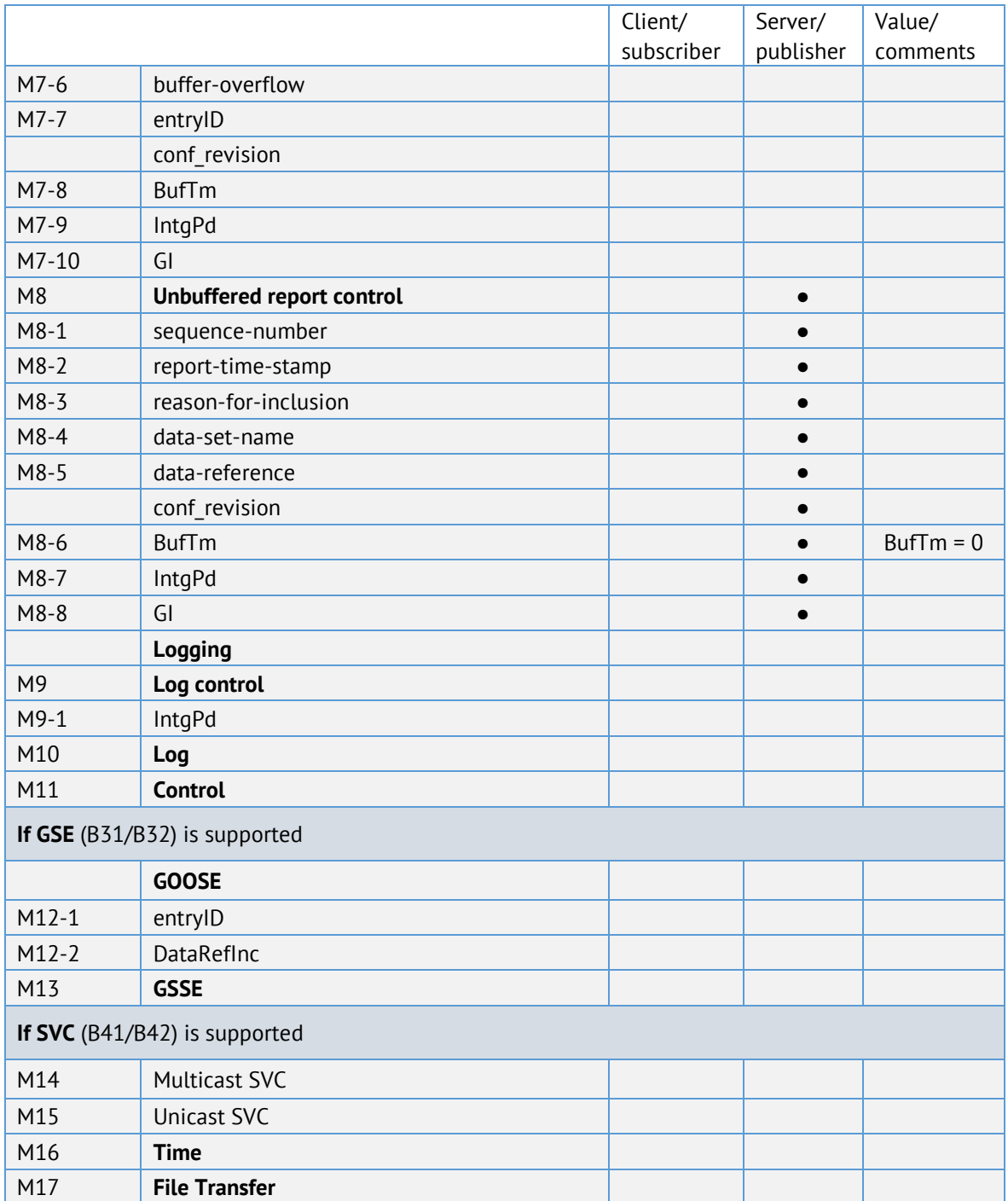

### **●** – поддерживаемые сервисы

## Таблица Д.1.3 – Положения о соответствии ACSI сервисов

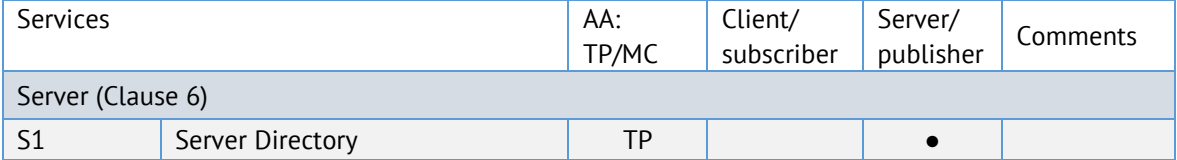

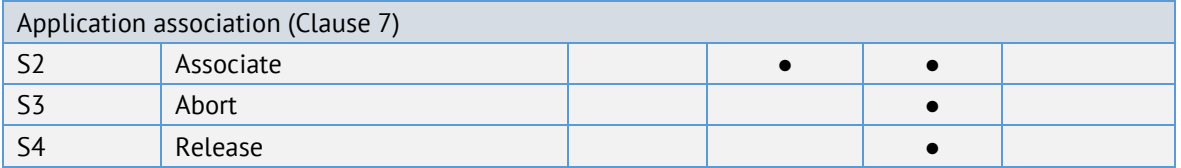

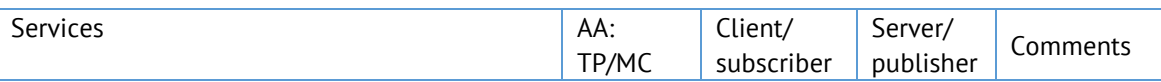

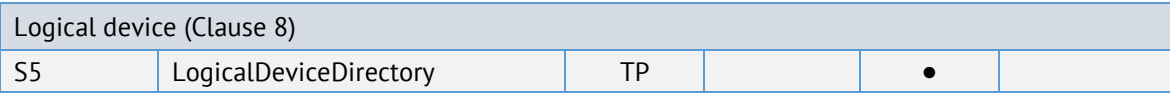

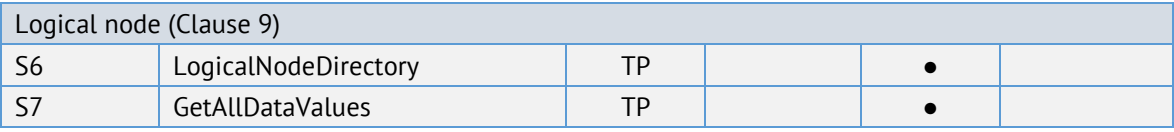

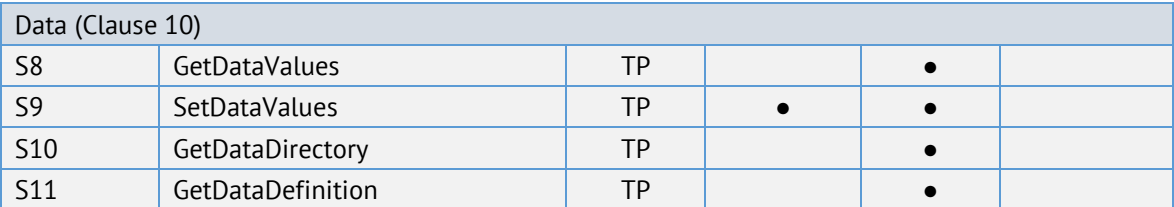

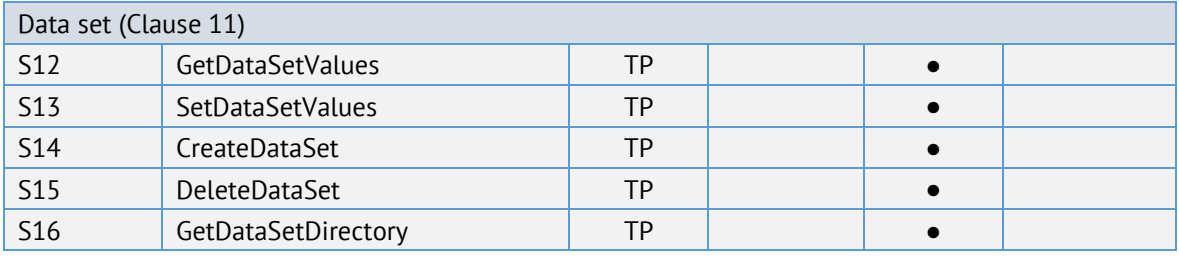

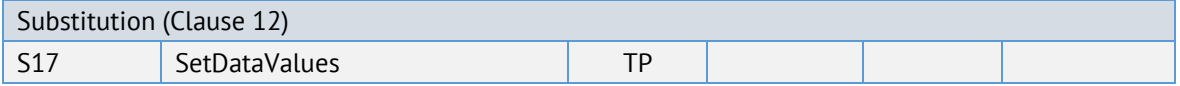

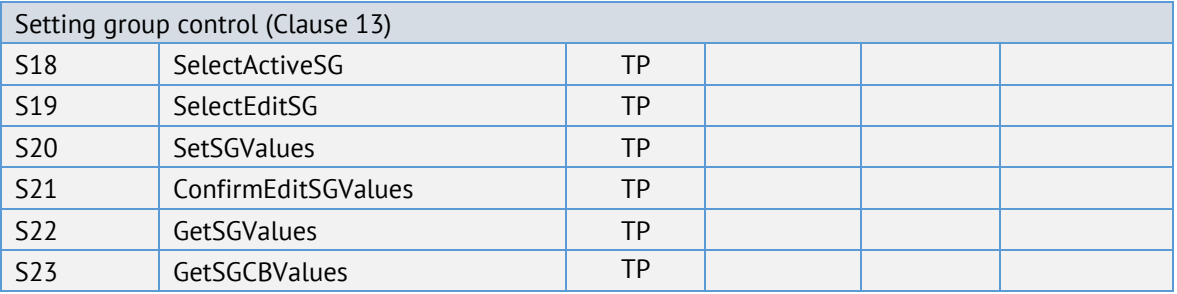

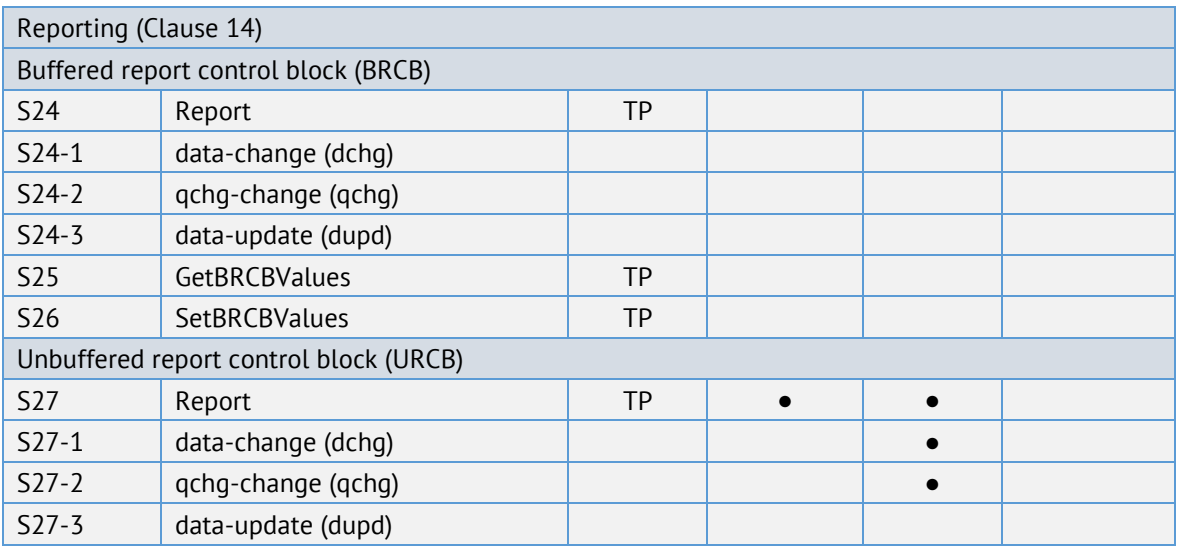

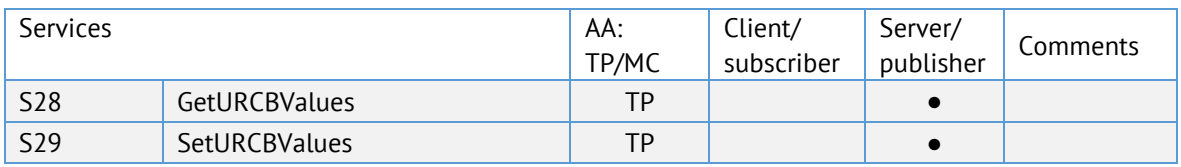

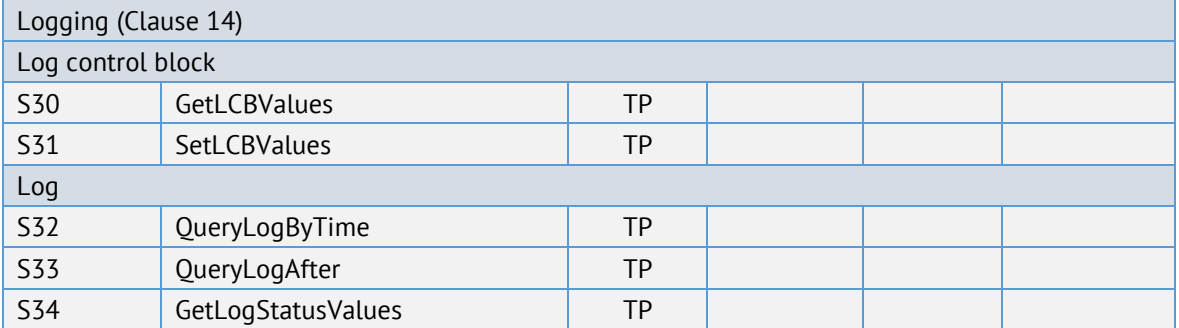

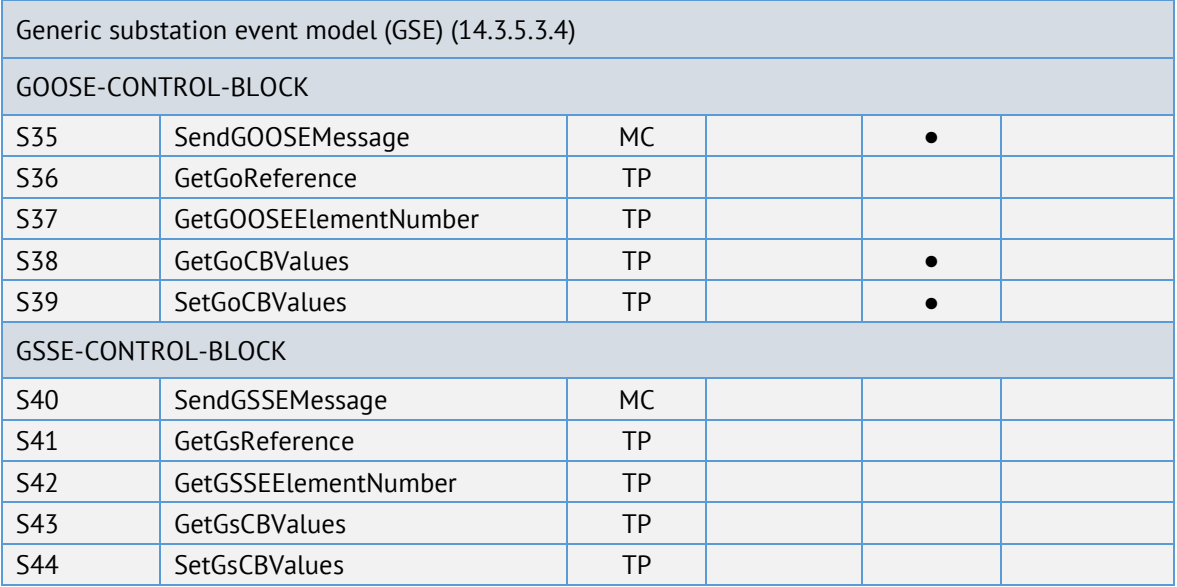

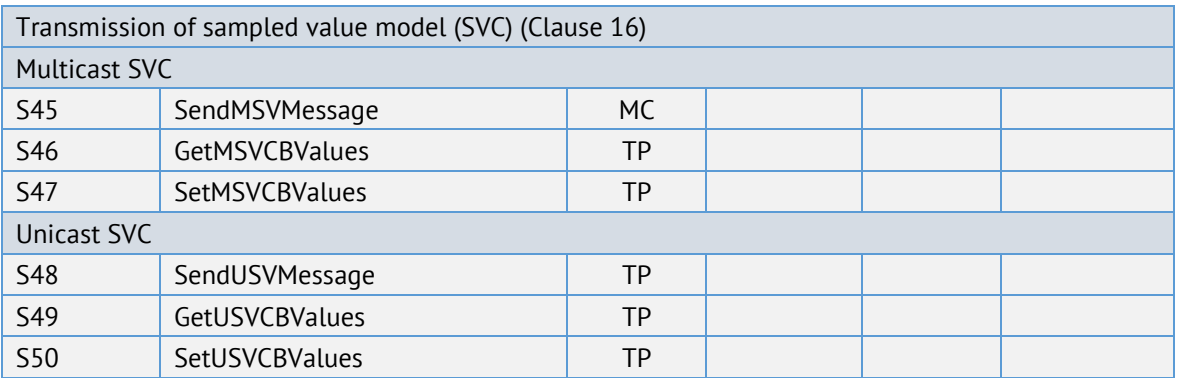

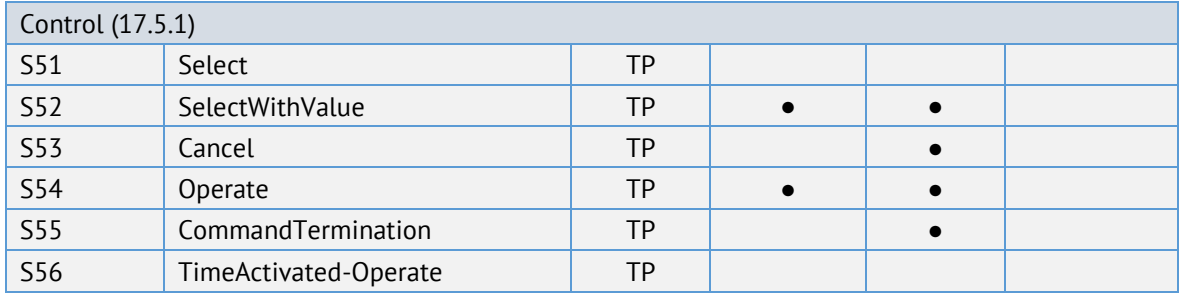

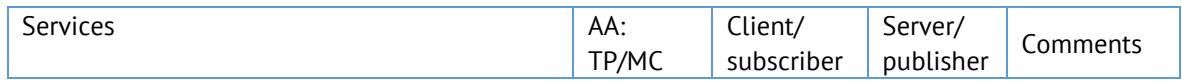

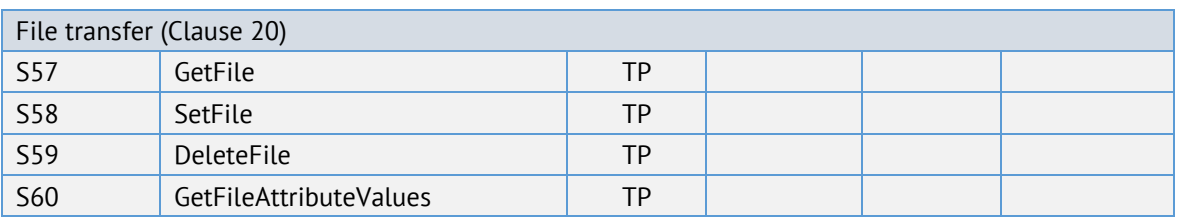

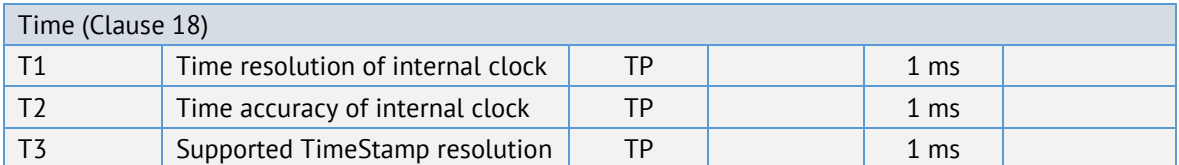

**●** – поддерживаемые сервисы

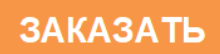